# **Linux Professional Institute Exam LPIC 101 Preparation Guide**

Version 3

Alan McKinnon Michel Bisson

# **Table of Contents**

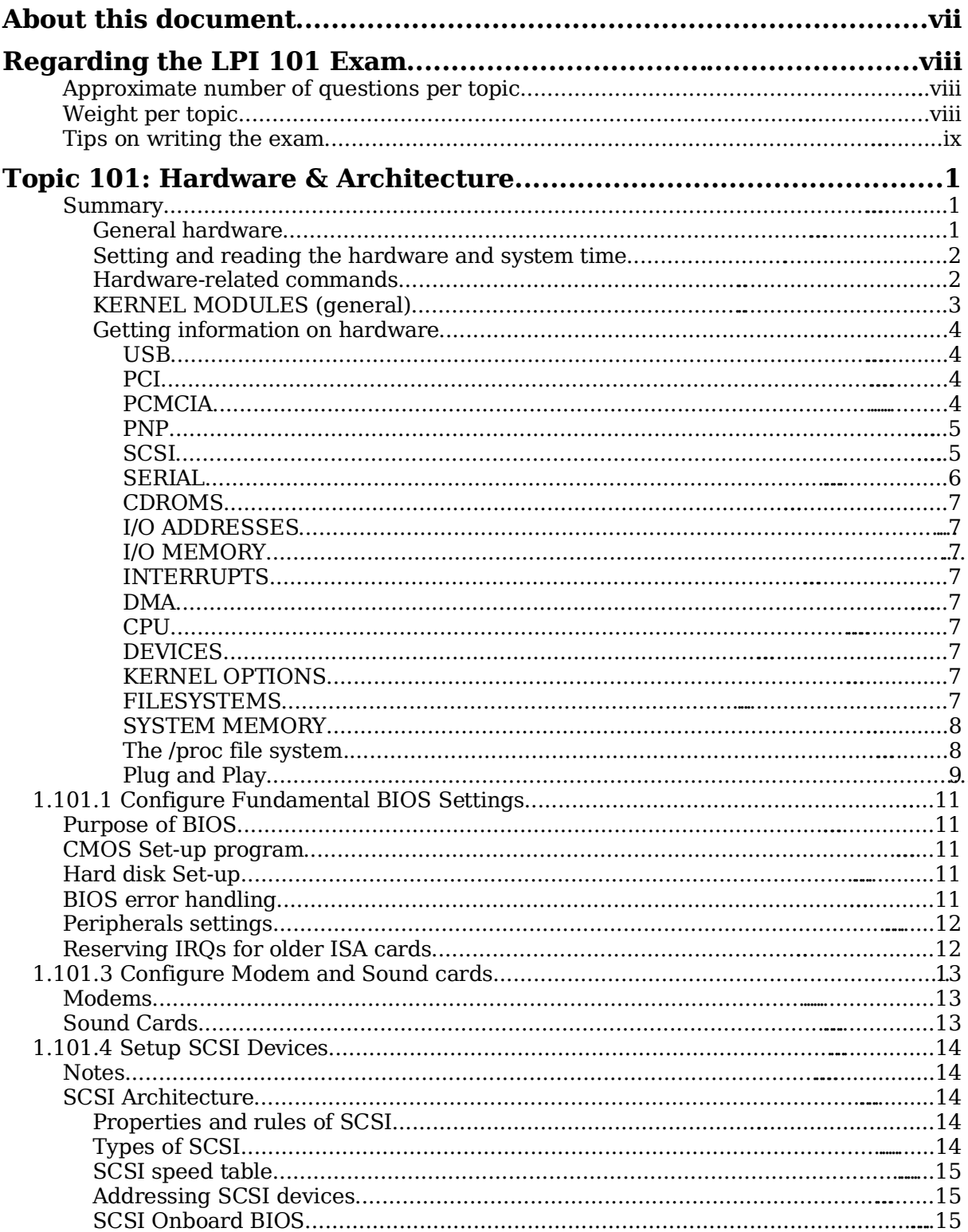

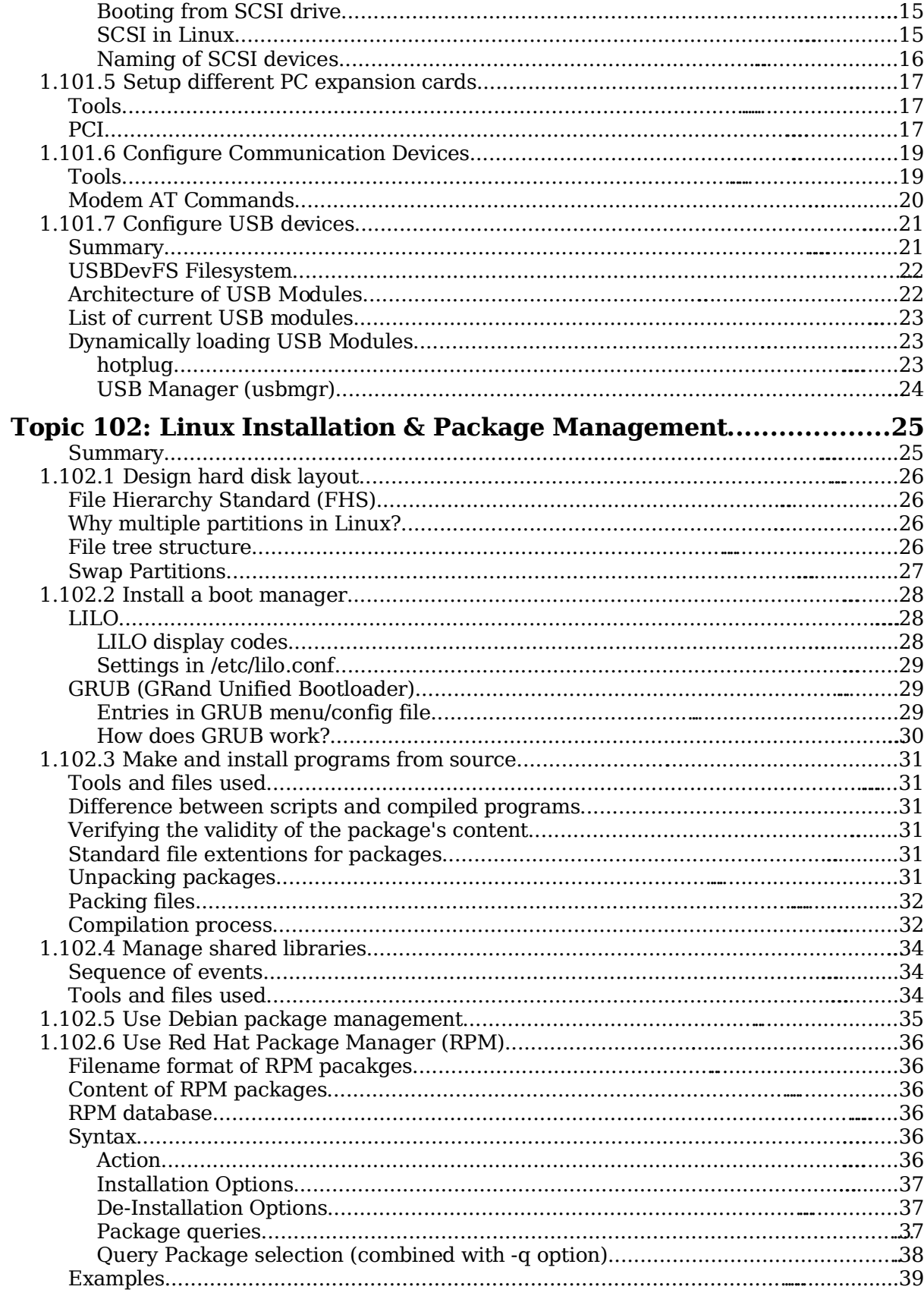

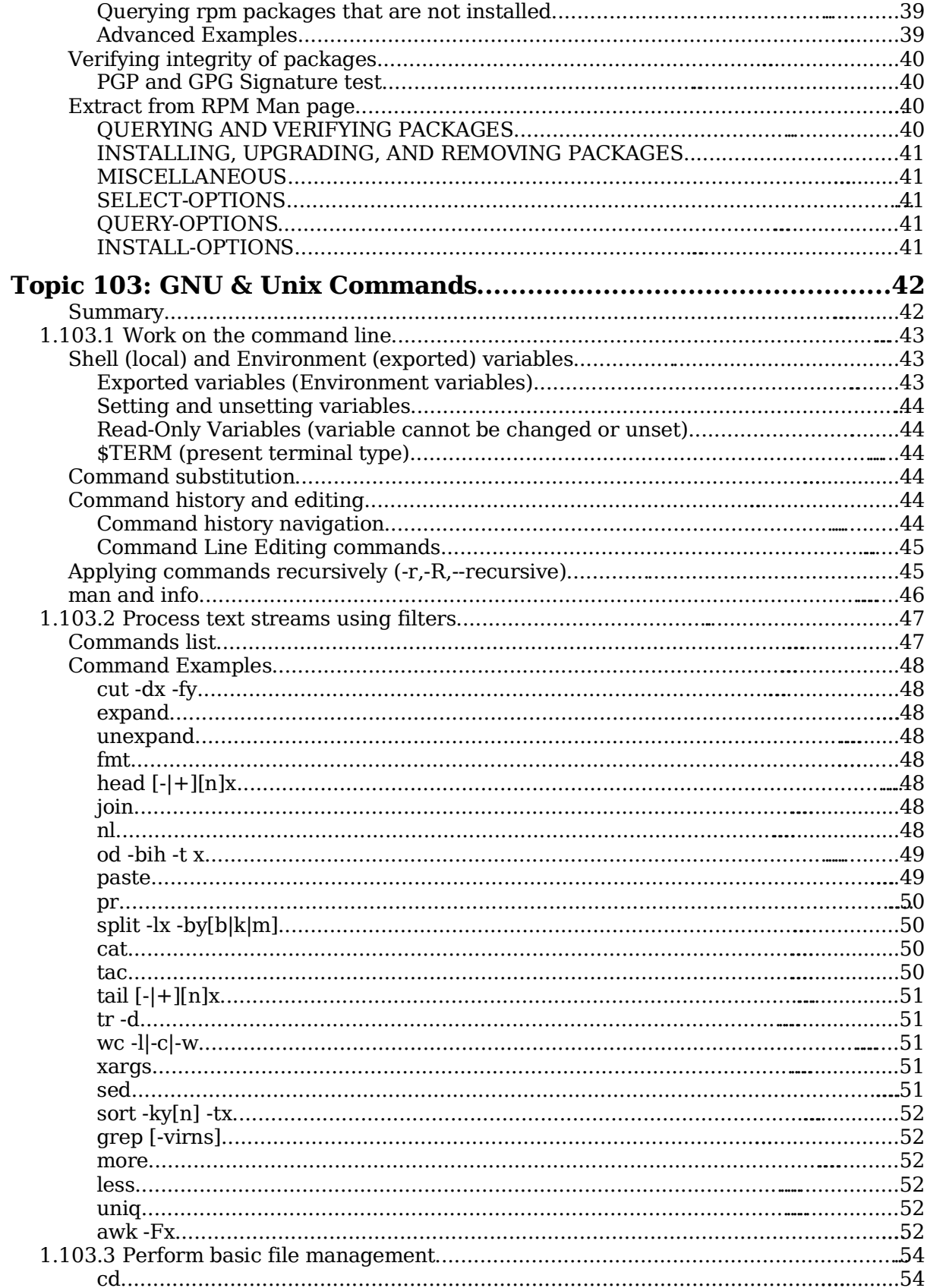

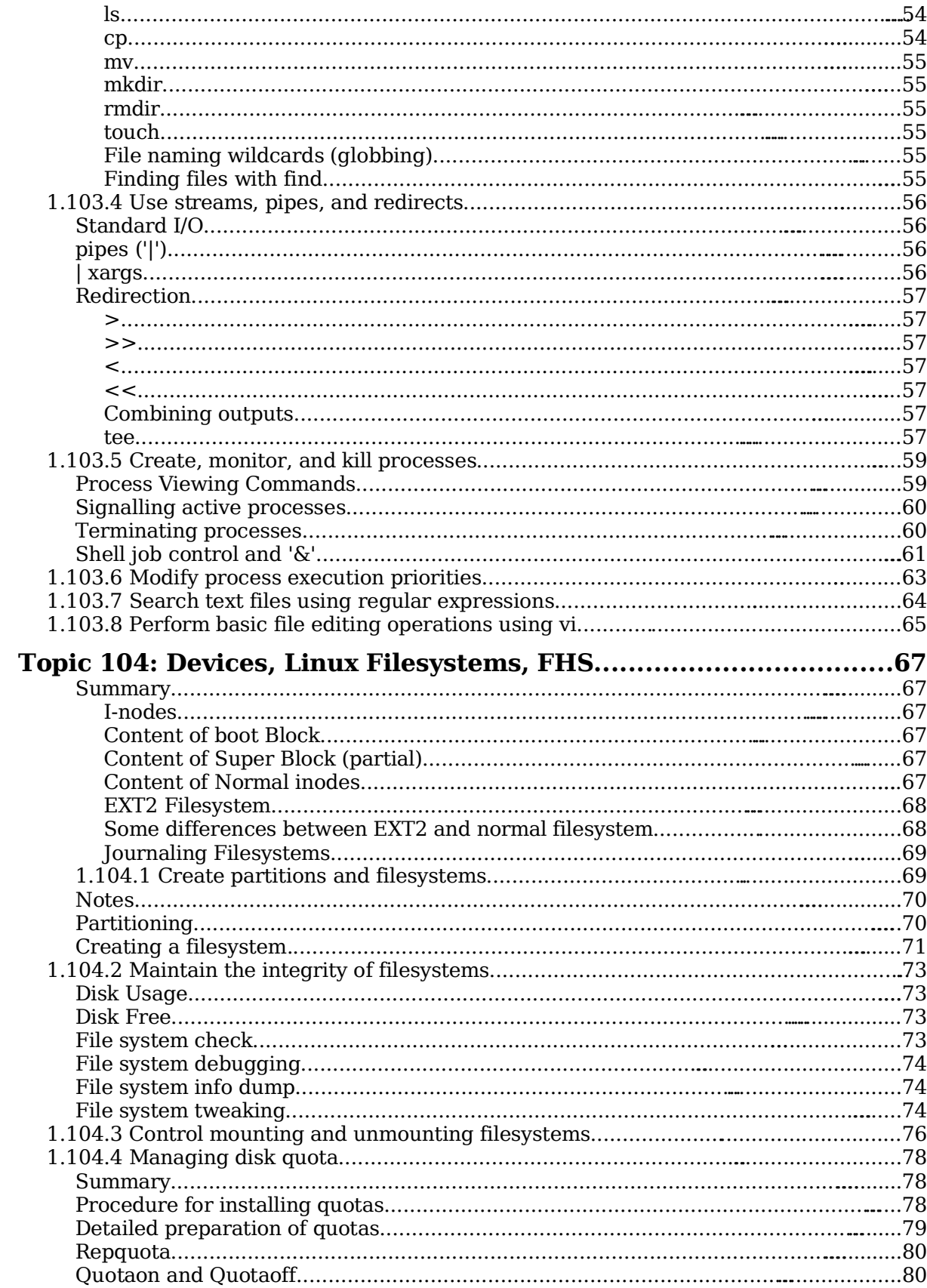

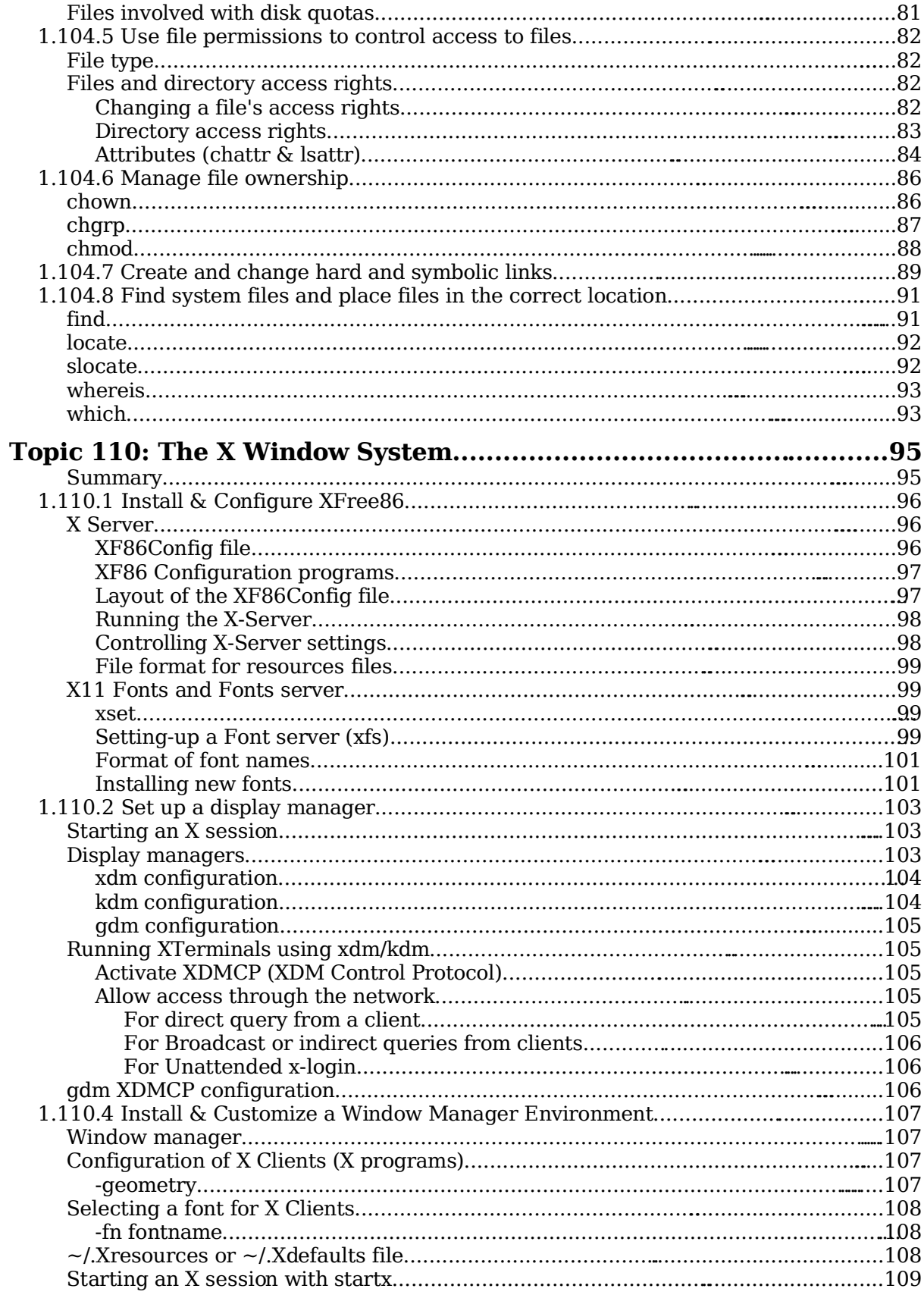

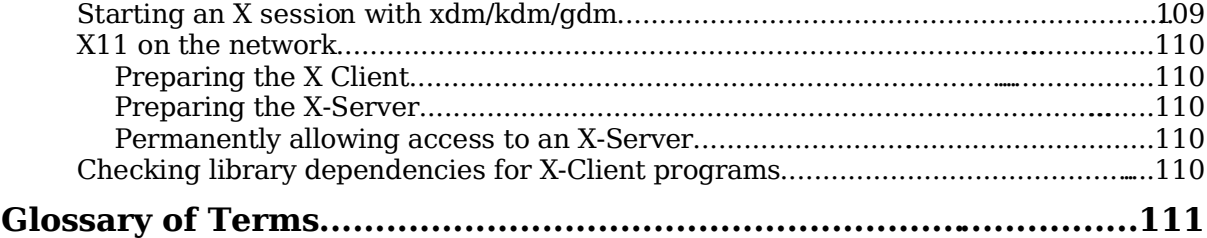

## **About this document**

#### **Version 3 by Alan McKinnon**

I needed an exam preparation guide for my students once they had completed their Linux training and wanted to prepare to write the LPI level 1 exams. I found version 2 of this guide by Michel Bisson on the LPI website (http://www.lpi.org) and it suited my needs.

The content of this guide is essentially still the same as Michel wrote it. I have merely reformatted it, changed the order of some sections and fixed some typos and grammar errors.

Any queries about this guide should be directed to me:

alan@afribiz.co.za

This guide is re-released under the same terms as the original – see below.

#### **Version 2 by Michel Bisson**

This document was produced to help candidates pass the LPI 101 exam. I have created it essentially as a reference document and not as a tutorial. That's why in general, it doesn't have many explanations for the subjects treated. I usually use it in my courses as exam preparation. To my knowledge it covers the most important aspects of the topics asked in the exam, but it's layout and content organization is not perfect. Helped by this document and with enough practice, most of my students passed the exam. In some topics I have added more information than is needed for the LPI 101 exam. When in doubt, refer to the description of the requirements located at the beginning of each topic.

This is a free document. You may distribute, modify, or improve it for personal or commercial use as you wish.. I take no responsibility of any kind for the accuracy of the information in this document, nor for the success or failure of any participants in passing the exam.

I would appreciate it that if you make modifications to this document, you send me a copy of the new version.

Please let me know of any errors or inaccuracies in the information in this document, that would help me improve it. Feedback of any kind is welcome. If anybody wants to contribute to this document, you're very welcome, please contact me at

#### michel@linuxint.com

I hope it will help you to prepare for the LPI 101 exam and remember, that practice, practice, and more practice is the key.

## **Regarding the LPI 101 Exam**

This is a required exam for LPI certification Level 1. It covers basic system administration skills that are common across all distributions of Linux.

Each objective is assigned a weighting value. The weights range roughly from 1 to 10, and indicate the relative importance of each objective. Objectives with higher weights will be covered in the exam with more questions.

## **Approximate number of questions per topic**

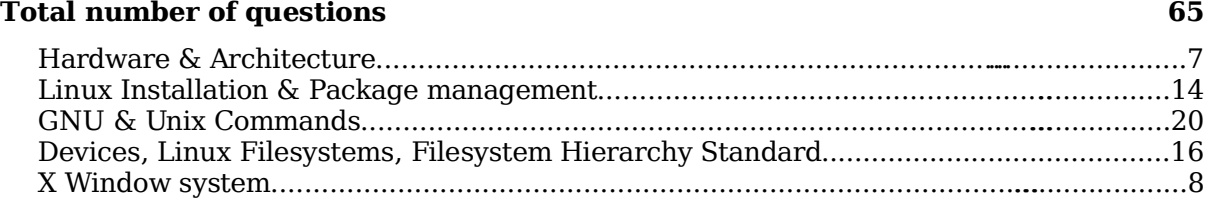

**Total weights for all topics and sections 98**

## **Weight per topic**

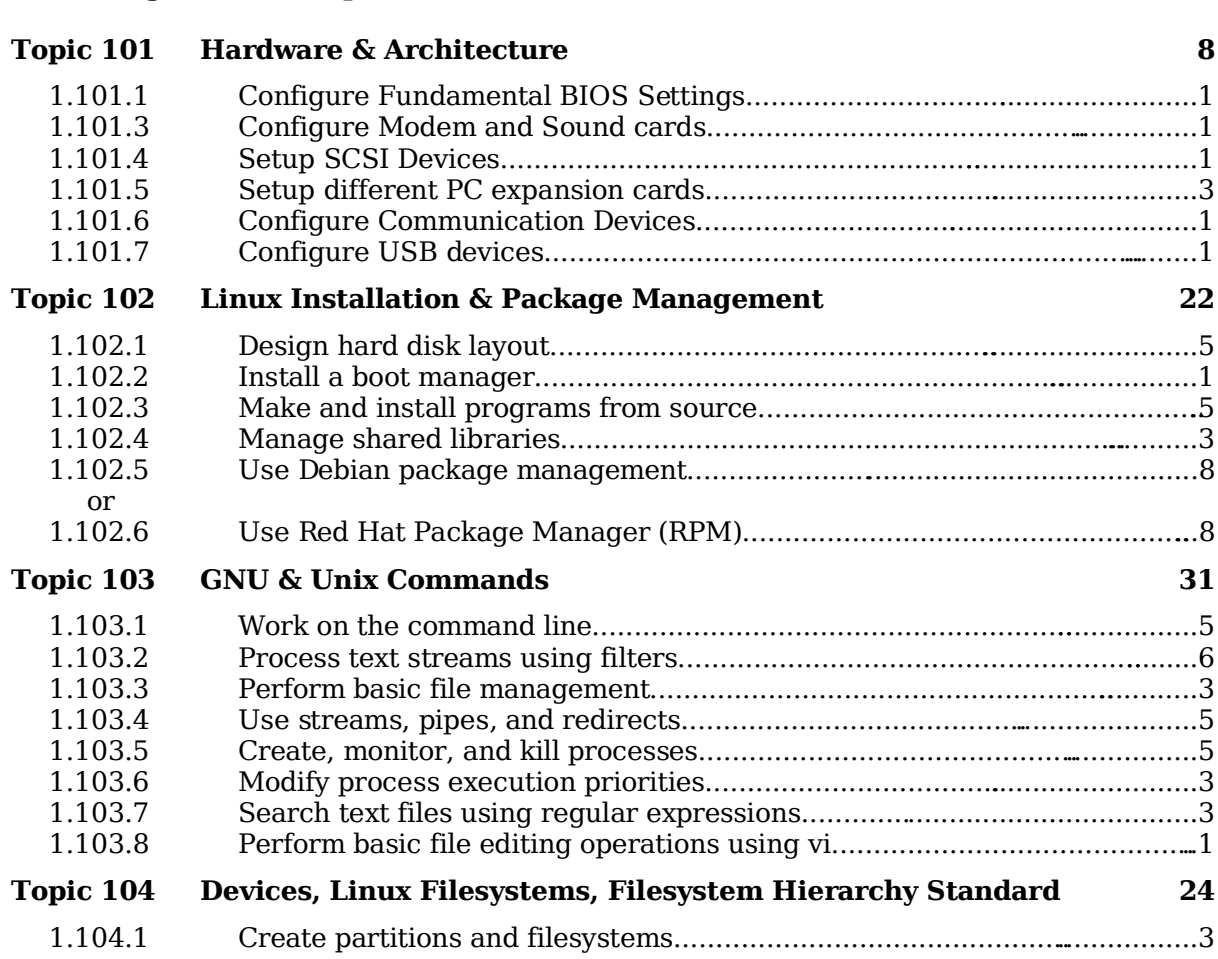

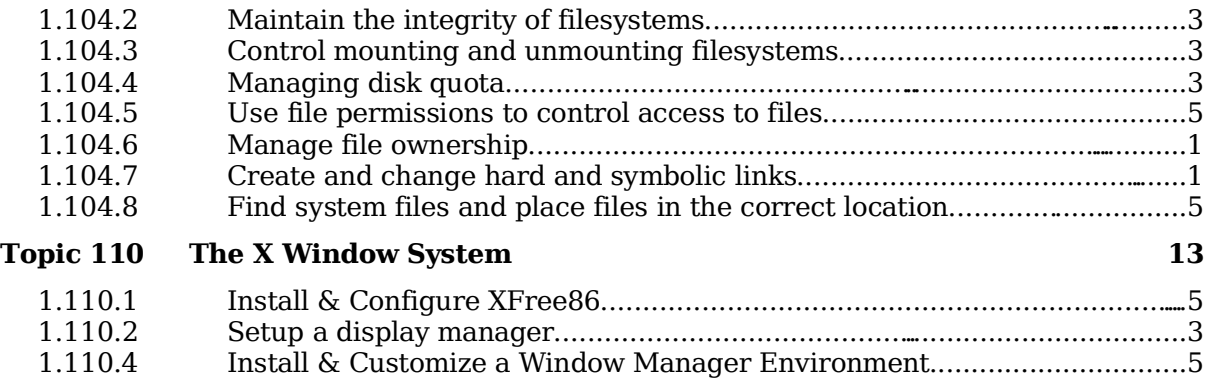

## **Tips on writing the exam**

Most questions that require you to fill-in the blanks, don't require any options. eg. cat or ls or cp (without options)

Use your experience and common sense to deciding what is important and what is not when studying. When in doubt, just read the description of the requirements located at the beginning of each topic again.

I recommend you create a checklist of topics for yourself and to review it once in a while. This can help avoid spending too much time in one subject at the expense of other important subjects.

Note the weight of each topic and spend the equivalent amount of time on it.

When doing the exam, I recommend you first answer the questions that you are sure of and then go back to the other ones afterwards.

Read the questions thoroughly and make sure you understand them well. Then read ALL the answers carefully before answering. I almost got caught a few times, answering something I was sure couldn't be anything else, but when I read the other answers I saw which one was really the correct answer.

The exam is difficult and needs concentration and a good memory. It is not recommended to eat a heavy meal before the exam.

There is no need to rush through the exam and risk overlooking something. There is more than enough time to answer all the questions. When you're finished and there is still time left, review your answers once.

#### **Total weight for this topic 8**

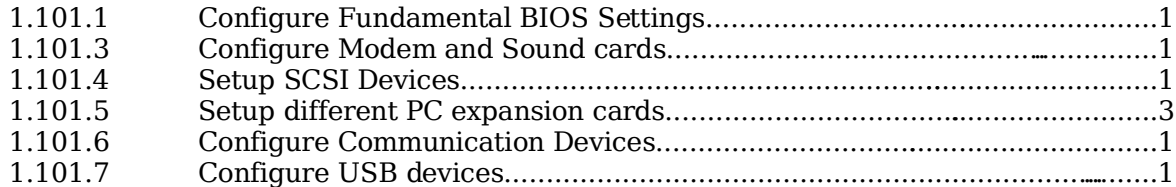

## **Summary**

#### **General hardware**

Processor, BIOS, RAM , Address Bus system, Data Bus system

Address and IRQ conflicts

IRQ Table

Used by system: 1,2,6,8,14,15

Mostly free: 5,9,10,11,13

May be freeable:  $3,4,7,12$ 

IRQ Sharing

PCI Mostly OK, ISA – Not sharable

DMA

8 DMA Channels.

DMA 4 is always busy.

Normal use: DMA 1,2 or 3.

Watch for conflicts in DMA!!

Setting Hardware ADDR, IRQ, DMA

Peripherals Integrated in Motherboard:

via BIOS

Old ISA expansion boards:

Jumpers and DIP Switches on boards

Newer ISA expansions boards:

Jumpers(ADDR)and software (IRQ)

ISA Plug-And-Play expansion boards:

BIOS or OS PNP feature

PCI expansion cards:

Via BIOS and OS using PCI bus

Memory Base of certain PCI cards for RAM or BIOS

Direct on the cards

#### **Setting and reading the hardware and system time**

#### date

Show current system date and time

date -s "15:34"

Set the System date and time

hwclock

Show the hardware clock time setting

hwclock –localtime

Hardware clock stores local time

hwclock –utc

Hardware clock stores utc time

hwclock --set --date="9/22/2002 16:45:05"

Set the hardware clock and time

hwclock –hctosys

Sets the system time to current hardware clock

hwclock –systohc

Sets the hardware clock to current system time

```
setclock 09/18/2003 21:13:00
```
Sets the hardware and system clock in one command to Thu Sep 18 21:13:00 2003

Time Variables in /etc/sysconfig

HWCLOCK="—localtime"

for localtime mode

```
HWCLOCK="-u"
```
for utc time mode

When SuSE boots-up it sets the time from the script /etc/init.d/boot

Files that have some relation to time are

/usr/lib/zoneinfo/localtime --> /etc/localtime

binary file

/etc/adjtime

Temporary file used to adjust the time regularly

#### **Hardware-related commands**

```
ksysctrl
```
Is good for displaying the found system devices a-la-Windows.

hwinfo

Shows a lot of info about automatically found hardware. (SuSE)

lsdev

Shows a list of recognized devices and their I/O Addr, IRQ and DMA

procinfo

Shows a list of recognized devices and their I/O Addr and IRQ

MAKEDEV

Command to create devices

losetup

Set up and control loop devices

#### **KERNEL MODULES (general)**

To list all the Kernel modules already loaded:

lsmod

cat /proc/modules

To get more info about a module

modinfo <modulename>

To load a kernel module:

modprobe

insmod

modprobe is recommended because it also checks the dependencies of the module.

To remove a kernel module:

modprobe -r <modulename>

without the .o

rmmod <modulename>

without the .o

To list all loadable kernel modules that wouldn't load properly because of missing symbols (unfulfilled dependencies):

depmod

see man depmod for more info on module dependencies

Configuration files for hardware modules:

/etc/modules.conf

Older configuration used by modprobe to change the way a module is loaded or unloaded. Although this file is an older format it provides a lot of functions.

/etc/modprobe.conf

Newer configuration file for modprobe command which is used for the same purpose as /etc/modules.conf (older).

Note: I have not determined what the results will be if both the above configuration files are present on the system.

Listing options used for loaded modules from /etc/modprobe.conf:

modprobe -c

#### **Getting information on hardware**

#### **USB**

lsusb

Lists all connected USB devices

/sbin/hotplug

Script; handles hot-pluggable PCI & USB devices.

rchotplug [start|stop]

Starts/Stops USB and PCI configurator.

usbmodules --device /proc/bus/usb/<NNN>/<nnn>

Lists kernel modules corresponding to USB devices currently plugged into the computer. Example:

usbmodules --device /proc/bus/usb/001/009

#### **PCI**

lspci

List all PCI devices

cat /proc/pci

List all PCI devices

setpci

Configure PCI devices

pcitweak

Read/write/list PCI config space

scanpci

Scan/probe PCI buses

/sbin/hotplug

SuSE cript to handle hot-pluggable PCI and USB devices

rchotplug [start|stop]

Starts/Stops USB and PCI configurator

#### **PCMCIA**

cardinfo

X-Program to list and control PCMCIA cards

cardctl

ASCII program to control the PCMCIA cards

dump\_cis

ASCII program to list PCMCIA cards and their parameters

cardmgr

Daemon that loads and unloads PCMCIA kernel modules for inserted cards.

/etc/init.d/pcmcia

Script to load PCMCIA cardmgr as daemon

#### **PNP**

#### lspnp

To list Plug and Play BIOS device nodes and resources.

/etc/isapnp.conf

File used by isapnp. See also man setpnp for info on controlling PnP device resources.

isapnp /etc/isapnp.conf

Set the PNP devices according to /etc/isapnp.conf

#### **SCSI**

sg\_map

Displays mapping between sg and other SCSI devices.

```
cat /proc/scsi/scsi
```
Displays information about all possible SCSI devices: hdx, srx, sgx, scdx

scsiinfo -l

List of active SCSI device in system. eg. /dev/sda /dev/scd0 etc.

#### sg\_reset

exercises SCSI device/bus/host reset capability

scsi\_info

SCSI device description tool

sg test rwbuf

Tests the SCSI host adapter by issuing write and read operations on a device's buffer and calculating checksums.

```
lsscsi
```
list all SCSI devices (or hosts) currently on system

mover

utility to control SCSI media changers

sg\_scan

does a SCSI bus scan and prints the results to STDOUT

sg\_senddiag

performs a SCSI SEND DIAGNOSTIC command

#### sg\_logs

reads SCSI LOG SENSE pages

scsidev

populate /dev/scsi with device names that are persistent against SCSI configuration changes.

sg\_start

starts (spins-up) or stops (spins down) SCSI devices

sg\_map

displays mapping between sg and other SCSI devices

scsiinfo

query information from a SCSI device

sg readcap

calls a READ CAPACITY command on a SCSI device

sg\_rbuf

reads data using SCSI READ BUFFER command

sg\_inq

outputs data retrieved from the SCSI INQUIRY command

#### sginfo

outputs mode sense information for a SCSI generic device

sg\_modes

reads SCSI MODE SENSE pages

xmover

X11 frontend for SCSI media changers

scsi devfs scan

Scan SCSI devices within a devfs tree

sane-find-scanner

find SCSI and USB scanners and their device files

scsiformat

low level format a SCSI disk device

#### **SERIAL**

cat /proc/tty/drivers

Display detected serial ports.

#### **CDROMS**

cat /proc/sys/dev/cdrom/info

The CD-ROM device names and their capabilities. Note: SCSI CDROMs can be scdx

#### **I/O ADDRESSES**

cat /proc/ioports

I/O Addresses used by which device.

#### **I/O MEMORY**

cat /proc/iomem

Memory Addressusage.

#### **INTERRUPTS**

cat /proc/interrupts Interrupt usage

#### **DMA**

cat /proc/dma DMA channels in use.

#### **CPU**

cat /proc/cpuinfo CPU hardware information

#### **DEVICES**

cat /proc/devices

Character & Block devices used and their IDs.

lsdev

Displays recognized devices IRQ, DMA and IO.

#### **KERNEL OPTIONS**

cat /proc/cmdline

Kernel options given at boot time

#### **FILESYSTEMS**

cat /proc/filesystems

Filesystem types recognized by Linux. 'nodev' = it doesn't have any physical device.

#### **SYSTEM MEMORY**

cat /proc/meminfo System Memory management information

#### **The /proc file system.**

Displays the kernel's internal workings. Mostly ReadOnly.

#### Each process get a directory in /proc (named after the PID). Content is:

cmdline

What started the process

cwd

Symlink to dir where user was when he started the command

environ

Environment of process.

exe

Symlink to the running program (full path)

root

root dir for the process. (may be changed using command chroot)

fd

file descriptors (eg. 0,1,2,255. used in prgm 1>&2 etc.)

Hardware Parameters

interrupts

IRQ used by peripherals

#### ioports

IO Address used by peripherals

dma

DMA used by peripherals

iomem

Video RAM/ROM, System RAM/ROM, PCI system memory, VESA Frame buffer, reserved areas.

Other hardware information

cpuinfo

Processor type/model, speed, internal cache size, etc.

partitions

List of known local PC partitions with major and minor numbers.

pci

Scan of peripherals on PCI bus and AGP slot.

Kernel and software information

cmdline

Kernel start command and parameters.

filesystems

List of file systems know by the kernel.

meminfo

Info about usage of available memory

modules

List of loaded modules

mounts

List of mounted filesystems. Here are also the mounted filesystems that were mounted with the option -n and hidden from /etc/mtab and df command.

version

Present kernel version.

Other important directories in /proc

bus

Info about system buses found in systems

ide

Info about IDE controllers and devices

scsi

Info about SCSI controllers and devices

net

Network info like ARP Info, Routing table etc

sys

WRITEABLE system control table.

#### **Plug and Play**

A PNP card has an internal list of Addresses, IRQs and DMAs that it can use if requested. Linux is NOT automatically PNP compatible. It must be done manually. Two programs are available for this:

pnpdump

Scans the ISA bus for PNP cards and displays the possible settings of each PNP card found.

isapnp

Reads a PNP configuration file and sets the PNP cards accordingly.

Manual Process:

1. Collect possible settings from PNP cards. Scans addresses 0x0273 to 0x03f3

pnpdump > /etc/isapnp.conf

2. Edit the file and activate the desired settings of each PNP card

vi /etc/isapnp.conf

```
3. Set the PNP cards as per /etc/isapnp.conf. Must be done at every boot.
```
isapnp /etc/isapnp.conf

Use this command under SuSE

isapnp tools /etc/isapnp.conf

Use this command under Debian

Use the following in step 2 while editing /etc/isapnp.conf:

IO ADDRESS:

First IO base address possible: Minimum IO base address 0x0240

Last IO base address possible: Maximum IO base address 0x03e0

Address block size: Number of IO addresses required: 32

Look at the already used IO addresses in system: cat /proc/ioports

Make a list of possible IO base addresses for this card.

(First IO base address possible + Address block size) etc

eg. 240, 260, 280, 2A0, 2c0, ..., ..., 3e0

Choose a free address, write it in the following line and uncomment the line:

(IO 0 (BASE 0x340))

IRQ:

Proceed the same way as above for IRQs and at the end uncomment the line:

(INT 0 (IRQ  $xx$  (MODE +E)))  $(xx=chosen$  IRQ)

Finally activate the card by uncommenting the line:

(ACT Y)

## **1.101.1 Configure Fundamental BIOS Settings**

**Description:** Candidates should be able to configure fundamental system hardware by making the correct settings in the system BIOS. This objective includes a proper understanding of BIOS configuration issues such as the use of LBA on IDE hard disks larger than 1024 cylinders, enabling or disabling integrated peripherals, as well as configuring systems with (or without) external peripherals such as keyboards. It also includes the correct setting for IRQ, DMA and I/O addresses for all BIOS administrated ports and settings for error handling.

#### **Weight: 1**

```
Key files, terms, and utilities:
/proc/ioports
/proc/interrupts
/proc/dma
/proc/pci
```
## **Purpose of BIOS**

The BIOS is a middleman program (in ROM) between hardware architecture (main board) and the operating system. Linux deals directly with some hardware (eg. IDE Controller) for speed and better control.

## **CMOS Set-up program**

Triggered at boot-time by certain possible key combinations:

```
Examples:
DEL (Entf),
F2,
 <Ctrl-Alt-ESC> etc.
```
## **Hard disk Set-up**

Although the hard disk controller is accessed directly by Linux, some HD settings in CMOS are still important.

- HD cylinders have physically less sectors at the inside of the disk than at the outside.
- LBA (Large Block Address) logically reduces the number of cylinders and increases the number of heads.
- LBA is important if number of physical cylinders is more than 1024 even if Linux doesn't use the BIOS to access the HD.

Reasons:

fdisk reads the BIOS for HD Parameters lilo and GRUB are loaded from the BIOS.

## **BIOS error handling**

Normally:

Halt on all errors

booting does not continue if any type of error occurs

Linux server without keyboard:

Halt on all errors but keyboard.

## **Peripherals settings**

Turn off any unused device. eg. COM ports, Mouse, IDE channels if SCSI used, etc

## **Reserving IRQs for older ISA cards**

These settings will be applied to older cards, and will not used by the Plug and Play system.

## **1.101.3 Configure Modem and Sound cards**

**Description:** Ensure devices meet compatibility requirements (particularly that the modem is NOT a win-modem), verify that both the modem and sound card are using unique and correct IRQ's, I/O, and DMA addresses, if the sound card is PnP install and run sndconfig and isapnp, configure modem for outbound dial-up, configure modem for outbound PPP | SLIP | CSLIP connection, set serial port for 115.2 Kbps

#### **Weight: 1**

Key files, terms, and utilities: not applicable

### **Modems**

Check the hardware compatibility list from your distribution.

A good source of hardware info is the Hardware-HOWTO

Normal (Hayes compatible) modems are controlled with AT commands

Watch out for WinModems - they are not real hardware modems. They use Windows drivers to simulate the AT command set. This section does not apply to winmodems. More about this at www.linmodems.org

## **Sound Cards**

LPI concentrates on OSS sound technique. (Open Sound System)

Each sound board type needs its own kernel module.

Program for sound card installation (RedHat and others):

sndconfig

It scans possible sound cards IO ports and is menu driven. Standard I/O port for soundcard is: \*\*\*\*\*\*\*\*\*\* It handles the PNP and older ISA sound cards as well.

## **1.101.4 Setup SCSI Devices**

**Description:** Candidates should be able to configure SCSI devices using the SCSI BIOS as well as the necessary Linux tools. They also should be able to differentiate between the various types of SCSI. This objective includes manipulating the SCSI BIOS to detect used and available SCSI IDs and setting the correct ID number for different devices especially the boot device. It also includes managing the settings in the computer's BIOS to determine the desired boot sequence if both SCSI and IDE drives are used.

#### **Weight: 1**

Key files, terms, and utilities: SCSI ID /proc/scsi/ scsi\_info

## **Notes**

SCSI = Small Computer System Interface

Purpose: Learning to set-up the SCSI devices with respect to BIOS, SCSI-ID, booting Use of SCSI: Still in server industry, offers reliability, endurance, Hot-Plug features. Tools: SCSI-ID, /proc/scsi, scsi\_info

## **SCSI Architecture**

Number of devices with SCSI, including the SCSI controller itself: Standard: 8 Wide: 16

### **Properties and rules of SCSI**

Cable joining the devices is 50 wires wide No 'T' branching in the cable Each end of the cable must be terminated by 330 Ohms to GND and 220 Ohms to +5V Minimum 10cm of cable between SCSI devices Maximum length of 50 strand cable: 3 Meters (>4 devices Max:1.5 Meters) End of the cable must have a terminated device attached to it.

### **Types of SCSI**

Standard(SCSI-1): 8 Devices 10 MHz Maximum SCSI-2, FAST-SCSI-2, Wide-SCSI-2(68 strand cable, 16 bit bus): Faster, command set is better

SCSI-3 even faster but still in development (no meaning for LPI)

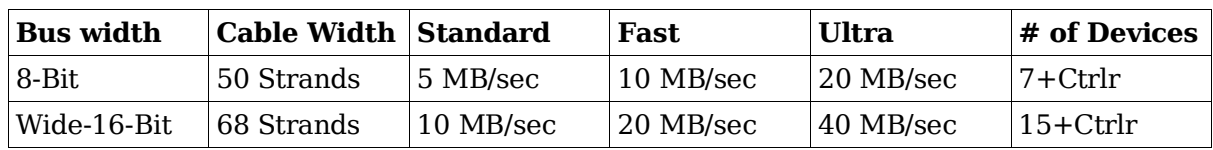

#### **SCSI speed table**

Possible names alike Ultra-Wide- or Fast-Wide, etc are possible

#### **Addressing SCSI devices**

 $SCSI-ID = 0 to 7 or 0 to 15$ 

The SCSI Controller with the highest priority = highest ID: 7 or 15

If booting from SCSI then boot HD must be ID 0

Each SCSI-ID can contain LUNs (Logical Unit Number)

Each CSCI cable (Bus) also receives a number (0,1,2 etc)

Each SCSI device can then be identified as follows: BusNumber, SCSI-ID, LUN Normally 0,x,0 eg. /dev/sda is on 0,0,0

#### **SCSI Onboard BIOS**

Separate and unknown from system BIOS

Used to boot SCSI drives and change controller parameters

Cheap Controllers don't usually have On-Board BIOS. More expensive ones do.

Newer Controllers even allows software to assign SCSI-IDs to devices.

Role of the Controller: Assignment of SCSI-IDs to devices Selecting the data transfer rate of devices Selection of boot drive

#### **Booting from SCSI drive**

Controller must have an onboard BIOS In SCSI onboard BIOS: Set the boot drive In System BIOS: Set boot drive sequence to 'SCSI'

#### **SCSI in Linux**

/proc/scsi directory contains all SCSI devices as a sub-directory Each sub-directory contains files named by SCSI-BUS number (0,1,2) Theses files contain the list of devices attached to this bus. The file /proc/scsi/scsi contains the list of all found SCSI devices.

### **Naming of SCSI devices**

Hard disks are named sda, sdb ... in the sequence they are found Removable ZIP and USB Chip readers are also in the hard disk class SCSI CD-ROMS have 2 names at the same time: srx & scdx (x=0,1,2,3,..) Each device is also identified by SCSI-BUS,SCSI-ID,LUN Program scsi\_info shows info on individual device: scsi\_info /dev/scd0

## **1.101.5 Setup different PC expansion cards**

**Description:** Candidates should be able to configure various cards for the various expansion slots. They should know the differences between ISA and PCI cards with respect to configuration issues. This objective includes the correct settings of IRQs, DMAs and I/O Ports of the cards, especially to avoid conflicts between devices. It also includes using isapnp if the card is an ISA PnP device.

#### **Weight: 3**

Key files, terms, and utilities: /proc/dma /proc/interrupts /proc/ioports /proc/pci pnpdump(8) isapnp(8) lspci(8)

### **Tools**

/proc/dma /proc/interrupts /proc/ioports /proc/pci Information files pnpdump isapnp lspci

Programs

## **PCI**

PCI devices are identified by a unique ID just like MAC address in network cards. Linux saves these PCI IDs in the following files:

```
/usr/share/pci.ids
```
SuSE

/usr/share/hwdata/pci.ids

RedHat & Debian

/usr/share/mics/pci.ids

Old Debian distributions

```
update-pciids
```
this command updates the list from Internet into /usr/share/mics/pci.ids.new or equivalent as per distribution.

Linux supports PCI (Bus ID=00) devices fully without needing manual settings.

AGP is a separate PCI bus (Bus ID=01) reserved for Graphic Cards, having only one slot. Made for undisturbed data transfer between the graphic chips and the CPU.

PCI Bus system is addressed similarly to SCSI:

BusNr:SlotNr:FunctionNr(Device Nr.)

lspci is used to list the PCI devices in the system.

lspci finds the manufacturers info from the file /usr/share/pci.ids.

lspci -n display vendor codes as numbers instead of lookingthem up in pci.ids.

Kernels after 2.1.82 have more info about devices on PCI-Bus in /proc/pci.

Serial ports known as COM1, COM2 etc in DOS, are known in Linux as: ttyS0, ttyS1 etc.

Parallel Printer ports known as lpt1, lpt2 in DOS, are known in Linux: lp0, lp1 etc

## **1.101.6 Configure Communication Devices**

**Description:** Candidates should be able to install and configure different internal and external communication devices like modems, ISDN adapters, and DSL switches. This objective includes verification of compatibility requirements (especially important if that modem is a winmodem), necessary hardware settings for internal devices (IRQs, DMAs, I/O ports), and loading and configuring suitable device drivers. It also includes communication device and interface configuration requirements, such as the right serial port for 115.2 Kbps, and correct modem settings for outbound PPP connection(s).

#### **Weight: 1**

```
Key files, terms, and utilities:
/proc/dma
/proc/interrupts
/proc/ioports
setserial(8)
```
### **Tools**

/proc/dma

/proc/ioports

/proc/interrupts

setserial(8)

setserial is from the setserial package for SuSE, RedHat & Debian minicom is one of the modem terminal programs for linux.

setserial /dev/ttySx

setserial /dev/cuax

Shows the settings of the serial port, where  $x$  is the port number

setserial /dev/ttySx <parameters>

Sets the serial port to the supplied parameters.

Parameters are:

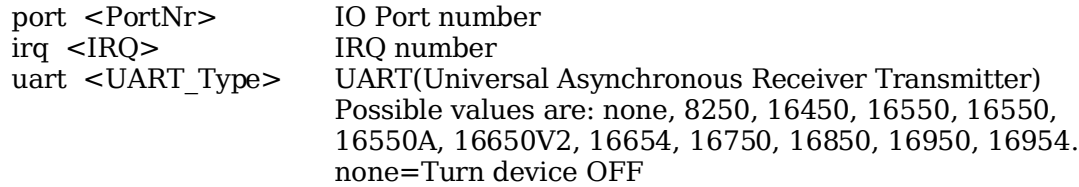

Most older application know only up to 38400 Baud. To allow for faster speeds even though the application asks for 38400 Baud, extra parameters to setserial set flags in the hardware that translates requests from applications of 38.4Kb to higher speeds in the UART.

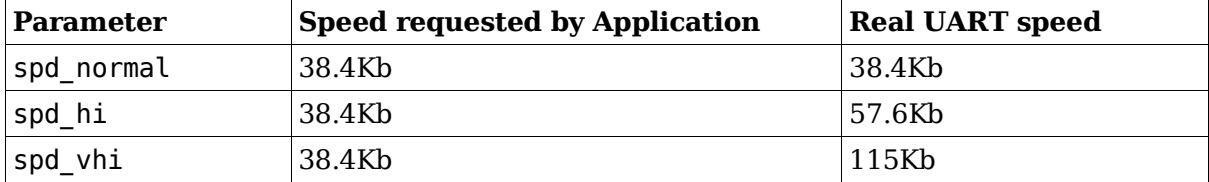

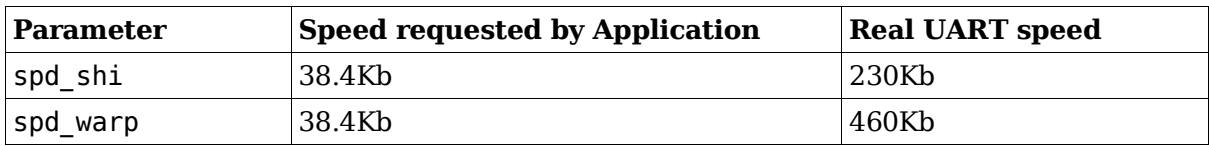

## **Modem AT Commands**

Hayes compatible commands that controls most modems.

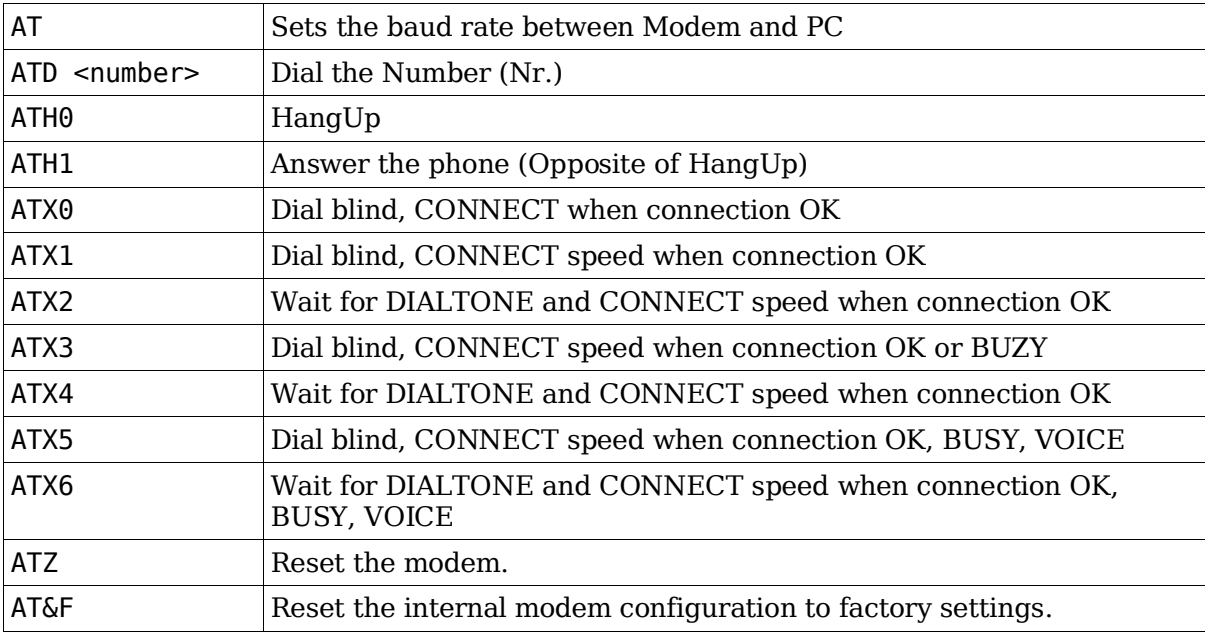

## **1.101.7 Configure USB devices**

**Description:** Candidates should be able to activate USB support, use and configure different USB devices. This objective includes the correct selection of the USB chipset and the corresponding module. It also includes the knowledge of the basic architecture of the layer model of USB as well as the different modules used in the different layers.

#### **Weight: 1**

```
Key files, terms, and utilities:
lspci(8)
usb-uhci.o
usb-ohci.o
/etc/usbmgr/
usbmodules
/etc/hotplug
```
### **Summary**

Main USB module is usbcore (although often already integrated in kernel)

There are 2 types of USB controllers:

OHCI

Open Host Controller Interface (Compaq)

UHCI

Universal Host Controller Interface (Intel)

All USB devices are compatible with both OHCI and UHCI.

USB chipset usage per motherboard manufacturer:

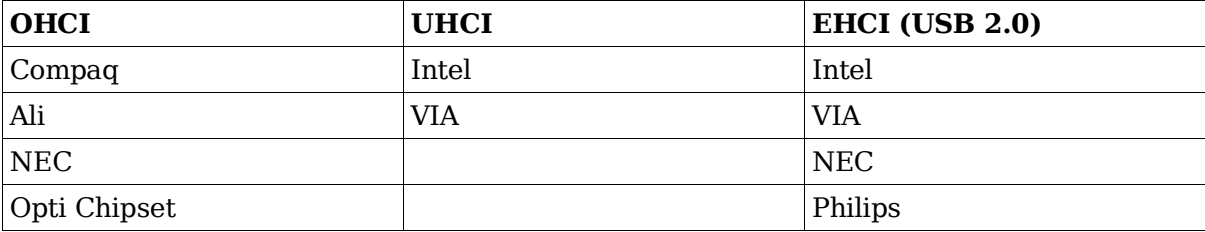

lspci

less /proc/pci

To recognize the USB controller type:

The possible USB modules are: ohci.o , uhci.o or ehci-hcd.o

To autoload USB at boot-time, add this entry to /etc/modules.conf:

alias usb uhci

To autoload (post-install) other submodules as well, add entries like these to / etc/modules.conf:

alias usb uhci

post-install uhci modprobe printer

post-install printer modprobe joydev post-install joydev modprobe hid

### **USBDevFS Filesystem**

This dynamic filesystem (like /proc) is normally mounted at /proc/bus/usb.

Its /etc/fstab entry is as follows:

none /proc/bus/usb usbdevfs defaults 0 0

After the mounting, the content (2 files) of /proc/bus/usb looks like this:

-r--r--r-- 1 root root 0 2003-10-18 00:02 devices -r--r--r-- 1 root root 0 2003-10-18 00:02 drivers

After loading the driver (usb-ohci or usb-uhci) the content of this directory grows to include 1 numbered (001,002 etc) directory for each USB device. The files in these numbered directories are in binary format.

# **Architecture of USB Modules**

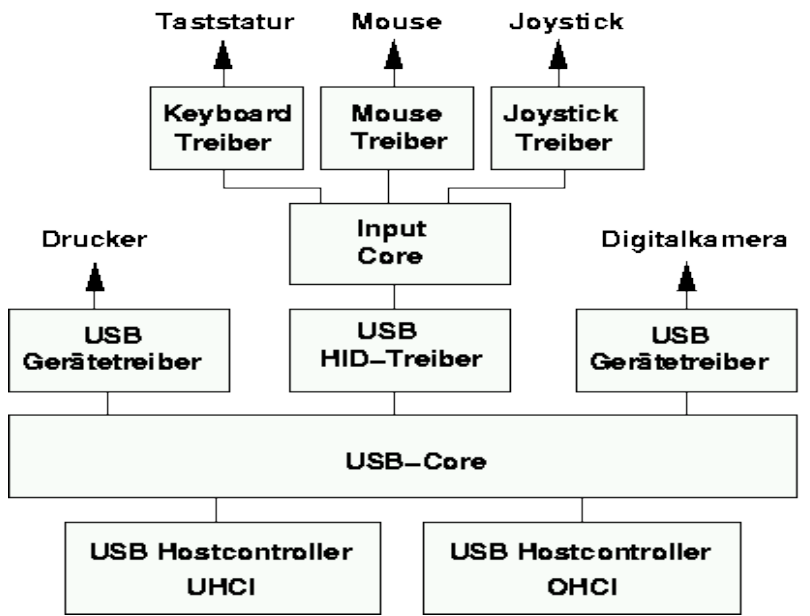

hid.o (HID = Human Interface Device) and input.o (Input Core) are only for a USB keyboard (usbkbd.o), Mouse (usbmouse.o) or Joystick otherwise they are not needed.

Other USB modules:

printers printer.o

storage usb-storage.o

USB devices can be listed with the lsusb command.

When printer.o is loaded it creates devices /dev/usb/lp0 ..lp1.

### **List of current USB modules**

```
find /lib/modules/ -name "usb*" -exec basename \{\} \:
  usb-ohci.o usbserial.o
  usb-uhci.o usb-storage.o
  usbcore.o usb-midi.o
                usbkbd.o
                usblcd.o
                usbmouse.o
                usbnet.o
                usbvideo.o
                usbvnet5.o
                usbvnet5_2958.o
                usbvnetr.o
```
## **Dynamically loading USB Modules**

Two dynamic systems are available to load the proper USB module when a USB device is inserted.

hotplug

Oversees all hotpluggable devices: USB, PCMCIA, FireWire(ieee1394)

usbmgr

Oversees only USB devices.

#### **hotplug**

At boot time the hotplug daemon is started via the script /etc/init.d/hotplug.

When a new device is inserted, the kernel senses it, then passes an agent name as parameter to the daemon listed in the file: /proc/sys/kernel/hotplug (normally / sbin/hotplug).

The kernel then fills in the Environment Variable DEVICES with the info about the device, and ACTION indicating if the device was plugged or unplugged.

The hotplug daemon starts the proper agent script.

The agent script reads the content of the DEVICES and ACTION variables as well as possibly other variables provided by the kernel. It uses also the program usbmodules to find-out about the device inserted.

The specific 'agents' scripts are:

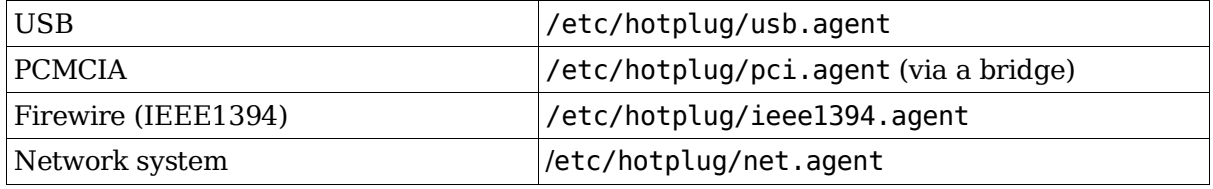

Files involved:

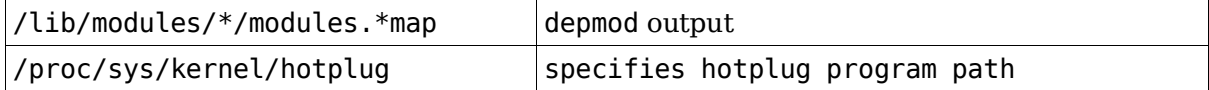

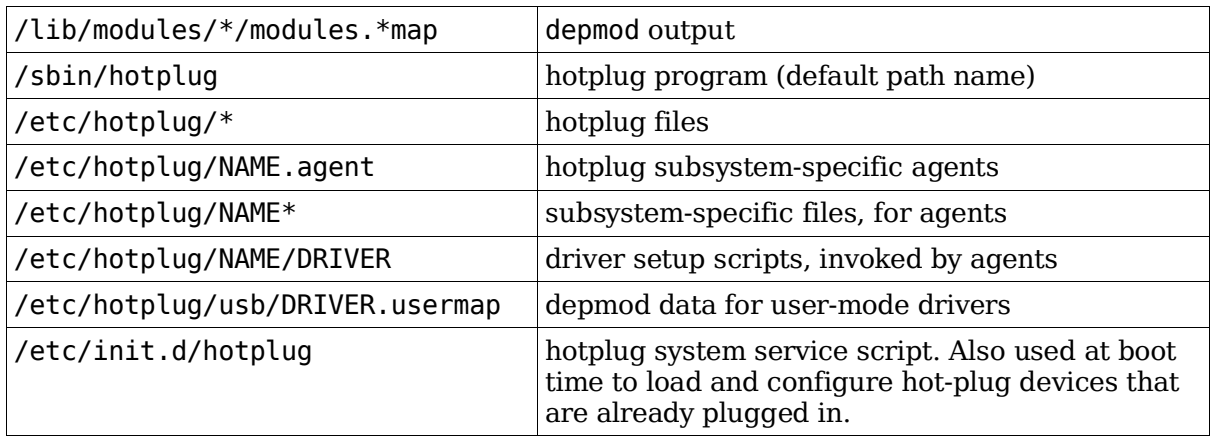

### **USB Manager (usbmgr)**

A daemon that will load the proper module according to 2 parameters given by the kernel:

USB-Vendor-ID and USB-Device-ID

It uses the following configuration files:

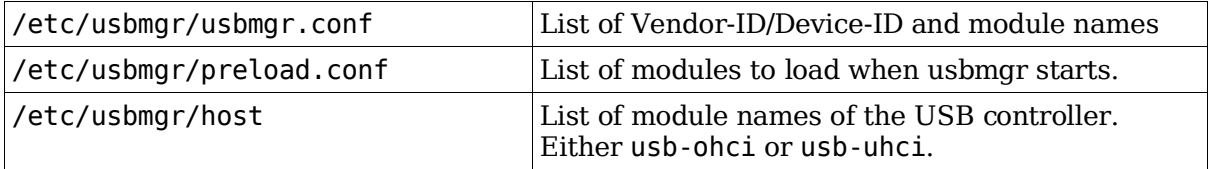

usbmgr needs the following conditions to be met:

The kernel must be USB capable (usbcore)

USBDEVFS must be supported

The needed modules must be available.
# **Topic 102: Linux Installation & Package Management**

## **Total weight for this topic 24**

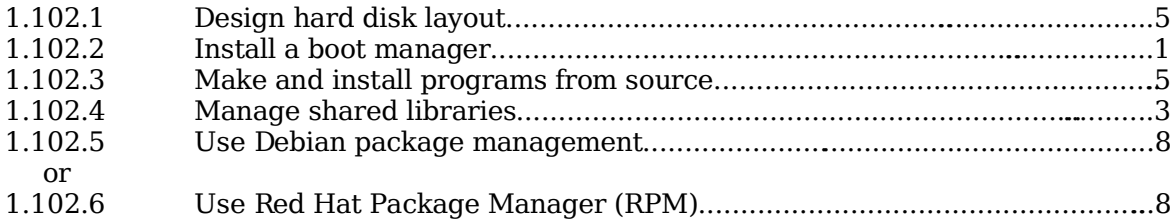

# **Summary**

TODO

# **1.102.1 Design hard disk layout**

**Description:** Candidates should be able to design a disk partitioning scheme for a Linux system. This objective includes allocating filesystems or swap space to separate partitions or disks, and tailoring the design to the intended use of the system. It also includes placing /boot on a partition that conforms with the BIOS' requirements for booting.

### **Weight: 5**

Key files, terms, and utilities: / (root) filesystem /var filesystem /home filesystem swap space mount points partitions cylinder 1024

# **File Hierarchy Standard (FHS)**

Lays out a standard for the filesystem structure that Linux systems are expected to adhere to.

# **Why multiple partitions in Linux?**

Multiple hard disks can be used

Easier backups

Quotas are active per partition

Mount partitions Read-only for protection

Possible limit of Boot Manager (<1024 cylinders)

## **File tree structure**

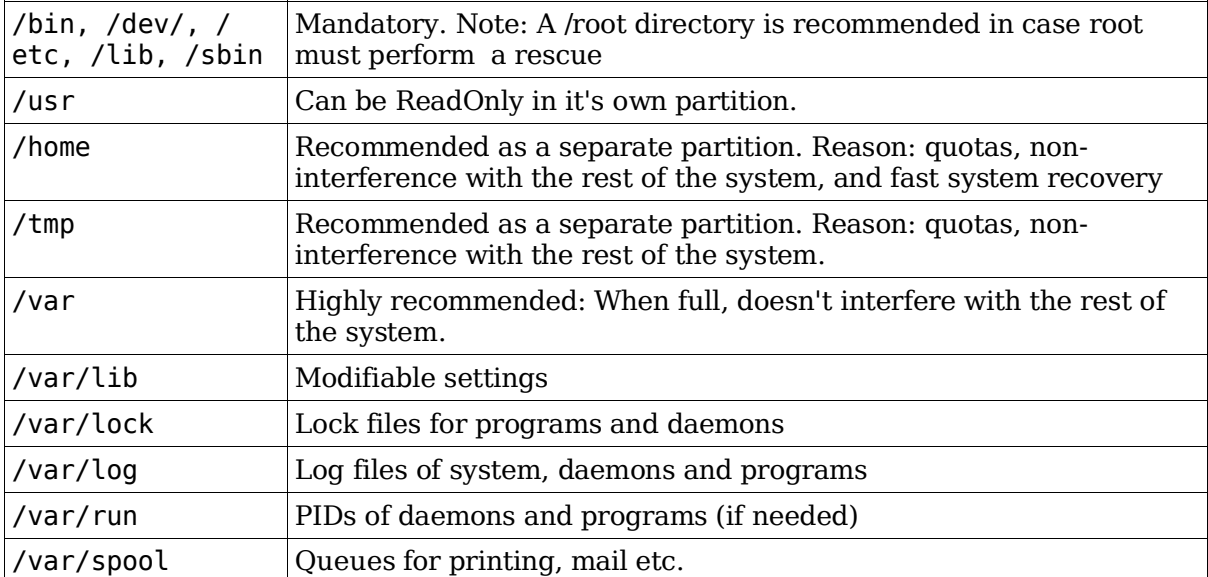

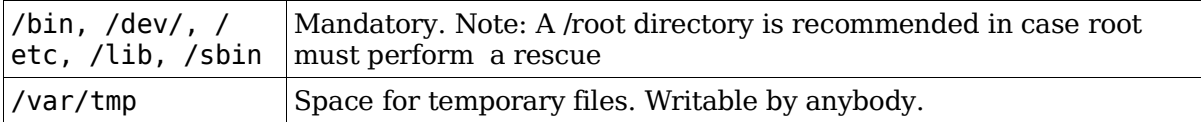

# **Swap Partitions**

Created and managed by: fdisk, mkswap, swapon, /etc/fstab Creating a swap file (64MB): dd if=/dev/zero of=/path/of/swapfile bs=1024 count=64000 mkswap /path/of/swapfile 64000 swapon [-p 42] /path/of/swapfile Entry in /etc/fstab /path/of/swapfile none swap To see all the swap files [cat /proc/swaps]

# **1.102.2 Install a boot manager**

**Description:** Candidate should be able to select, install, and configure a boot manager. This objective includes providing alternative boot locations and backup boot options (for example, using a boot floppy).

### **Weight: 1**

Key files, terms, and utilities: /etc/lilo.conf /boot/grub/grub.conf lilo grub-install MBR superblock first stage boot loader

MBR (<512 bytes): Partition table and Boot sector

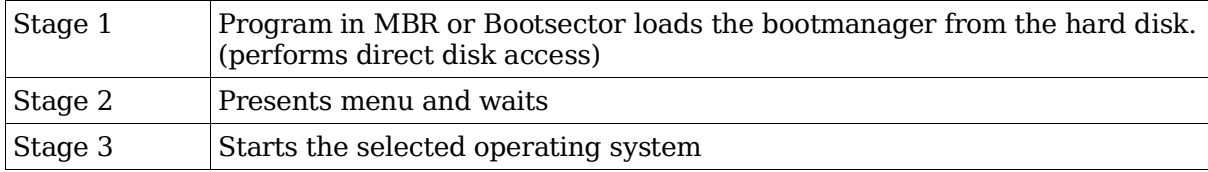

## **LILO**

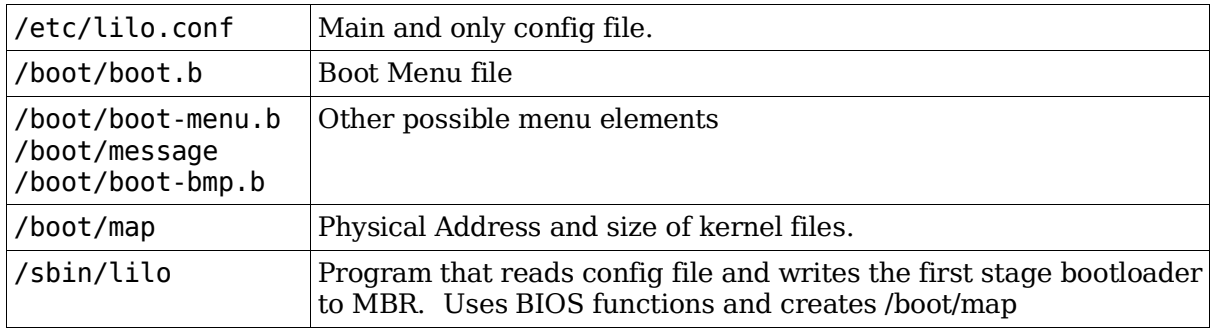

Note: After any change to /etc/lilo.conf or any location or size of any file in /boot directory lilo MUST be rerun.

lilo -u

Rewrites the previous boot manager in MBR (eg. windows MBR)

## **LILO display codes**

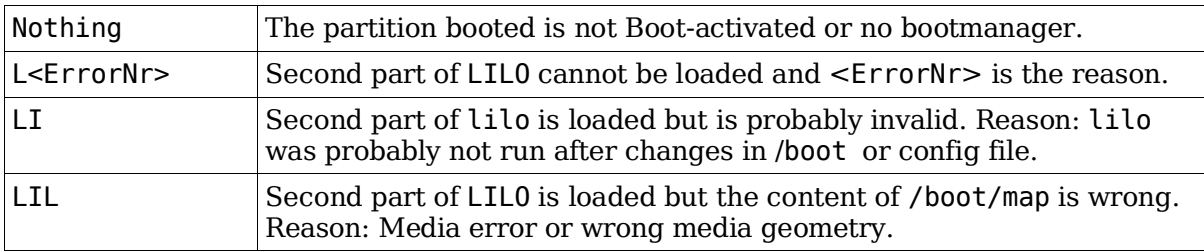

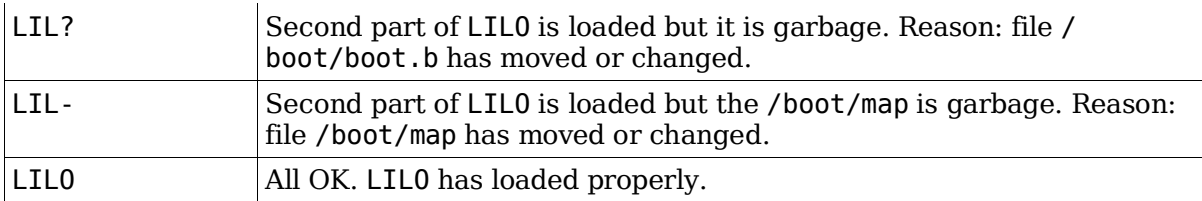

# **Settings in /etc/lilo.conf**

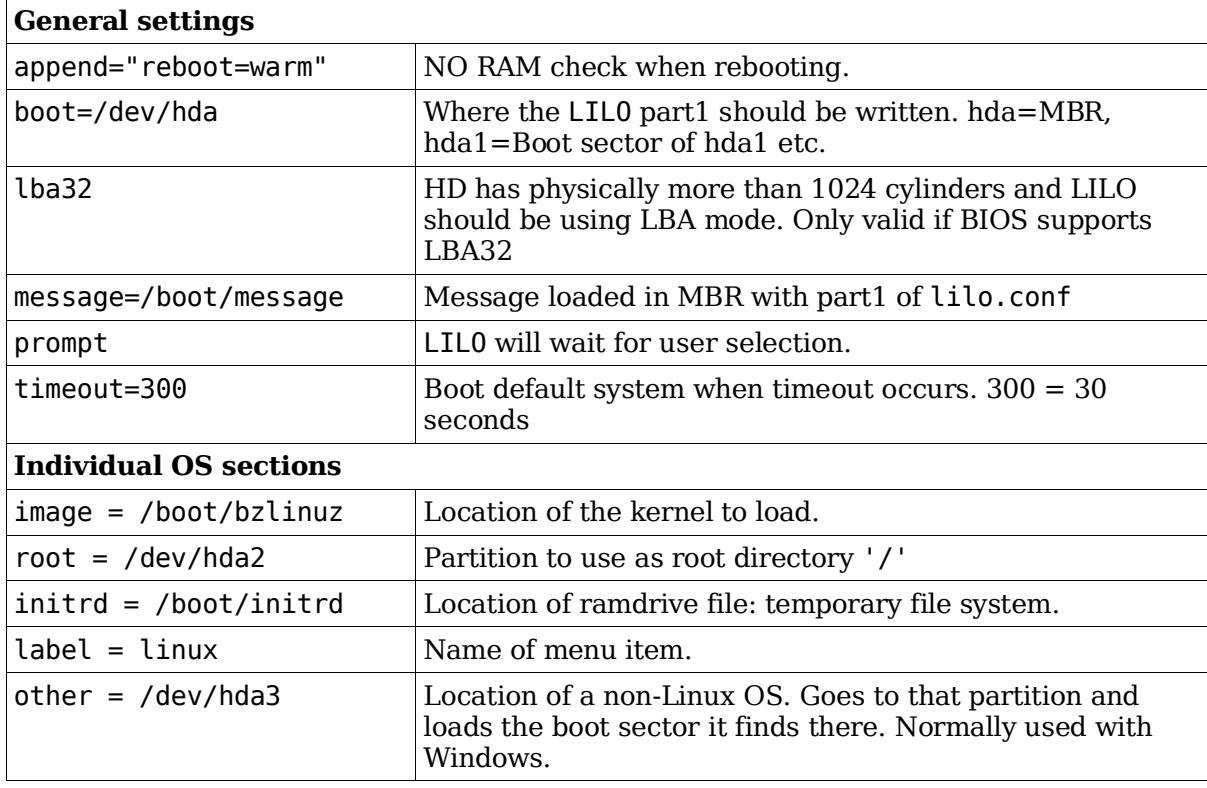

# **GRUB (GRand Unified Bootloader)**

Hard disks are numbered as (hd0) - the first HD found in system (hd0,0) is the the first partition of the first hard drive; normally /dev/hda1. NO static binary menu (/boot/boot.b). Instead it's /boot/grub/menu.lst /boot/grub/grub.conf can also be used as menu/config file.

## **Entries in GRUB menu/config file**

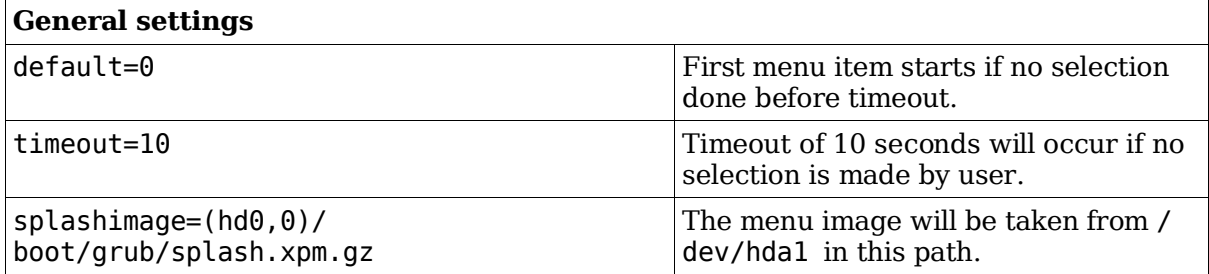

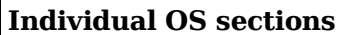

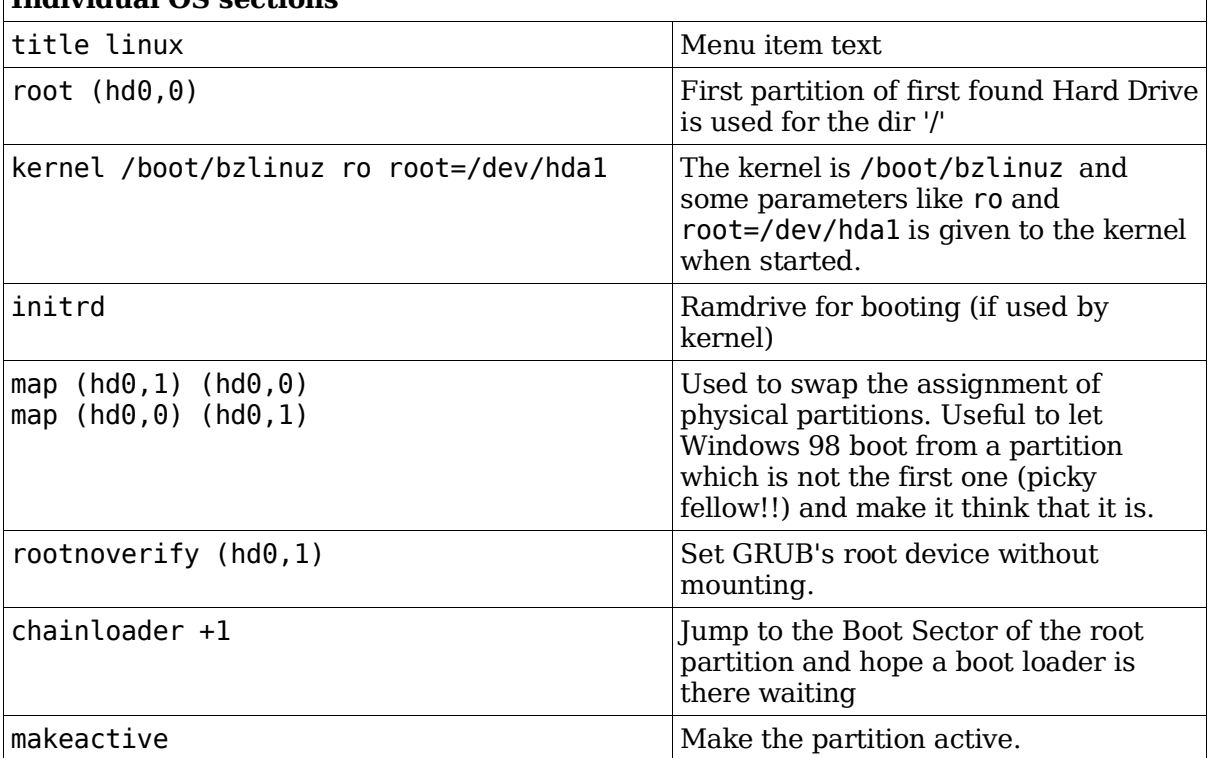

 $\mathbb{R}$ 

To boot from a CD/Floppy/HD and use the root directory of another Linux as it own root dir (/) then use the kernel parameter:

root=/dev/hda4

## **How does GRUB work?**

Stage1 file is written in the MBR.

It contains the physical address of the fssys stage1 5. (fssys=filesystem)

GRUB Booting sequence:

MBR (stage1) is loaded

stage1 loads fssys\_stage1\_5 (filesystem converter)

fssys\_stage1\_5 loads stage2 file

stage2 loads the menu.lst

After boot menu item selection is done, stage2 loads the kernel (vmlinuz) and possibly the initrd

## **1.102.3 Make and install programs from source**

**Description:** Candidates should be able to build and install an executable program from source. This objective includes being able to unpack a file of sources. Candidates should be able to make simple customizations to the Makefile, for example changing paths or adding extra include directories.

#### **Weight: 5**

Key files, terms, and utilities: gunzip gzip bzip2 tar configure make

# **Tools and files used**

gzip gunzip bzip2 tar configure Makefile make

## **Difference between scripts and compiled programs**

The CPU only understands binary instructions. Programs must be translated from the programming language to binary. A compiled program is done once and program file is binary. With a script, each line is translated to binary then executed as it runs.

# **Verifying the validity of the package's content**

Get the MD5 checksum file from the location where you downloaded the file.

Put the tar file and the checksum file in the current directory

md5sum --check <checksumfilename>

# **Standard file extentions for packages**

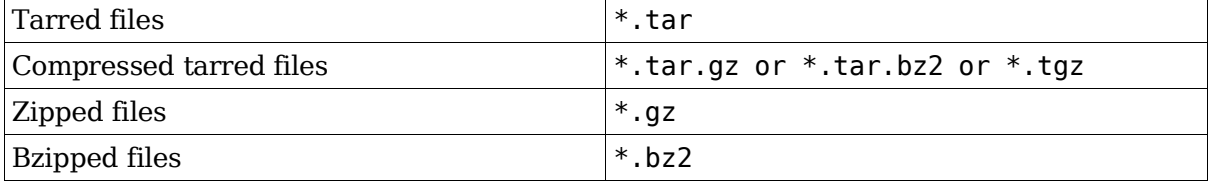

# **Unpacking packages**

Compressed tar files (a new directory will be created in destination directory):

cd <DestinationDirectory>

```
tar fvxz <tarfile>.tar.gz or zcat <tarfile>.tar.gz | tar xvf
-
tar fvxj <tarfile>.tar.bz2 or bzcat <tarfile>.tar.bz2 | tar xvf
-
```
Uncompressed tar files:

tar fcx tarfile.tar

Compressed files:

```
gunzip <file>.gz ----> File (original <file>.gz is overwritten)
bunzip2 <file>.bz2 ----> File (original <file>.bz2 is overwritten)
bzip2 -d <file>.bz2 ----> File (original <file>.bz2 is overwritten)
```
## **Packing files**

Uncompressed tar files:

tar fvc newfile.tar /dir/to/pack

Compressed tar files:

tar fvcz newfile.tar.gz /dir/to/pack

tar fvcj newfile.tar.bz2 /dir/to/pack

Compressed files

```
gzip filename ----> <filename>.gz (original <filename> is
overwritten)
bzip2 filename ----> <filename>.bz2 (original <filename> is
overwritten
```
## **Compilation process**

cd <SourceBaseDirrectory>

./configure

This script studies system environment and creates Makefile

```
make or make all
```
Reads Makefile and start the compiling of the source files.

make clean

Deletes all the already compiled binary files so that the next make starts afresh.

make install

Installs the compiled files and possibly others in the system. Normally only possible to run as root.

Note: make examines the timestamps of the various files to determine whether the binary file should be recompiled or not. It looks to see if the source has been changed since last compile.

Modifying Makefile manually

Changes to the Makefile would normally be done to adjust the installation paths.

These changeable parameters are normally at the beginning of the Makefile. They are in the normal bash variable assignment format: var=value

# **1.102.4 Manage shared libraries**

**Description:** Candidates should be able to determine the shared libraries that executable programs depend on and install them when necessary. Candidates should be able to state where system libraries are kept.

### **Weight: 3**

Key files, terms, and utilities: ldd **ldconfig** /etc/ld.so.conf LD\_LIBRARY\_PATH

Libraries are SHARED between running programs within RAM. So only one copy of a shared library is needed to be loaded in RAM for all programs using it.

# **Sequence of events**

bash tells the kernel to start a program

The kernel starts the Dynamic Library Linker ld.so

ld.so searches for all libraries needed for the program in the following order

Looks in the ':' separated paths listed in the shell environment variable LD\_LIBRARY\_PATH

Looks in the paths listed in the library cache /etc/ld.so.cache

Looks in /lib and /usr/lib

ld.so loads itself

ld.so loads the program in memory and passes control on to the program

# **Tools and files used**

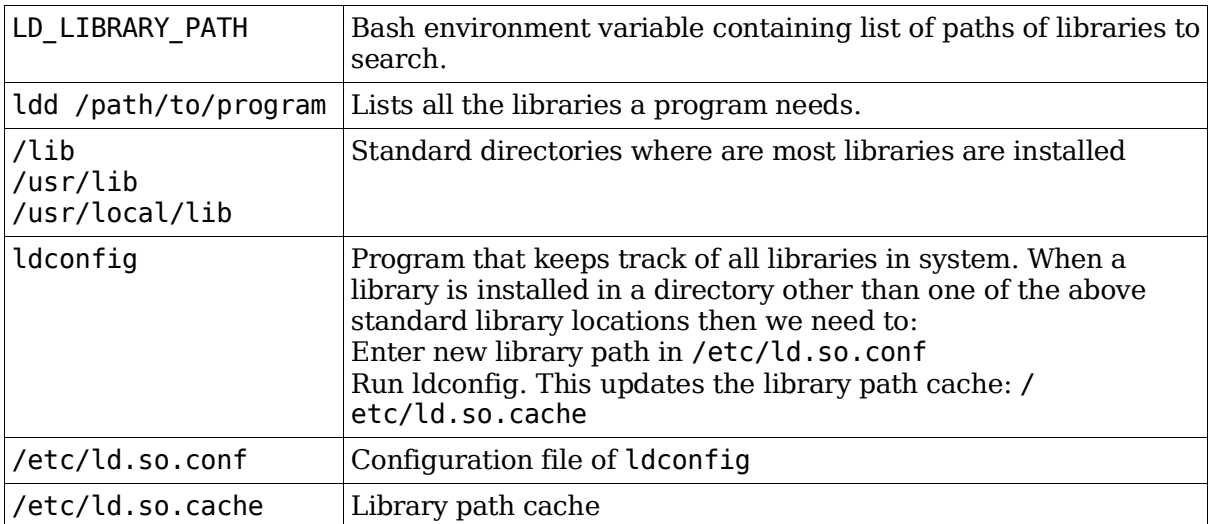

# **1.102.5 Use Debian package management**

**Description:** Candidates should be able to perform package management skills using the Debian package manager. This objective includes being able to use command-line and interactive tools to install, upgrade, or uninstall packages, as well as find packages containing specific files or software (such packages might or might not be installed). This objective also includes being able to obtain package information like version, content, dependencies, package integrity and installation status (whether or not the package is installed).

### **Weight: 8**

Key files, terms, and utilities:

```
unpack
configure
/etc/dpkg/dpkg.cfg
/var/lib/dpkg/*
/etc/apt/apt.conf
/etc/apt/sources.list
dpkg
dselect
dpkg-reconfigure
apt-get
alien
```
TODO

# **1.102.6 Use Red Hat Package Manager (RPM)**

**Description:** Candidates should be able to perform package management under Linux distributions that use RPMs for package distribution. This objective includes being able to install, re-install, upgrade, and remove packages, as well as obtain status and version information on packages. This objective also includes obtaining package information such as version, status, dependencies, integrity, and signatures. Candidates should be able to determine what files a package provides, as well as find which package a specific file comes from.

### **Weight: 8**

```
Key files, terms, and utilities:
  /etc/rpmrc
  /usr/lib/rpm/*
  rpm
  grep
```
# **Filename format of RPM pacakges**

PackageName-VersionNumber.Architechture.rpm

# **Content of RPM packages**

Information about the package

List of files to install

List of Dependencies

4 Scripts: Before Installation, Before De-Installation, After Installation, After De-Installation

Files to install

## **RPM database**

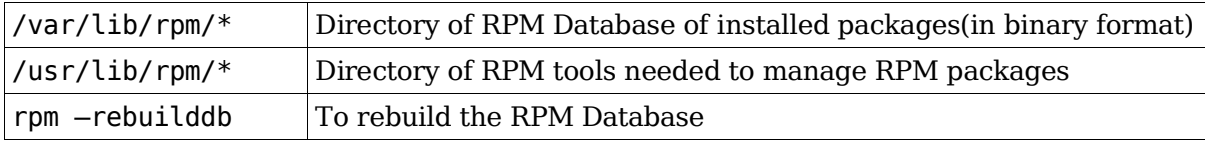

## **Syntax**

rpm Action [Options] Packagename[.rpm]

## **Action**

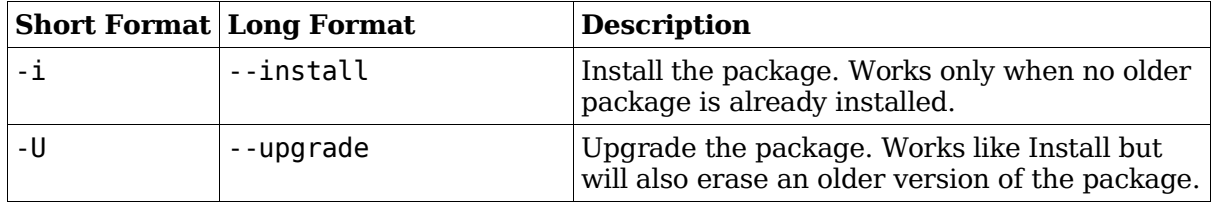

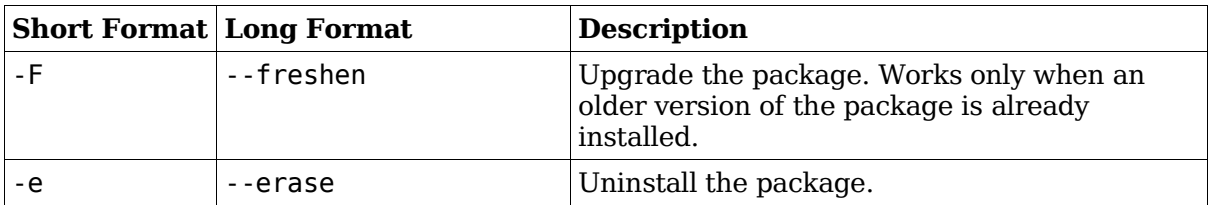

## **Installation Options**

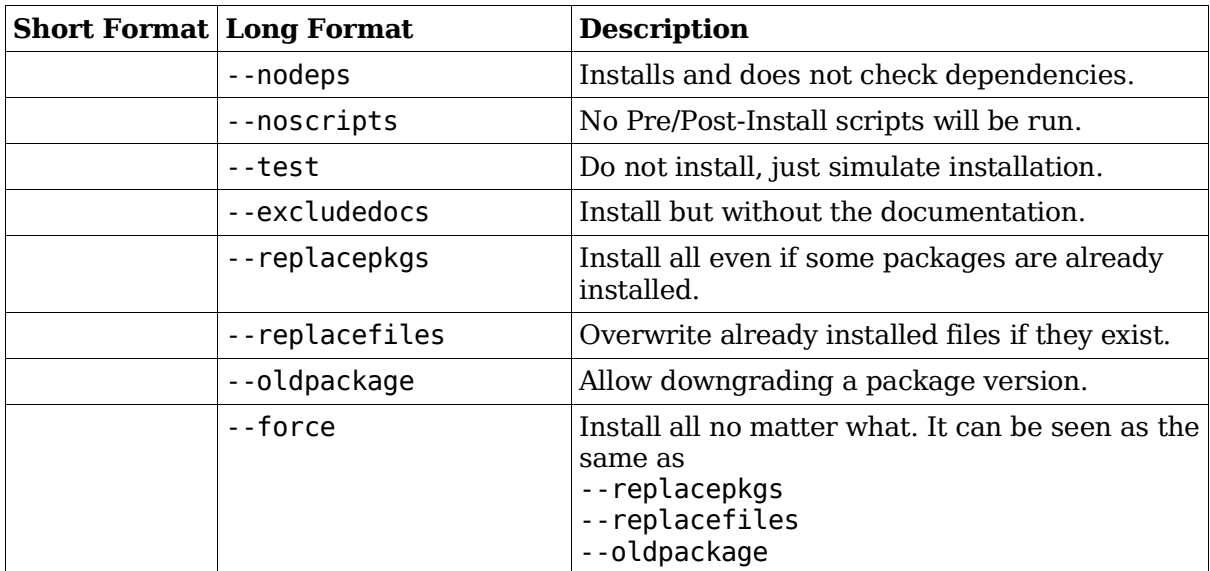

## **De-Installation Options**

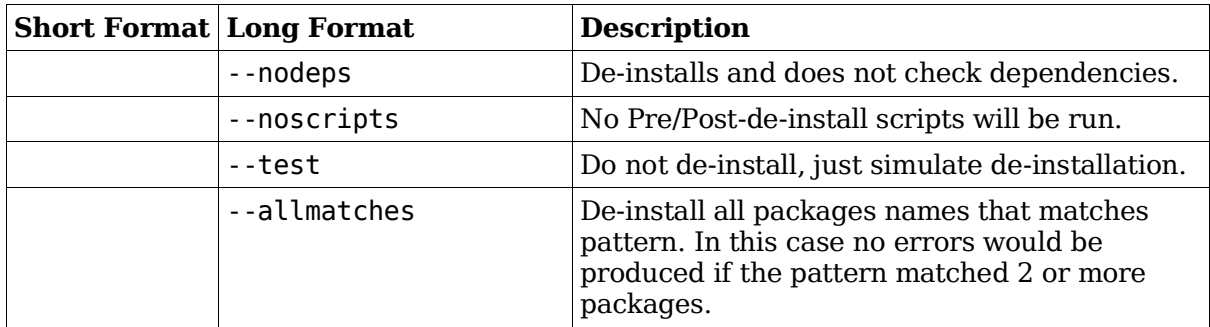

# **Package queries**

Use the -q –query option plus other query options listed below. If a query is made on installed packages the package name needs to be naked without the version or revision number or .rpm. If a query is made for an RPM file, then the actual file name including the .rpm must be given as the package name.

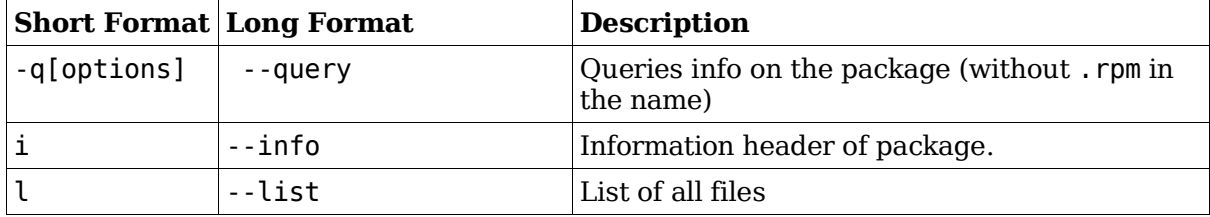

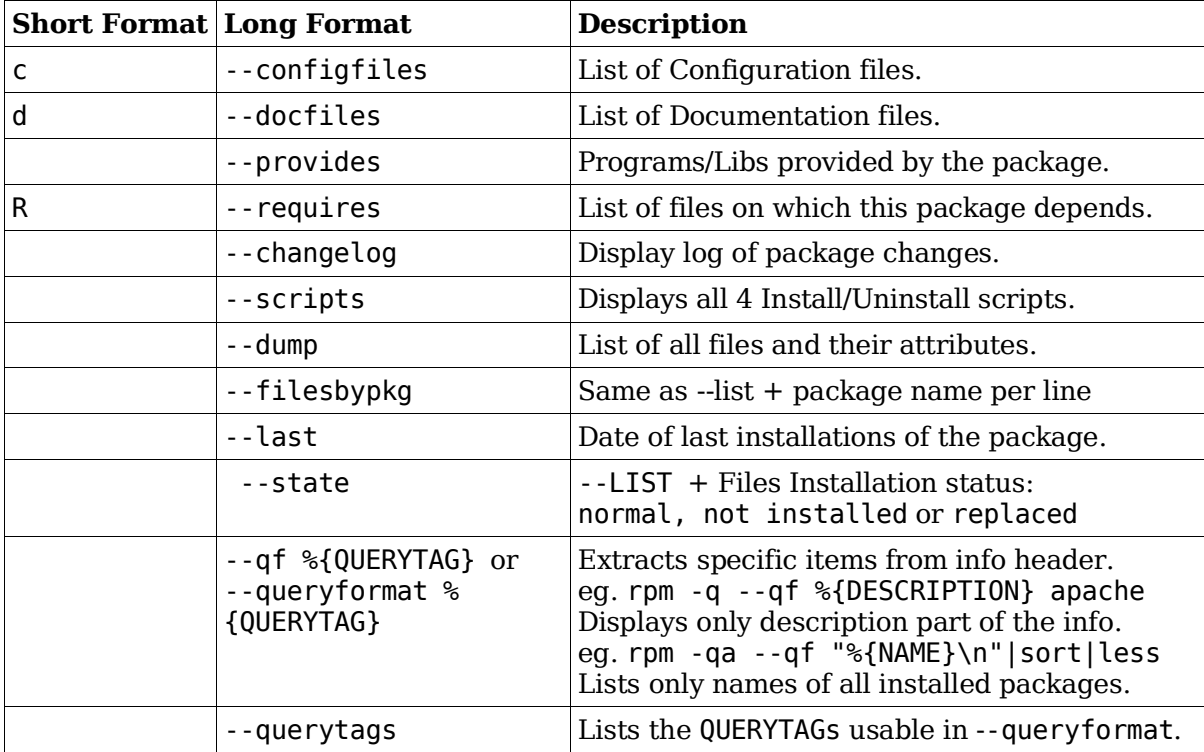

# **Query Package selection (combined with -q option)**

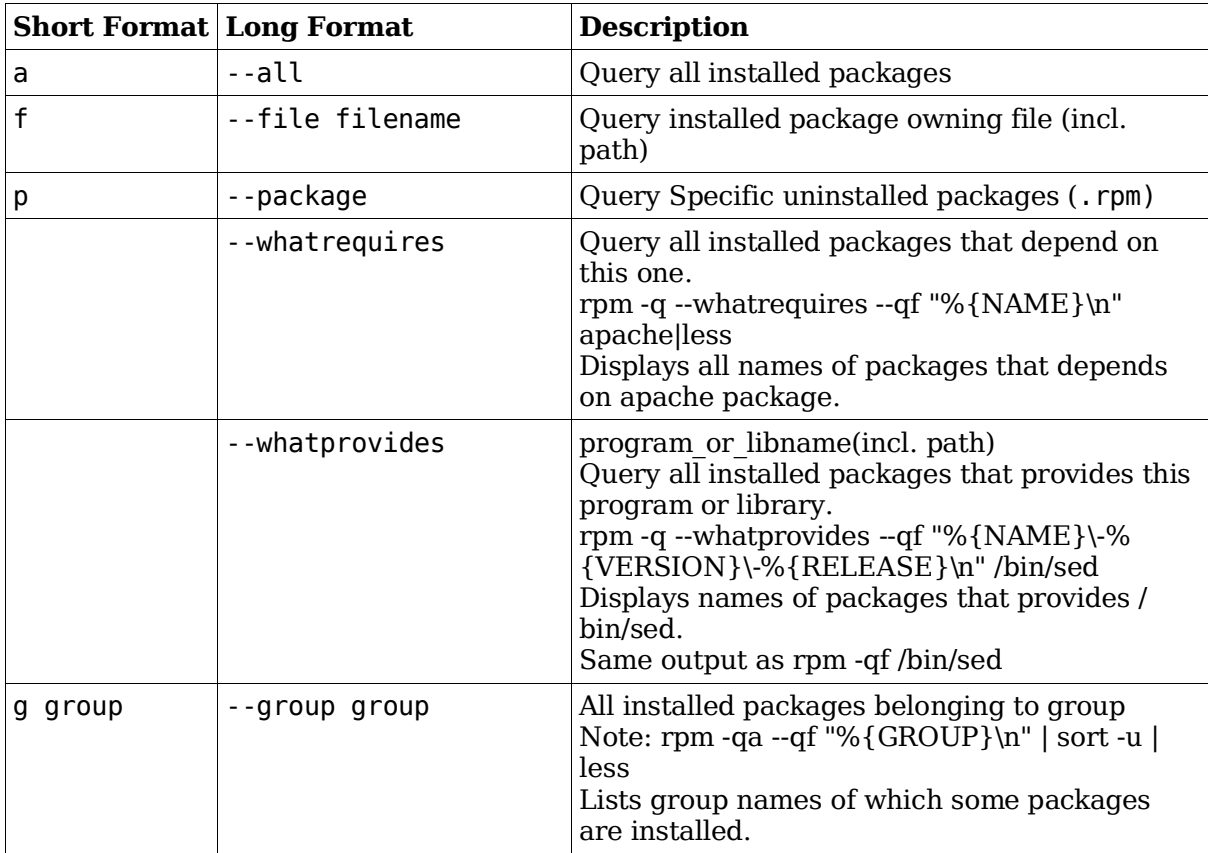

## **Examples**

```
rpm -qil PackageName
  Information and install file list of package.
rpm -qa | sort | less
  Display all installed packages(all .rpm files)
rpm -qai | grep -2 "^Release" | less
  Same as above but more complete info.
rpm -hiv PackageName.rpm
  Install with progress bar (hash #)
rpm -hiv --replacefiles PackageName.rpm
  Install on top of existing package with progress bar (hash #)
rpm -hUv PackageName.rpm
  Upgrade with progress bar (hash #)
rpm -hUv --force PackageName.rpm
  Upgrades and overwrite existing package even if conflict or lack of dependencies
  exists.
rpm -qf filename(incl PATH)
  Tells which packet this file belongs to
rpm -qdf filename(incl PATH)
  Tells which help documents came with this file
```
### **Querying rpm packages that are not installed**

```
rpm -qpi PackageName.rpm
  header information of this package.
rpm -qpl PackageName.rpm
  List of files where this package installs
```
### **Advanced Examples**

```
rpm -qa --qf "%{NAME} : %{SUMMARY}\n" | sort | less
```
To display a list of all already installed packages and their summary description:

rpm -qai | awk -F: ' /^Name|^Version/ {print \$1,\$2} /^Version/ \ {print ""}' | cut -b-30 | grep -1 \$1

To search for an already installed PackageName by pattern:

rpm -qp --filesbypkg \*.rpm | grep filename

To search through non installed RPM files for a filename:

# **Verifying integrity of packages**

rpm -V PackageName

Verify integrity of the installed packages

rpm -Va

Verify integrity of all installed packages

The result of both of these above commands will be shown as follows:

One line per file is displayed.

Each line contains a status field (8 chars), a file type (1 char) and a filename.

eg. S.5....T c /etc/samba/smbpasswd

Meaning of Status field:

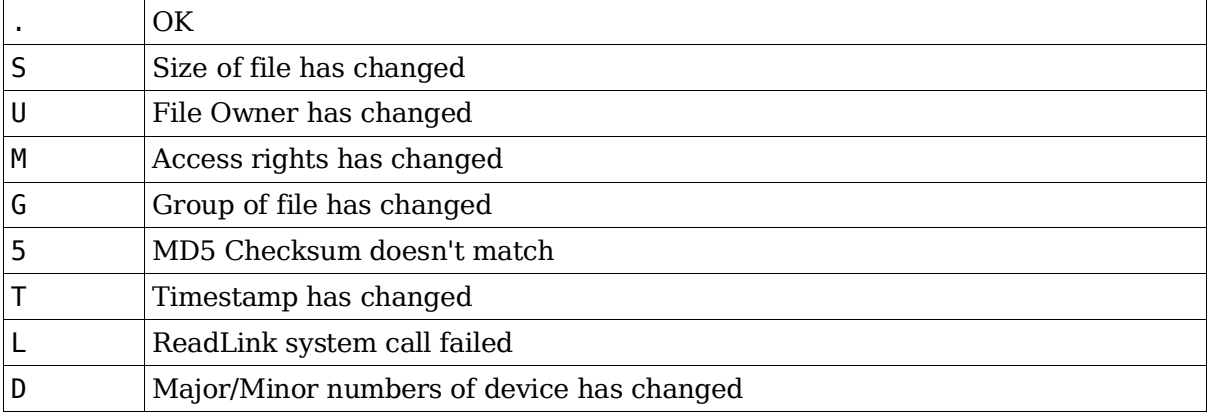

Meaning of filetype

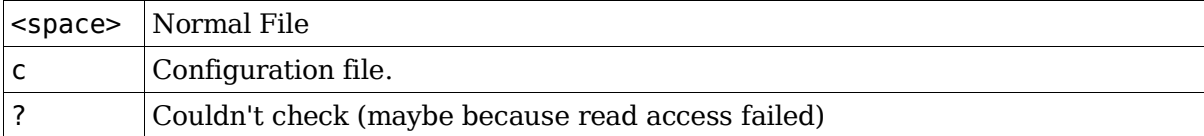

## **PGP and GPG Signature test**

Syntax:

```
rpm --checksig Packagefilename.rpm
```
result should be:

Packagefilename.rpm md5 gpg OK  $\sim$ 

# **Extract from RPM Man page**

## **QUERYING AND VERIFYING PACKAGES**

```
rpm {-q|--query} [select-options] [query-options]
rpm {-K|--checksig} [--nogpg] [--nopgp] [--nomd5] PACKAGE FILE ...
```

```
rpm {-V|--verify} [select-options] [--nodeps] [--nofiles] \
    [--nomd5] [--noscripts]
```
## **INSTALLING, UPGRADING, AND REMOVING PACKAGES**

```
rpm {-i|--install} [install-options] PACKAGE_FILE ...
rpm {-U|--upgrade} [install-options] PACKAGE_FILE ...
rpm {-F|--freshen} [install-options] PACKAGE FILE ...
rpm \{-e\} -erase \} [--allmatches] [--nodeps] [--noscripts] \setminus[--notriggers] [--repackage] [--test] PACKAGE NAME ...
```
## **MISCELLANEOUS**

```
rpm {--initdb|--rebuilddb}
rpm {--querytags|--showrc}
rpm {--addsign|--resign} PACKAGE FILE ...
rpm {--setperms|--setugids} PACKAGE NAME ...
```
### **SELECT-OPTIONS**

```
[PACKAGE NAME] [-a,--all] [-f,--file FILE] [-g,--group GROUP]
[-p,--package PACK-AGE_FILE] [--querybynumber NUMBER]
[--triggeredby PACKAGE NAME] [--whatprovides CAPABILITY]
[--whatrequires CAPABILITY]
```
## **QUERY-OPTIONS**

```
[--changelog] [-c,--configfiles] [-d,--docfiles] [--dump]
[--filesbypkg] [-i, -info] [-]-last] [-],--list]
[--provides] [--qf,--queryformat QUERYFMT] [-R,--requires]
[--scripts] [-s,--state] [--triggers,--triggerscripts]
```
## **INSTALL-OPTIONS**

```
[--allfiles] [--badreloc] [--excludepath OLDPATH] [--excludedocs]
[--force] [-h,--hash] [--ignoresize] [--ignorearch]
[--ignoreos] [--includedocs] [--iustdb] [--inodeps]
[--noorder] [--noscripts] [--notriggers] [--oldpackage]
[--percent] [--prefix NEWPATH] [--relocate OLDPATH=NEWPATH]
[--repackage] [--replacefiles][--replacepkgs] [--test]
```
Note: Options for Building packages are left out here. See man page for further info. Other source of info are:

http://www.rpm.org

The programs kpackage, KpackViewer and kpm

## **Total weight for this topic 31**

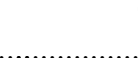

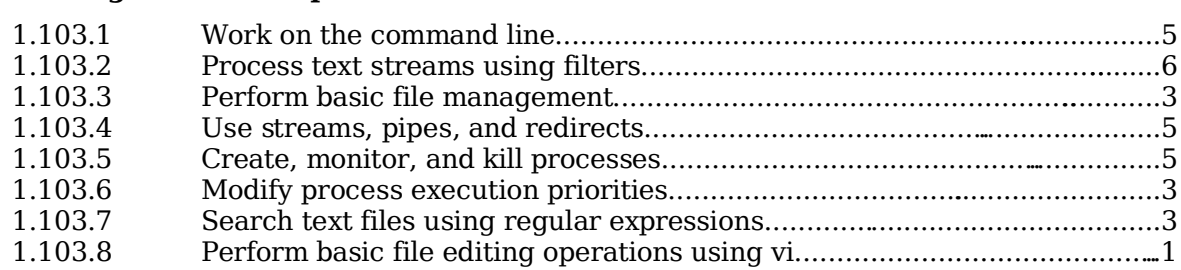

# **Summary**

TODO

# **1.103.1 Work on the command line**

**Description:** Candidates should be able to Interact with shells and commands using the command line. This includes typing valid commands and command sequences, defining, referencing and exporting environment variables, using command history and editing facilities, invoking commands in the path and outside the path, using command substitution, applying commands recursively through a directory tree and using man to find out about commands.

### **Weight: 5**

Key files, terms, and utilities:

. bash echo env exec export man pwd set unset  $\sim$ /.bash history  $\sim$ /.profile

Command format (command, options and parameters)

short (-) and long (--) form options.

short form options combinations

Entering commands

Which are in the PATH

Which are not in the PATH

```
'.' as part of PATH and ./command
```
Where am I?: pwd

Prompt (\$PS1) and Incomplete command syntax (\$PS2)

Entering command sequences

With ';' '&'

# **Shell (local) and Environment (exported) variables**

## **Exported variables (Environment variables)**

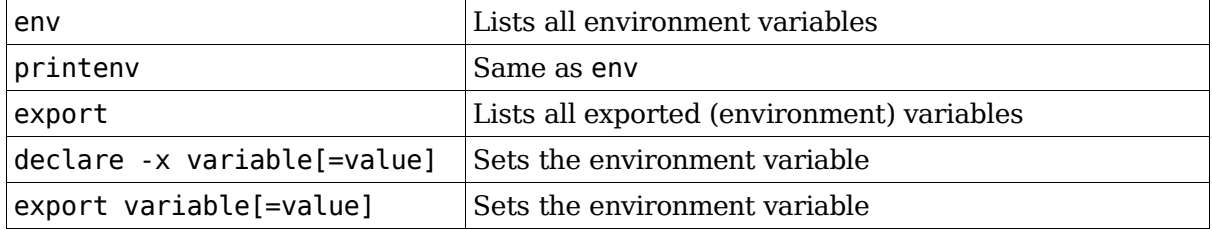

## **Setting and unsetting variables**

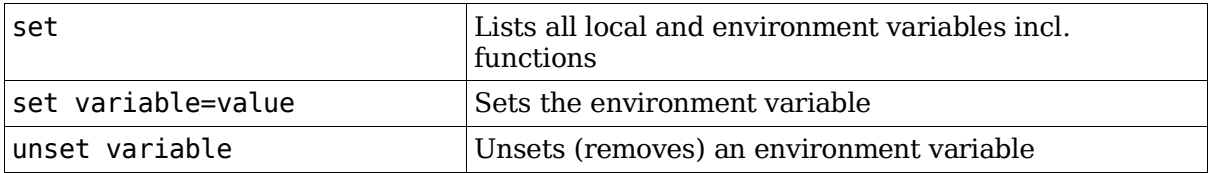

## **Read-Only Variables (variable cannot be changed or unset)**

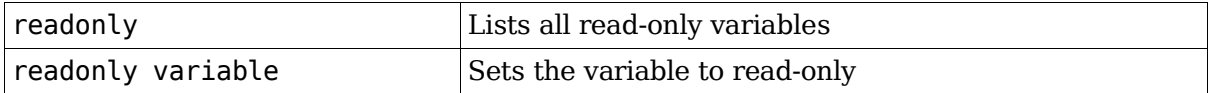

## **\$TERM (present terminal type)**

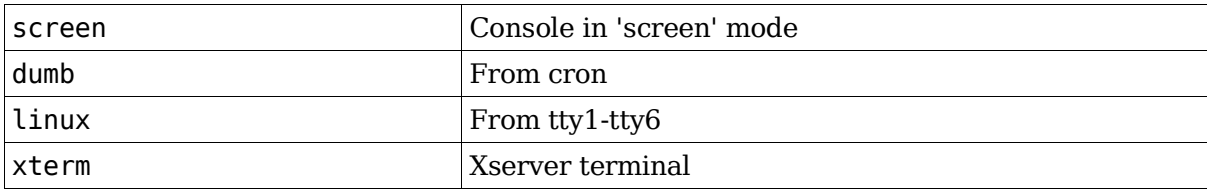

Terminal info Database

/etc/termcap

Old file, still used by SuSE

/etc/terminfo/\*

New file names used by Debian

# **Command substitution**

`command`

old syntax

\$(command)

new syntax

e.g.

echo "My present directory is `pwd`"

ls -la /lib/modules/\$(uname -r)/\*

# **Command history and editing**

### **Command history navigation**

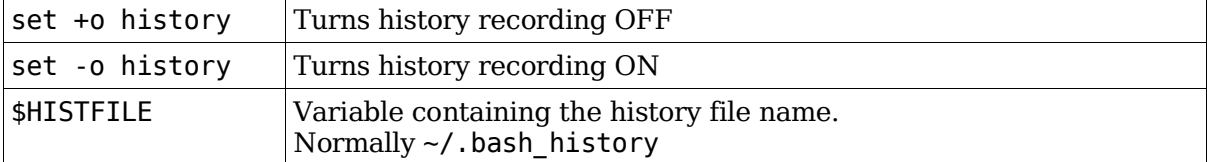

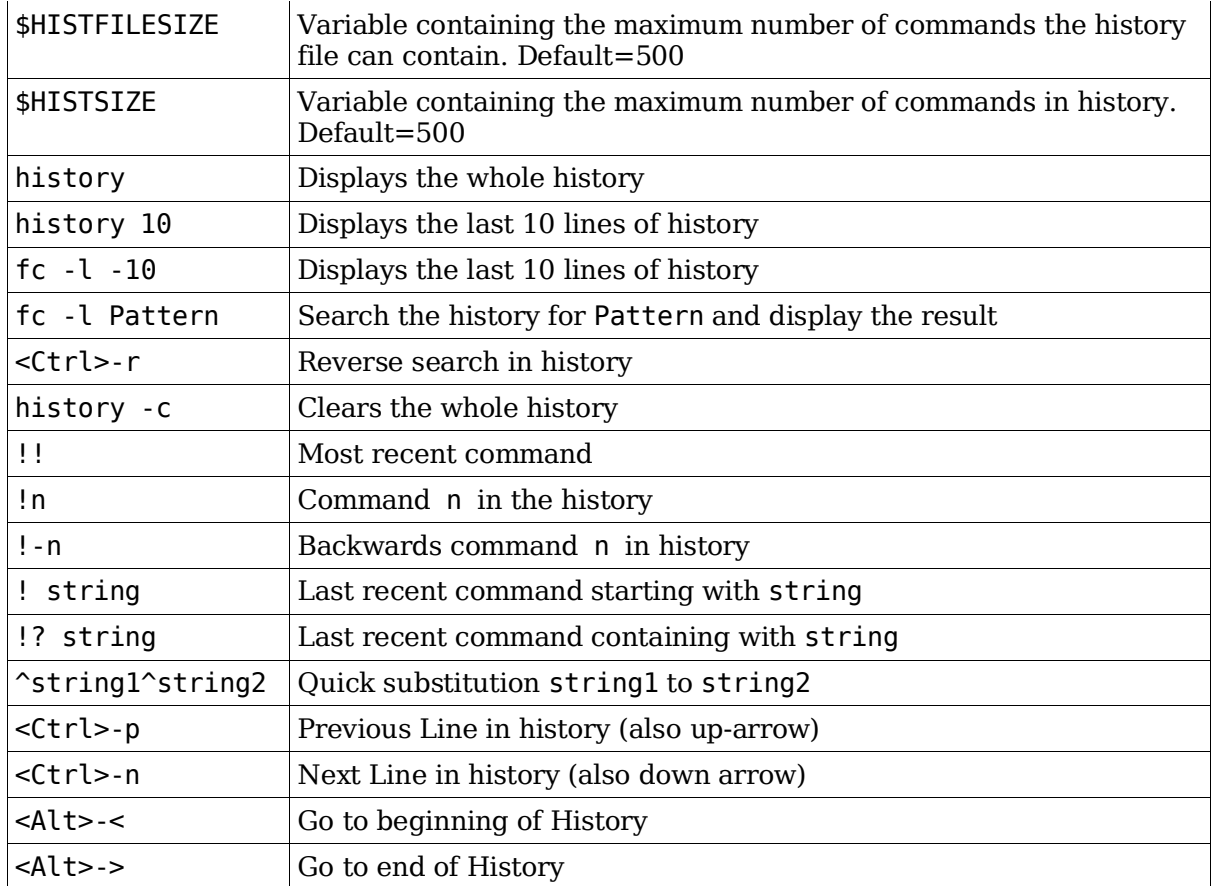

# **Command Line Editing commands**

E-macs editing commands: readline library

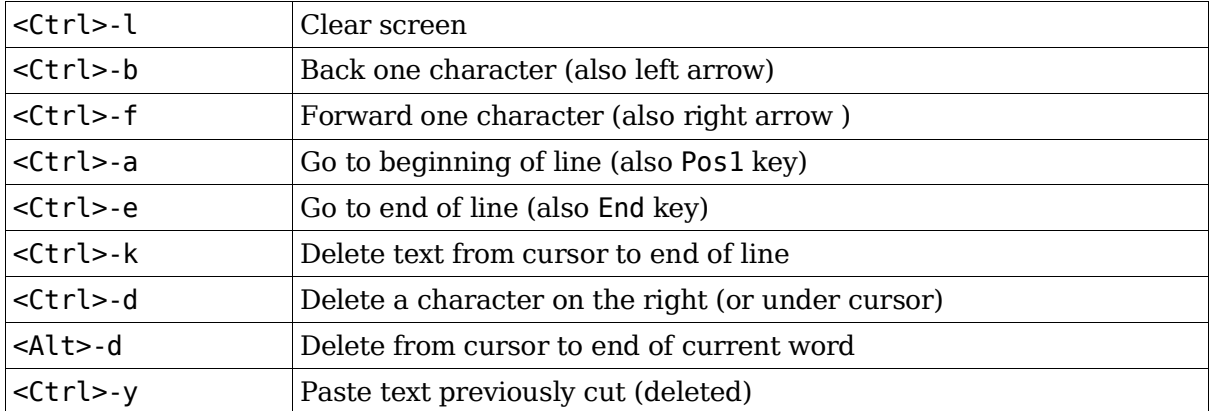

# **Applying commands recursively (-r,-R,--recursive)**

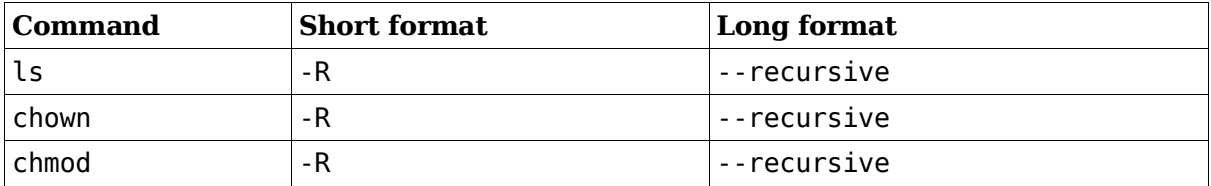

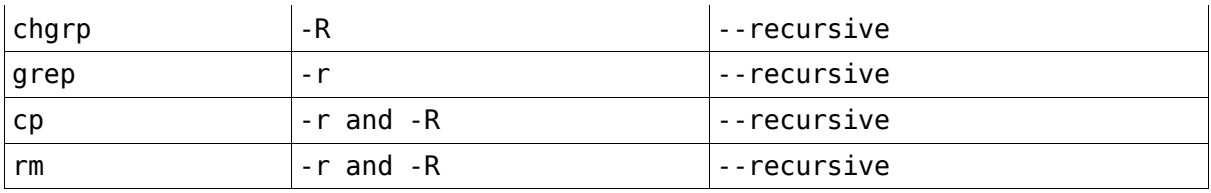

# **man and info**

man [n] command

Call up the man page for a command. n represents the man page type (1-9)

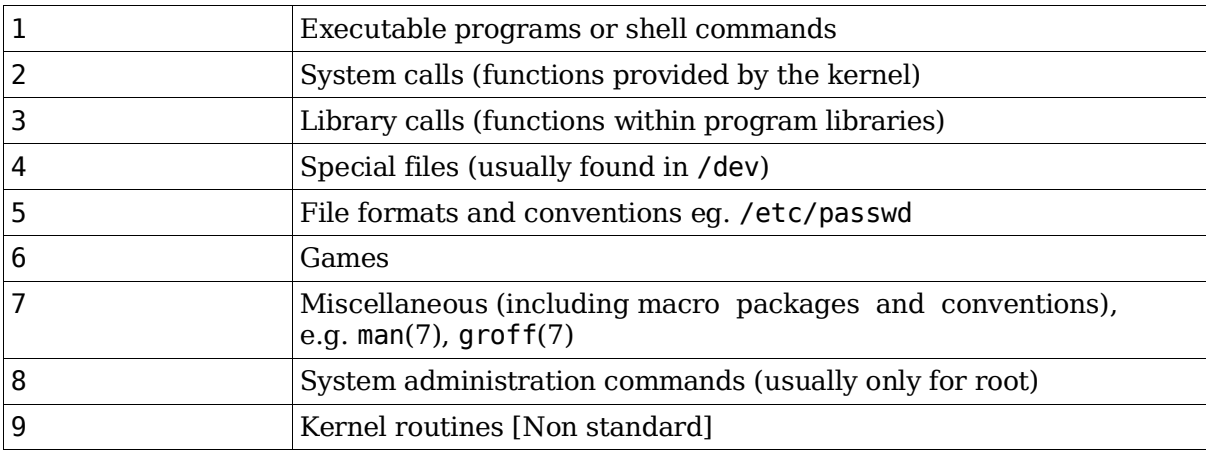

# **1.103.2 Process text streams using filters**

**Description:** Candidates should be able to apply filters to text streams. Tasks include sending text files and output streams through text utility filters to modify the output, and using standard UNIX commands found in the GNU textutils package.

### **Weight: 6**

Key files, terms, and utilities:

cat cut expand fmt head join nl od paste pr sed sort split tac tail tr unexpand uniq wc

# **Commands list**

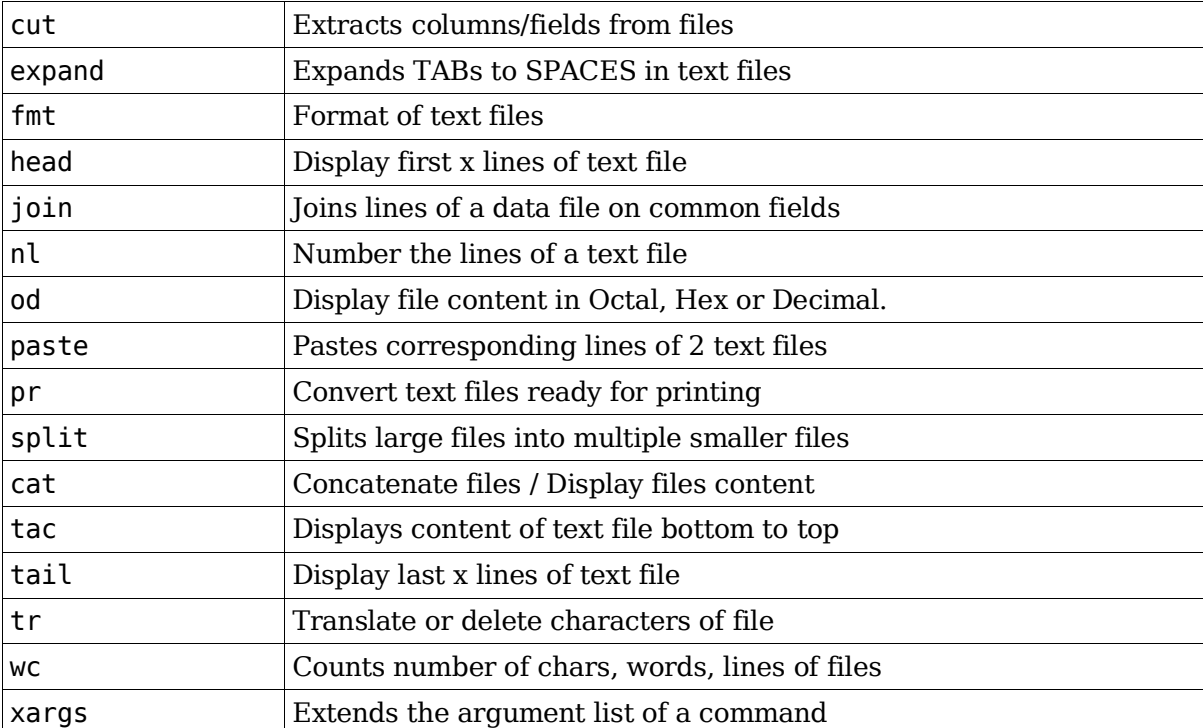

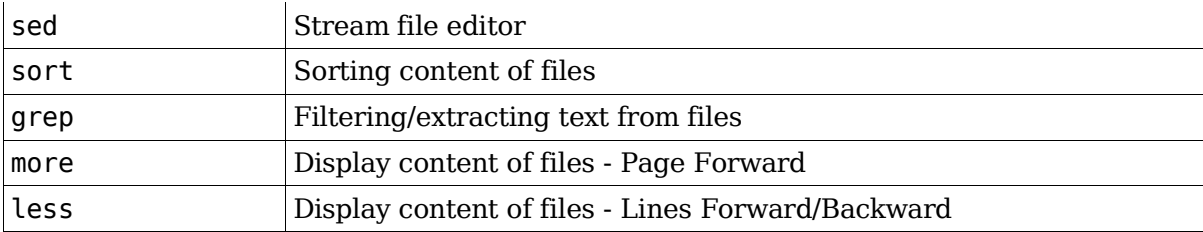

# **Command Examples**

## **cut -dx -fy**

cut -d: -f1,6 /etc/passwd (Extract field 1 and 6) Extracts columns from file:  $field(y)$  separator $(x)$ 

### **expand**

expand /etc/init.d/at  $>$  ~/atnew

Expands (converts) TABs to SPACEs in text files.

### **unexpand**

unexpand -a /etc/services > ~/serv ; vi ~/serv Opposite of expand: Converts SPACEs to TABs in text files.

### **fmt**

fmt -w50 /usr/share/doc/packages/apache/ABOUT\_APACHE

Format text files before printing (for continuous text only). Each line must have at least one space within it.

## **head [-|+][n]x**

Display first x lines of text file (default 10)

head -40 /etc/services

Displays the first 40 lines of the file

### **join**

join -t: -11 -21 /etc/passwd /etc/shadow Joins lines of a data file on common fields

## **nl**

Number the lines of a text file.

nl -ba filename

Numbers empty lines as well

Default options:

v1 -i1 -l1 -sTAB -w6 -nrn -hn -bt -fn

Examples

```
nl -s" - " /etc/services
  Number the lines, adding " - " after line number
nl -bp"^#" file1
  Numbers only the lines starting with '#'
```
### **od -bih -t x**

Display file content in Octal (-b), Decimal(-i), Hexadecimal.(-h). Example:

```
od -h /bin/ping
x = Format type
   -a
     same as -t a, select named characters
   -b
     same as -t oC, select octal bytes
   -c
     same as -t c, select ASCII characters or \forall escapes
   -d
     same as -t u2, select unsigned decimal shorts
   -f
     same as -t fF, select floats
   -h
     same as -t x2, select hexadecimal shorts
   -i
     same as -t d2, select decimal shorts
   -l
     same as -t d4, select decimal longs
   -o
     same as -t o2, select octal shorts
   -x
     same as -t x2, select hexadecimal shorts
Note: -x is not the same as -tx
```
## **paste**

Pastes corresponding lines of 2 text files Example 1:

```
paste /etc/passwd /etc/shadow
Example 2:
  cut -d: -f1 /etc/passwd > file1
  cut -d: -f3 /etc/passwd > file2
  paste -d: file1 file2 > file3
```
### **pr**

Convert text files for printing. Example:

pr /etc/services | less

## **split -lx -by[b|k|m]**

Splits files into multiple files containing (x) lines, (y) bytes, kilobytes or megabytes. Syntax:

split [options] filename prefix

Example 1:

split -l100 /etc/services serv

creates servaa servbb etc. To get the original back

cat serv?? > servicesnew

Example 2:

split -b1440k /bin/rpm rpms

(for backups to diskettes). creates rpmsaa rpmsab etc. To get the original back cat rpms?? > rpmnew

## **cat**

Displays content of text file top to bottom and exits. Example 1:

cat -n /etc/hosts

Show all lines of file with line numbers(-n)

Example 2:

cat -b /etc/hosts

Numbers only the non-empty lines

## **tac**

Displays content of text file bottom to top and exits (reverse of cat)

tac /etc/passwd

List starts with the lasts users created in system

## **tail [-|+][n]x**

Display last x lines of text file (default 10)

Example 1:

tail -30 /etc/services

Display last 30 lines

Example 2:

tail +100 /etc/services

Bypass first 100 lines and display the rest till end of file

Example 3:

```
tail -fs5 --retry /var/log/httpd/error_log
```
Read the last 10 lines of the file every 5 sec. and keep retrying even if the file is not available

## **tr -d**

Translate or delete characters of file

```
tr "a-z" "A-Z" < /etc/motd
  translates a-z to A-Z
tr -d "#" < /etc/services | less
  deletes all #
```
### **wc -l|-c|-w**

Counts number of lines, words or chars of text file. Without options it counts all lines, words and chars.

wc /etc/motd

### **xargs**

Reads text from pipe and provides it as parameter(s) to specified command - up to max 64kb per command launch.

```
find /etc -name *.conf | xargs cat > /root/confs
```
Finds all .conf files in /etc and accumulates their contents all in one file called /root/confs.

### **sed**

Stream file editor

```
sed 's/#/;-/g' /etc/services
sed '12,$s/Versions/Revisions/g'
  Start global(g) substitution at line 12 till end of file ($)
```
### **sort -ky[n] -tx**

Sort text file by field(y) with field separator(x)default sep.: $\langle$ space>

ls -la | sort -k5n

sorted by file size: field 5

```
ls -la | sort -n +0.32
```
Same result as above: excludes characters 0 to 32 in sorting

### **grep [-virns]**

Extract all lines of text where pattern is [not] found

```
grep -ins "^f.p.*SSL$" /etc/services
```
Display all lines of file where pattern (ignoring case  $(-i)$ ) is found with its line numbers (-n) and no error messages (-s)

ps -ax | grep httpd | grep -v grep

Display all instances of processes where httpd is found excluding (-v) the grep httpd command itself

#### **more**

Forwards only display of text file content

```
more -30 /etc/services
```
Scrolls display next 30 lines when pressing space bar, press enter to scroll to the next line

### **less**

Scrollable display of text file/pipe content. Press v to edit the file

```
less -X +G /etc/services
```
Go to the end of the file  $(+G)$  and leave the display as is  $(-X)$  when leaving less.

```
less -phttps /etc/services
```
Load file and go to first occurence of search pattern https

## **uniq**

Filters consecutive line repetitions of a file.

rpm -qa --qf "%{LICENSE}\n" | sort | uniq | less

```
or
```

```
rpm -qa --qf "%{LICENSE}\n" | sort -u | less
```
Display all the licences types used by installed packages.

## **awk -Fx**

Programmable text formatter fields delimited (x)

awk -F: '{ print \$1,"\t- ", \$3 }' /etc/passwd

# **1.103.3 Perform basic file management**

**Description:** Candidates should be able to use the basic UNIX commands to copy, move, and remove files and directories. Tasks include advanced file management operations such as copying multiple files recursively, removing directories recursively, and moving files that meet a wildcard pattern. This includes using simple and advanced wildcard specifications to refer to files, as well as using find to locate and act on files based on type, size, or time.

#### **Weight: 3**

Key files, terms, and utilities:

cp find mkdir mv ls rm rmdir touch file globbing

### **cd**

```
cd /<newdir>
```
Change directory using absolute path

cd <newdir>

Change directory using relative path

cd ~foo

Changes to the home directory of user foo

## **ls**

ls [dir|file]

List content of directory or file information.

ls -lai /etc

Long format lists of files inc. inode numbers

### **cp**

- cp source destination
	- Copy files or directories
- cp source1 source2 ... .

Copy all files in the current directory

cp /dev/null newemptyfile

Create a new empty file

### **mv**

mv source destination

Move or rename file or directories

- mv -f file1 file2
	- -f is the default. Allows overwriting of file2 if it already exists

mv -i file1 file2

Request confirmation before overwriting

### **mkdir**

Create directories. Options:

-p|--parents

Creates full paths, existing or not

-m 755

To set the access rights mode

## **rmdir**

Deletes Directories. Options:

-p|--parents

Deletes parent directories specified on command line. Parent directories must be empty (contain no files).

### **touch**

Change file modification time of a file.

Can also be used to create an empty file:

touch file1

### **File naming wildcards (globbing)**

 $*$  ? [...] [...-...] [!...]

## **Finding files with find**

See man find

## **1.103.4 Use streams, pipes, and redirects**

**Description:** Candidates should be able to redirect streams and connect them in order to efficiently process textual data. Tasks include redirecting standard input, standard output, and standard error, piping the output of one command to the input of another command, using the output of one command as arguments to another command and sending output to both stdout and a file.

#### **Weight: 5**

Key files, terms, and utilities:

```
tee
xargs
< \& \lt> 8x|
\ddot{\phantom{0}}
```
## **Standard I/O**

**STDIN** 

File handle 0. Programs get input from this file, unless otherwise specified

STDOUT 1

File handle 1. Programs send output to this file, unless otherwise specified

**STDERR** 

File handle 2. Programs send error output to this file, unless otherwise specified.

# **pipes ('|')**

Send the output of the first command to the input of the second command.

Note: '|' redirects only the STDOUT and NOT the STDERR

prg1 2>&1 | prg2 Redirects STDOUT and STDERR

## **| xargs**

Uses the output of one program as list of arguments for another program.

[prgm1] | xargs prgm2

same as

[prgm2] \$(prgm1)

The difference is that xargs will deliver the arguments in chunks of 64kBytes to prgm2 and run prgm2 multiple times until all arguments (output of prgm1) are used up.

Example:

```
find /etc -name "issue*" 2>/dev/null | xargs grep -c "Mandrake"
```
Prints a tally of the number of file matching /etc/issue\* that contain the word "Mandrake".

find outputs a list of files that match "/etc/issue\*", and xargs sends each of those filenames in turn as a parameter to grep. grep will run as many times as there are matching filenames.

## **Redirection**

 $>$   $>>$   $<<$   $<$   $1>$   $2>$   $6>$   $2>61$ 

### **>**

First overwrites existing file / creates new file, then processes the command, then writes the STDOUT of command into the file.

```
sed 's/\#;/g' filel > filel
```
Overwrites file1 with an empty one !!!

>newfile

Same as touch newfile

### **>>**

Similar to '>', but appends output to the file if it already exists

## **<**

Redirects STDIN from a file instead of the keyboard.

prgm < file1

Reads its input from file1.

### **<<**

'here-document'

prgm << EOF Text goes here ....

EOF

prgm gets its input from text between first OEF and last OEF

## **Combining outputs**

prgm 2>&1 1>file prgm &>file Both commands combine STDOUT and STDERR to be sent to file

### **tee**

```
program | tee filename
  Redirects to STDOUT and filename
prg1 | tee file1 | prg2|tee file2 | prg3 >file3
  gives the same result as the following detached commands:
```
prg1 > file1 prg2 < file1 > file2 prg3 < file2 > file3

## **1.103.5 Create, monitor, and kill processes**

**Description:** Candidates should be able to manage processes. This includes knowing how to run jobs in the foreground and background, bring a job from the background to the foreground and vice versa, start a process that will run without being connected to a terminal and signal a program to continue running after logout. Tasks also include monitoring active processes, selecting and sorting processes for display, sending signals to processes, killing processes and identifying and killing X applications that did not terminate after the X session closed.

#### **Weight: 5**

Key files, terms, and utilities:

& bg fg jobs kill nohup ps top

PID: Process ID, a unique 16-bit integer identifier given to a process by the kernel when it starts.

PPID: Parent Process ID – the PID of a process's parent.

## **Process Viewing Commands**

ps

Show process table

Examples:

ps waux

All processes with user in a wide format

ps caux

All processes with user with true command name. Practical for killall command.

```
ps -fe
```
All processes (-e) with full listing (-f)

```
ps -la
```
All processes (-a) excluding session leaders

ps -eo "%p &P %n %y %x %c" Formatted output as:

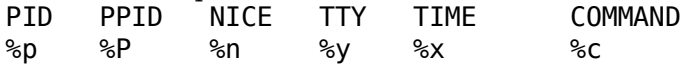

pstree

Show process tree

top

Interactively show most processor 'time hungry' processes

# **Signalling active processes**

```
kill SIGxxx
```
Send signals to a process

Example:

kill SIGHUP 1329

same as

kill HUP 1329 kill -1 1329

nohup prgm

Runs prgm with HUP signal immunity.

STDOUT and STDERR is sent to ./nohup.out or \$HOME/nohup.out

kill -l

List of signals possible

# **Terminating processes**

kill [-9]

Brutal killing of a process

killall

Kill many processes with the same name with one command

xkill

X Program to kill a process owning a window

pkill

See man pkill

skill [signal] [option] parameter

Allows sending signals to multiple processes at the same time.

skill Options(optional) & parameters:

-t terminal

Affects all processes running off a specific terminal. (ttyx or pts/x)

-u username1 [username2....]

Affects all process belonging to one or more users.

-p PID1 [PID2 ...]

Affects all process owning the PID(s).

-c CommandName

Affects process having the CommandName

examples:
```
skill -KILL -v pts/*
```
Kill and list (-v) all processes on new-style PTY devices

skill -STOP viro lm davem

Stop 3 users: viro lm and davem

## **Shell job control and '&'**

```
bg [%n]
  Resume current or stopped job n in the background
fg [%n]
  Move current or background job n into foreground
jobs [option]
  Display status of all jobs
  Options:
     -n
        Status since last job change
     -r
        List of running jobs only
     -s
        List stopped jobs only
     -l
        display status of all jobs and their process ID's
     -p
        display process ID's of all jobs
jobs -x command
  Replace job n in command with corresponding process group id, then execute
  command
kill [-signal] %n
  Send specified signal to job n (default 15)
stop %n
  Stop job n
stty [-]tostop
  Allow/prevent background jobs from generating output
suspend
  Suspend execution of current shell
wait
```
Wait for all background jobs to complete

wait %n

Wait for background job n to complete

Ctrl-z

Stop current job

disown [option] [%n]

Disown the last activated (+) background job or job %n. Disowned job will not die when shell dies.

Options

-a

Disown all the background jobs

-r

Disown only the running jobs

-h

Disown active job (+) from shell only when shell is closed:

Job Name Format

%%, %+

current job

%n

job n

%-

previous job

%string

job whose name begins with string

%?string

job that matches part or all of string

### **1.103.6 Modify process execution priorities**

**Description:** Candidates should should be able to manage process execution priorities. Tasks include running a program with higher or lower priority, determining the priority of a process and changing the priority of a running process.

#### **Weight: 3**

Key files, terms, and utilities: nice ps renice top

Possible nice values: 19(min) to -20(max)

Users can only change to a lower priority than the current one

Priority when normally starting a program: 0

nice

Start a job with pre-defined priority

nice --8 prgm Start prgm with priority -8 nice -11 prgm Start prgm with priority 11

nice -n-12 prgm

Start prgm with priority 12

#### renice

Change priority of a running process

```
renice -6 1247
```
Change priority of prgm w/ PID-1247 to -6

renice 8 1247

Change priority of prgm w/ PID-1247 to 8

#### snice

Change priority of a multiple running processes by category. Syntax:

snice [newpriority] [options] category

#### e.g.

snice +7 seti crack Slow down seti and crack snice -17 root bash Give priority to root's shell.

### **1.103.7 Search text files using regular expressions**

**Description:** Candidates should be able to manipulate files and text data using regular expressions. This objective includes creating simple regular expressions containing several notational elements. It also includes using regular expression tools to perform searches through a filesystem or file content.

#### **Weight: 3**

```
Key files, terms, and utilities:
  grep
  regexp
  sed
     grep
        Search for patterns in text. Syntax:
          grep "regexp" filename
       See also: grep -F, grep -E
     sed
       Edit text using patterns. Ranges are declared as start, end
          sed '1,$s/^\#/##/'
             Substitute from line 1 till end($) of document
          sed -f sedscr file1
             Uses sed commands in sedsrc
          sed -e 'cmd1' -e 'cmd2' file1
             Multiple commands
          sed 's/pattern/replacement/g'
             Global substitution
          sed '/pattern/d'
             Delete matching lines or grep -v "pattern"
          sed 's/^\(.*\) \(.*\)/\1_\2/'
             Using Variables(\1 \2)Last example inserts ' ' between first 2 words in all lines.
Regular expressions (regex)
     List: . * ^ $ \< \> \b \B [..] \ (..) {..} + ? |
```
# **1.103.8 Perform basic file editing operations using vi**

**Description:** Candidates should be able to edit text files using vi. This objective includes vi navigation, basic vi modes, inserting, editing, deleting, copying, and finding text.

#### **Weight: 1**

Key files, terms, and utilities:

```
vi
/, ?
h,j,k,lG, H, L
i, c, d, dd, p, o, a
ZZ, :w!, :q!, :e!
:!
```
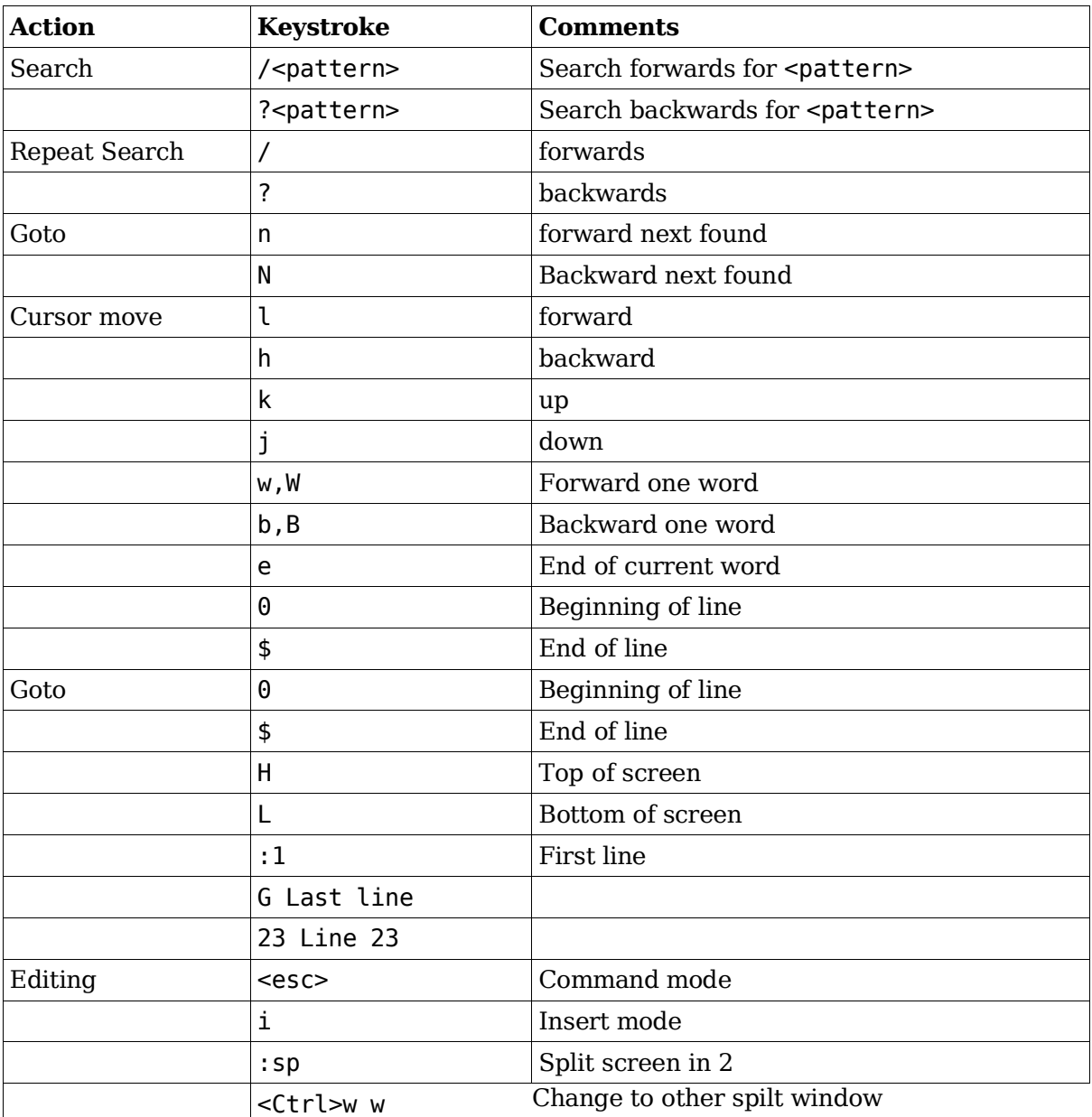

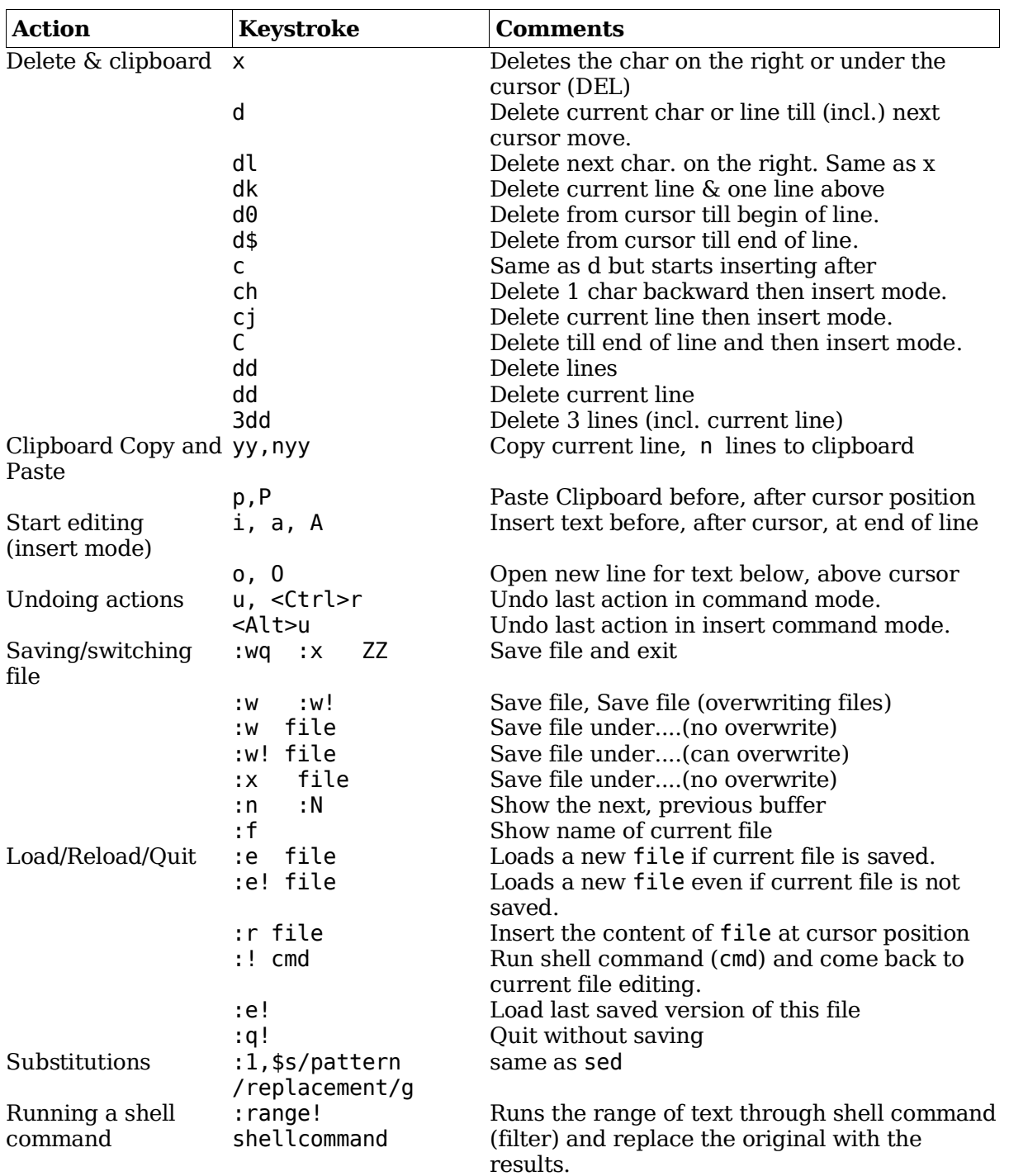

#### **Total weight for this topic 24**

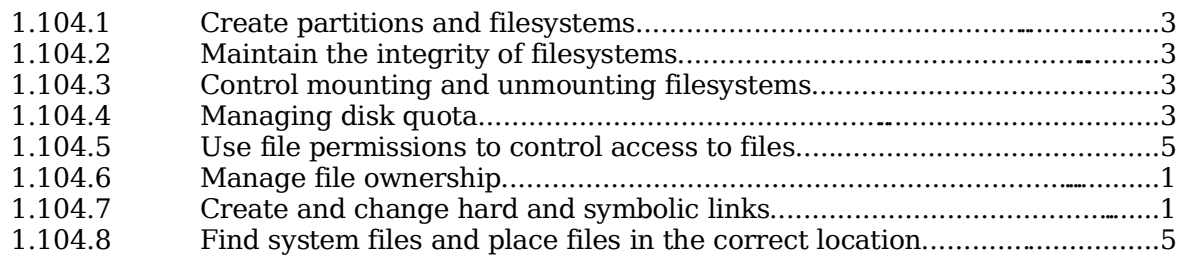

### **Summary**

#### **I-nodes**

A fixed number of inodes are created when a filesystem is created depending on the size of the hard disk.

Directories are files (type 'd') containing filenames and their respective inodes.

Storage element on disk are called clusters under MSDOS, and called blocks underLinux

The normal size of blocks is1024 Bytes Other possible sizes are512, 1024 & 2048 Bytes

Each Linux filesystem partition contains:

1 Boot block 1 SuperBlock inodes area Data area

#### **Content of boot Block**

Boot sector normally used to store a Boot Manager

#### **Content of Super Block (partial)**

Depending on filesystem, includes:

Number of blocks in filesystem Size of Blocks Address of first free Data Block Address of first free iNode Various status flags

tune2fs -l /dev/hda2

Full content of superblock of partition.

### **Content of Normal inodes**

Type and access rights Number of hard links

UID GID Filesize in bytes mtime (last content modified) ctime(last properties modified) atime(last time accessed) Address of Block 0 .... Address of Block 9 Address of single-indirection block Address of double-indirection block Address of triple-indirection block Block 0 to 9:<br>
Block containing data<br>
Single-indirection block: Block listing up to 128 Single-indirection block: Block listing up to 128 Data Blocks<br>Double-indirection block: Block listing up to 128 Single-indire Double-indirection block: Block listing up to 128 Single-indirection Blocks Block listing up to 128 Double-indirection Blocks

#### **EXT2 Filesystem**

The main difference between other filesystems and the EXT2 is the content of the inodes which are slightly different to accommodate future expansion and special features.

Content of EXT2 inodes:

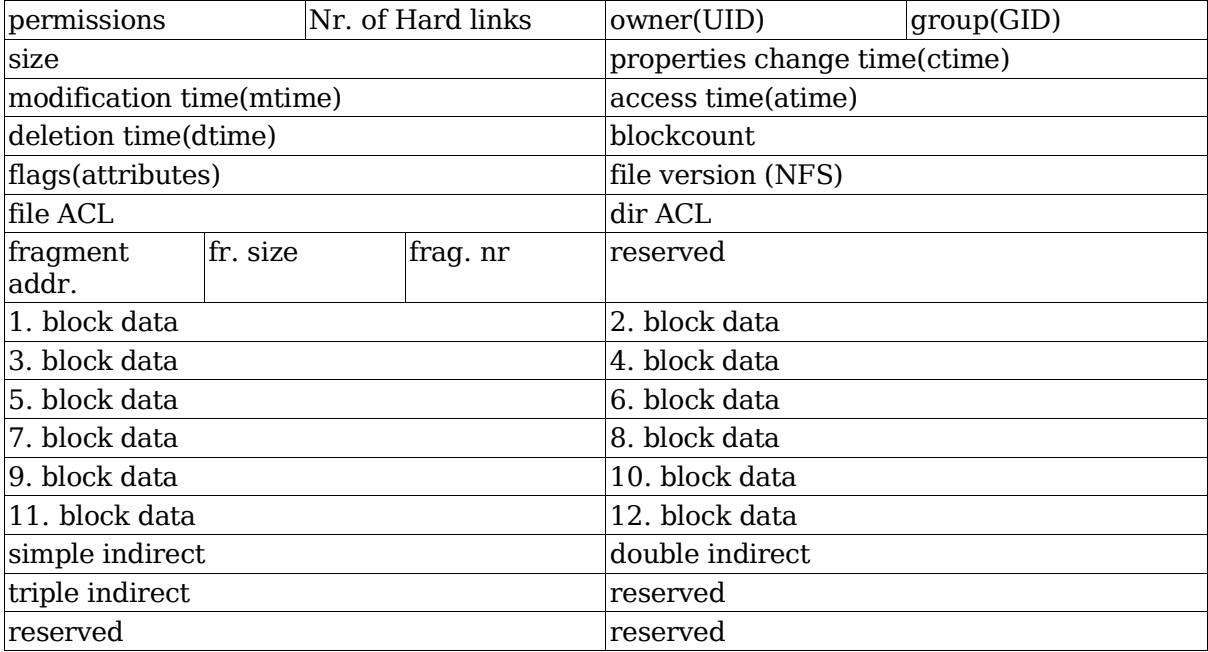

#### **Some differences between EXT2 and normal filesystem**

Deletion Time entry: Helpful for un-deleting files

Field for 12 attributes(flags): A,a,c,d,i,S,s,u.

Useful are:

```
Append (+a)
```

```
Allows only to append to it via redirection(>>)
```
Immutable (+i)

Not changeable, no new hardlinks, not deletable

Safe-delete (+s)

Fills file with '0s' before deleting it.

chattr attribute filename

Changes the file's attributes. Root only

chattr +i file

Turns attribute i ON

chattr -i file

Turns attribute i OFF

lsattr filename

Lists a file's attributes

File Version Entry: Can be used by NFS server.

File ACL and Dir ACL: (Access Control List) for better access control.

Support for fragmented files

12 Direct Block Addresses instead of 10 (standard)

The Superblock has multiple backups of itself at the start of some block groups. I found between 6 to 10 copies (backups) in 3 to 10 GB Partitions

Ext2 superblock has extra entries:

Valid-Flag Entry: if ON means the filesystem was not unmounted properly. e2fsck uses this flag to know if it should do a full check.

e2fsck -f

forces the full check.

Max-Mounts before full check and mount-count Entries: Used by e2fsck. If mountcount=Max-Mounts before full check then e2fsck does a full check at boot time.

Percent of full partition space reserved for root Entry: Normally 5%.

tune2fs can manipulate these above superblock entries.

Warning: Partition should NOT be mounted as ReadWrite if changing any of these entries.

#### **Journaling Filesystems**

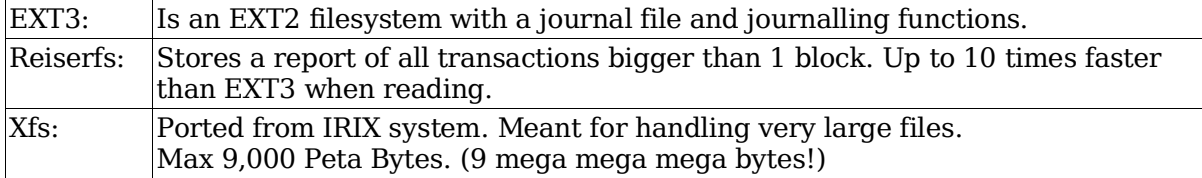

# **1.104.1 Create partitions and filesystems**

**Description:** Candidates should be able to configure disk partitions and then create filesystems on media such as hard disks. This objective includes using various mkfs

commands to set up partitions to various filesystems, including ext2, ext3, reiserfs, vfat, and xfs.

#### **Weight: 3**

Key files, terms, and utilities: fdisk mkfs

### **Notes**

Max number of Primary partitions per hard disks: 4

Max number of extended partitions per hard disk: 1

Maximum number of logical partitions per hard disk: 11

Partitions names:

```
hda----IDE-Ctrl1------hdb hdc----IDE Ctrl 2-----hdd
master slave master slave slave
hda1 (pri/ext)
hda2 (pri/ext)
hda3 (pri/ext)
hda4 (pri/ext)
    hda5 (logical)
    hda6 (logical)
    ..........
    hda15 (logical)
```
## **Partitioning**

fdisk -l

Display all hard disks and partitions recognized in the system.

fdisk /dev/hda

Partition hard disk hda.

fdisk commands:

```
Command (m for help):m
Command action
  a toggle a bootable flag
  b edit bsd disklabel
  c toggle the dos compatibility flag
  d delete a partition
  l list known partition types
  m print this menu
  n add a new partition
  o create a new empty DOS partition table
  p print the partition table
  q quit without saving changes
  s create a new empty Sun disklabel
  t change a partition's system id
  u change display/entry units
  v verify the partition table
  w write table to disk and exit
  x extra functionality (experts only)
```
Creating a new partition:

n --> primary-->.....

Changing its partition system id:

t--->l(list)-->83(linux) or 82(swap)

List partitions:

p Shows the partition table

When all finished:(warning: last change to verify and correct if needed )

w Writes the partition table on disk!!!

Note: Linux does not need the activation of the bootable flag, but Windows does. So if Windows is installed and the flag is on for its partition, then leave it there.

### **Creating a filesystem.**

```
mkfs -t filesystem [options] device [blocks]
or
mke2fs [options] device [blocks] (for ext2 filesystem)
  Possible commands and their synonyms:
    mke2fs = mkfs.ext2 = mkfs -t ext2mkfs.ext3 = mkfs.ext2 - j = mkfs - t ext3mkdosfs = mkfs.msdos = mkfs.vfat = mkfs -t vfatmkfs.xfs = mkfs - t xfsmkfs.bfs, mkfs.minix,, mkfs.xiafs
  filesystems:
    ext2,ext3,vfat,msdos,reiserfs,xfs,minix,bfs,xiafs
  Options:
    -b
```
Block size. Valid values: 1024, 2048, 4096

-c

Before creating the filesystem, check the device for bad blocks

-i n

Specify the number(n) of bytes per inode. Min  $=$  Block size. This helps to calculate the number of inodes to create. Number of i-nodes is dependent on the size of partition.

-N n

Specify the absolute number(n) of i-nodes to create.

device:

/dev/xxxx xxxx=hda1.... hdc4 etc.

blocks:

Optional. Size in blocks of the filesystem to create. If not given the size is auto detected.

```
mkreiserfs options device
or
mkfs -t reiserfs " " " "
or
mkfs.reiserfs " " " "
```
For making a reiser filesystem.

```
tune2fs -j device
```
Converts an ext2 to ext3 filesystem.

### **1.104.2 Maintain the integrity of filesystems**

**Description:** Candidates should be able to verify the integrity of filesystems, monitor free space and inodes, and repair simple filesystem problems. This objective includes the commands required to maintain a standard filesystem, as well as the extra data associated with a journaling filesystem.

#### **Weight: 3**

Key files, terms, and utilities: du

df fsck e2fsck mke2fs debugfs dumpe2fs tune2fs

### **Disk Usage**

du

du is recursive by default.

du -sh /root

Display amount of space used by /root directory

du -h --max-depth=0 /home

Amount of space used by /home (non recursive)

### **Disk Free**

df

List (in kilobytes) free & used space on mounted partitions

df -h

Same as above but in human readable format (K,M,G)

df -i /dev/hda3

Show number of free inodes on hda3 Note: df -i doesn't show inode info for reiserfs or XFS, since they create inodes dynamically.

### **File system check**

fsck

Check file system

Shortcut aliases for fsck:

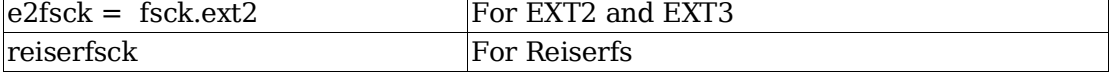

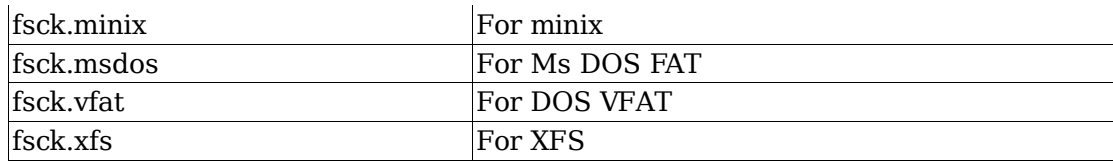

Note: fsck should only be run on a non-mounted or read-only mounted filesystem.

#### Syntax:

fsck options filesystem

options: (mostly for the ext2/ext3 filesystem)

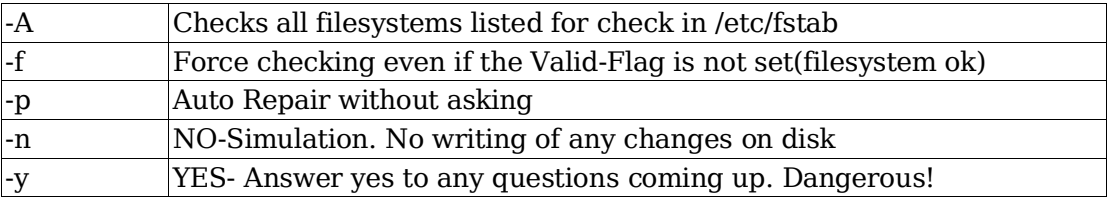

### **File system debugging**

debugfs

Interactive command driven debugging program. Created to fully control and manipulate the ext2 filesystems. Default is in read-only mode. -w option overrides this. Command help shows all valid commands.

# **File system info dump**

dumpe2fs

Displays lots of information about the structure of the ext2 filesystem. Incl: Superblock content, free inodes categorized per block groups Location(offsets) of the superblock backups, etc.

Can be useful to be saved in a file and used to recover a damaged system.

### **File system tweaking**

tune2fs

Allows manipulation of some of the parameters of the ext2 filesystem located in the superblock. Here are a few examples:

tune2fs -l /dev/hda5

List the content of the superblock

tune2fs -j /dev/hda3

Converts the ext2 filesystem to ext3

tune2fs -c 30 /dev/hda2

Change the max-mount-count to 30

tune2fs -C 0 /dev/hda9

Reset the number of mounts counter to 0.

Extra examples:

dumpe2fs /dev/hda7 | grep '[mM]ount count'

dumpe2fs 1.19, 13-Jul-2000 for EXT2 FS 0.5b, 95/08/09 Mount count: 7 Maximum mount count: 20

tune2fs -C 9 /dev/hda6

tune2fs 1.19, 13-Jul-2000 for EXT2 FS 0.5b, 95/08/09 Setting current mount count to 9

### **1.104.3 Control mounting and unmounting filesystems**

**Description:** Candidates should be able to configure the mounting of a filesystem. This objective includes the ability to manually mount and unmount filesystems, configure filesystem mounting on bootup, and configure user mountable removeable filesystems such as tape drives, floppies, and CDs.

#### **Weight: 3**

Key files, terms, and utilities: /etc/fstab mount umount

Syntax of mount command

mount -t <fstype> <SourceDevice> <MountPoint> Example: mount /dev/hdc /cdrom

mount -a

Try to mount all the devices listed in fstab as it happens at boot time.

/etc/fstab file format

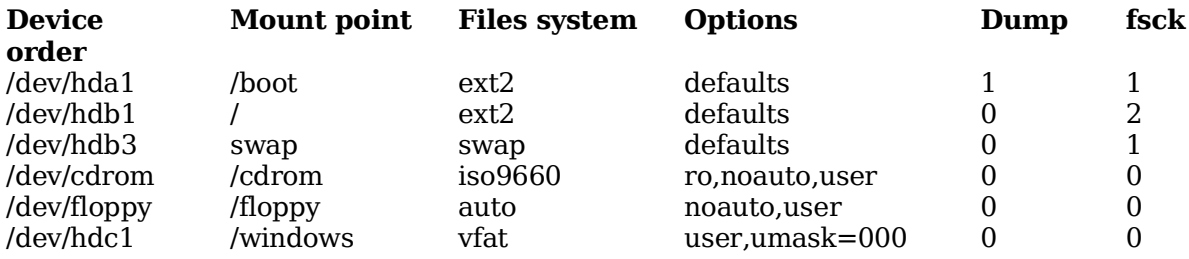

Default options

rw,suid,dev,exec,auto,nouser,async,atime

(async=buffered)

List of all options

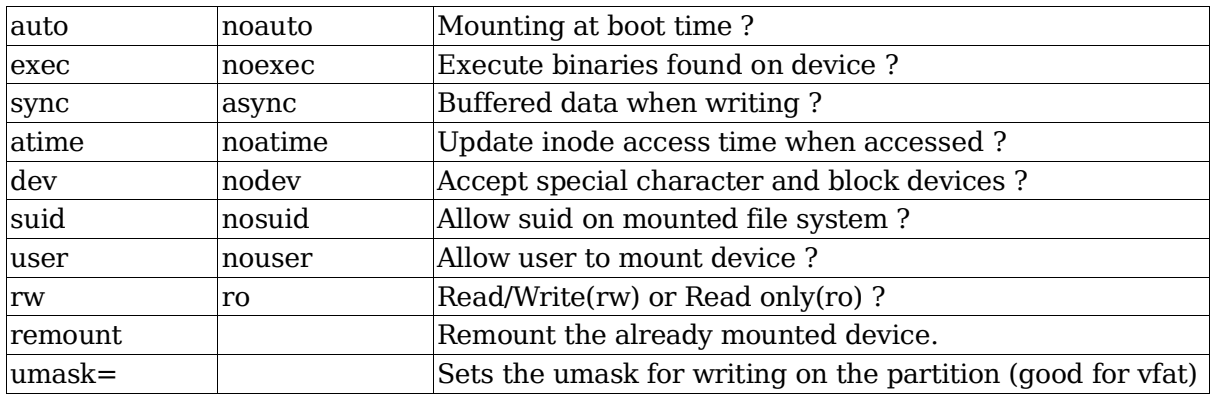

Notes:

The option user implies: noexec,nosuid and nodev unless overridden by subsequent contradictory options.

Normal options for vfat Partition:

user,umask=000

The option mount -w ... is the same as mount -o rw

Almost all options can also be entered using mount -o. Example:

mount -o ro,umask=000 -t vfat /dev/hdd /windows

Display already mounted devices

mount

Most complete info

cat /etc/mtab

Not always refreshed immediately

cat /proc/mounts

Always current

df -h

Mounted devices and space used/free

## **1.104.4 Managing disk quota**

**Description:** Candidates should be able to manage disk quotas for users. This objective includes setting up a disk quota for a filesystem, editing, checking, and generating user quota reports.

#### **Weight: 3**

Key files, terms, and utilities: quota edquota repquota quotaon

### **Summary**

The user is allowed to cross the soft limit for the length of time limited by the grace period, after which he's not allowed to write anything on the partition.

The hard limit may never be exceeded by the user.

The quota limits may be expressed in number of 1k blocks or in number of inodes (total number of files and directories) or both.

### **Procedure for installing quotas**

Edit /etc/fstab and enter usrquota,grpquota in options field for filesystem

/dev/hda3 /home ext2 defaults,usrquota,grpquota 1 1

Remount the filesystem

mount -o remount /dev/hda3

Initialize the quota databases files(aquota.user,aquota.group)

quotacheck -avugm

Set quota for each user:

edquota -u paul

or

edquota paul

Edit grace period for all the users:

```
edquota -tu
```

```
Turn quotas ON:
```

```
quotaon -u /dev/hda3
```
Check quota for user:

quota paul

Create a quota report for all users:

repquota -u /dev/hda3

Create a quota report for all groups:

repquota -g /dev/hda3 Turn quotas OFF(when needed) quotaoff -u /dev/hda3

### **Detailed preparation of quotas**

Enter the following options in /etc/fstab for the partitions that must use quotas.

/dev/hda2 /srv/www ext2 defaults,usrquota,grpquota 1 1

/dev/hda3 /home ext2 defaults,usrquota,grpquota 1 1

Remount the filesystems:

mount -o remount /srv/www

mount -o remount /home

Enter the following command to verify existing used space by each user and group:

quotacheck -avugm

This command will also update two files in the /home directory:

quota.group, and quota.user

if version 2 of quotas is used then the two files will be:

aquota.group, and aquota.user

Start editing the quota for each user:

edquota -u john

or

edquota john

Edits the filesystem quota for the user john. The quota editor(vi) will appear and will allow changes to the soft and hard quota for user john. Note: The value 0 for soft or hard quota means N O L I M I T.

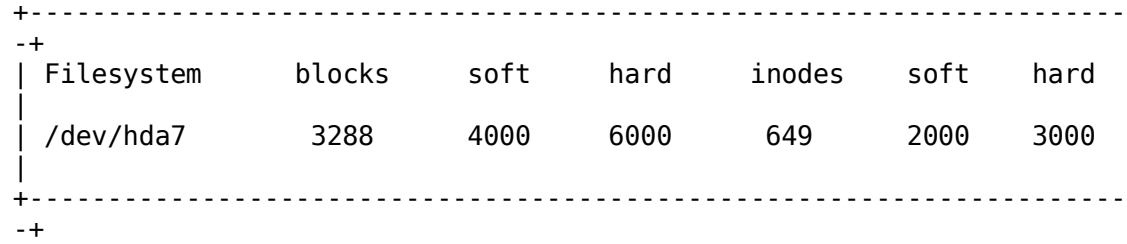

This above example means that john:

Already uses 3288 blocks(kb) of data on /dev/hda7 in 649 inodes (files) The soft quota is set to 4000 kB and hard to 6000 kB The soft limit is set to 2000 inodes and hard limit to 3000 inodes

#### edquota -tu

Edits grace period for all users. It is not possible to set grace period for individual users

(month(s),day(s),hour(s),min(utes),sec(onds))

+---------------------------------------------------------------------- -+ | Filesystem Block grace period Inode grace period | | /dev/hda7 7days 5days | +---------------------------------------------------------------------- -+

To copy the quota for other users with the same limit values, easiest way is:

```
edquota -p john patrick
```
This command will give patrick the same quota limits as john.

To verify the status of the quota for the user john use the commands:

 $su -$ 

quota john

The result:

```
+------------------------------------------------------------------+
| Disk quotas for user john (uid 5001): |
| Filesytem blocks quota limit grace files quota limit grace |
| /dev/hda7 3288 4000 6000 649 2000 3000 |
+------------------------------------------------------------------+
```
This means that the user john has 649 files using 3288 Kb of hard disk space. His soft limit is 4000 Kb or 2000 inodes and hard limit is 6000 kb or 3000 inodes

### **Repquota**

Repquota produces summarized quota information for a file system. Here is a sample of the output that repquota gives:

```
# repquota -a
*** Report for user quotas on device /dev/hda7
Block grace time: 7days; Inode grace time: 5days
          Block limits File limits
User used soft hard grace used soft hard grace
root -- 175419 0 0 14679 0 0
john +- 6000 4000 6000 650 2000 3000
uucp -- 729 0 0 23 0 0
user1 -- 13046 15360 19200 806 1500 2250
repquota -g /home
 Report of groups quota
repquota -u /home (same as repquota /home)
 Report of users quota
```
### **Quotaon and Quotaoff**

quotaon -u /dev/hda2

turns ON quota accounting in kernel for users(-u)

quotaoff -u /dev/hda2

turns it OFF.

Actually both files are similar. They are executed at system startup and shutdown.

# **Files involved with disk quotas**

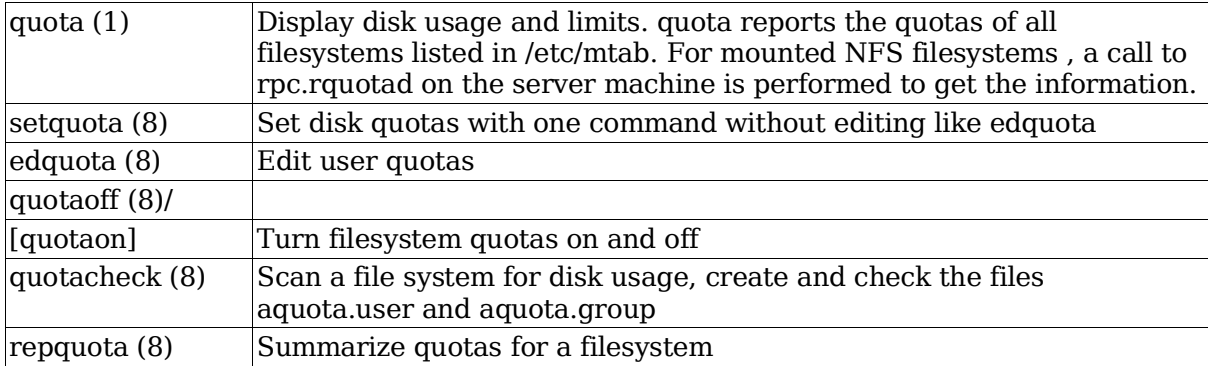

### **1.104.5 Use file permissions to control access to files**

**Description:** Candidates should be able to control file access through permissions. This objective includes access permissions on regular and special files as well as directories. Also included are access modes such as suid, sgid, and the sticky bit, the use of the group field to grant file access to workgroups, the immutable flag, and the default file creation mode.

#### **Weight: 5**

Key files, terms, and utilities: chmod umask chattr

### **File type**

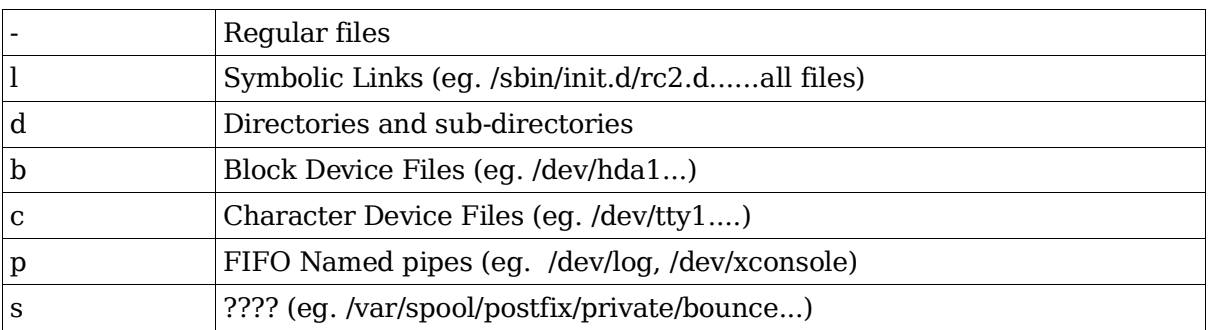

These are displayed against the left margin in ls -l listings

File and directory names that start with a Dot (.) are hidden from display by certain programs like ls etc.

### **Files and directory access rights**

Access rights are restrictions applied to the content of a file or directory. They don't restrict the deletion of a file or directory. Only the parent directory's access rights controls that.

#### **Changing a file's access rights**

Syntax:

```
chmod [-R] [uqoa][+-][wx stXuqo] or [0000 to 7777] file
```
Examples:

```
chmod u+w,g-x,o=wx file1
chmod 750 file2
chmod 4755 program1
  SUID=ON
chmod u+s,g+s,o+t program2
  SUID=ON, SGID=ON, StickyBit=ON
```
chmod -R u=rwX,g=rX,o=rX dir1

Recursively set 755 for directories and 644 for files.

#### **Directory access rights**

The read (r) without the search (x) access rights for directories makes no sense and the read is ignored.

Any file in a directory set to write access for everybody can be erased by anybody, regardless of who the current user is.

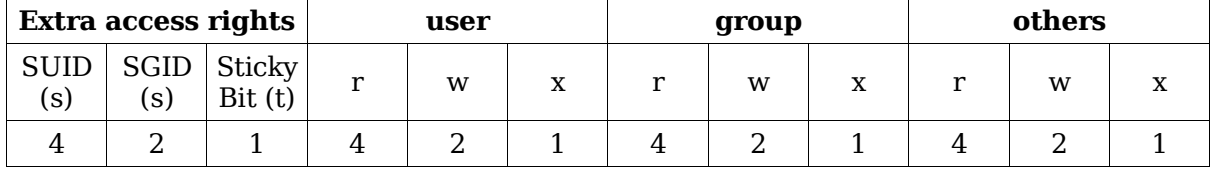

SUID and SGID for programs (-rw**s**rw**s**rwx) (-rw**S**rw**S**rwx)

SUID=ON: Effective user is the owner of the program

SGID=ON: Effective group is the group owner of the program

SGID for Directories

Forces subdirectories and files created in it to have the same group as the directory's group independent of the creating user's group. Subdirectories created within this directory will inherit the same SGID.

Sticky Bit for Directories

Files in the directory can only be deleted by their owner even if the directory is set to write access for all. Sticky bit is normally set on /tmp to prevent another user's processes from deleting your files.

Note 1: Normally any file (belonging to the user or not) under a directory set to write access for group or others can be erased by any user.

Note2: The owner of the directory can erase any file in it even if the sticky bit is set.

Sticky Bit for programs:

Allows a running program to be stored in ram (buffers) until the system goes down.

Advantage: Programs load faster...

Disadvantage: Uses lots of RAM

Note: Sticky bit for programs is obsolete. Linux has never used it and no modern Unix has used it for years – swap memory does the same thing more effectively

```
chmod o+t
  Sets the sticky bit
```
result  $=$  (-rwxrwxrwt) or (-rwxrwxrwT)

chmod u+t

Sets the SUID

result = (-rwsrwxrwt) or (-rwSrwxrwT)

chmod u+t

Sets the SGID

result = (-rwxrwsrwt) or (-rwxrwSrwT)

Note: When adding a sticky-bit to a file/dir with an x for Others, the sticky-bit is displayed as t otherwise as T if the x was not present. The same applies to SUID and SGID (-rwSrwSrwT)

#### **Attributes (chattr & lsattr)**

Setting the 'append only' attribute on a directory or file.

chattr +a filename or directoryname

User must necessarily not be root

A file with this attribute may be appended to, but may not be deleted, and the existing contents of the file may not be overwritten. If a directory has this attribute, any files or directories within it may be modified as normal, but no files may be deleted.

Setting the 'immutable' attribute on a directory or file.

chattr +i filename or directoryname

User must be root

A file or directory with this attribute may not be modified, deleted, renamed, or (hard) linked

Display Attributes of files and directories

lsattr

List the special attributes of files and directories

Attributes list

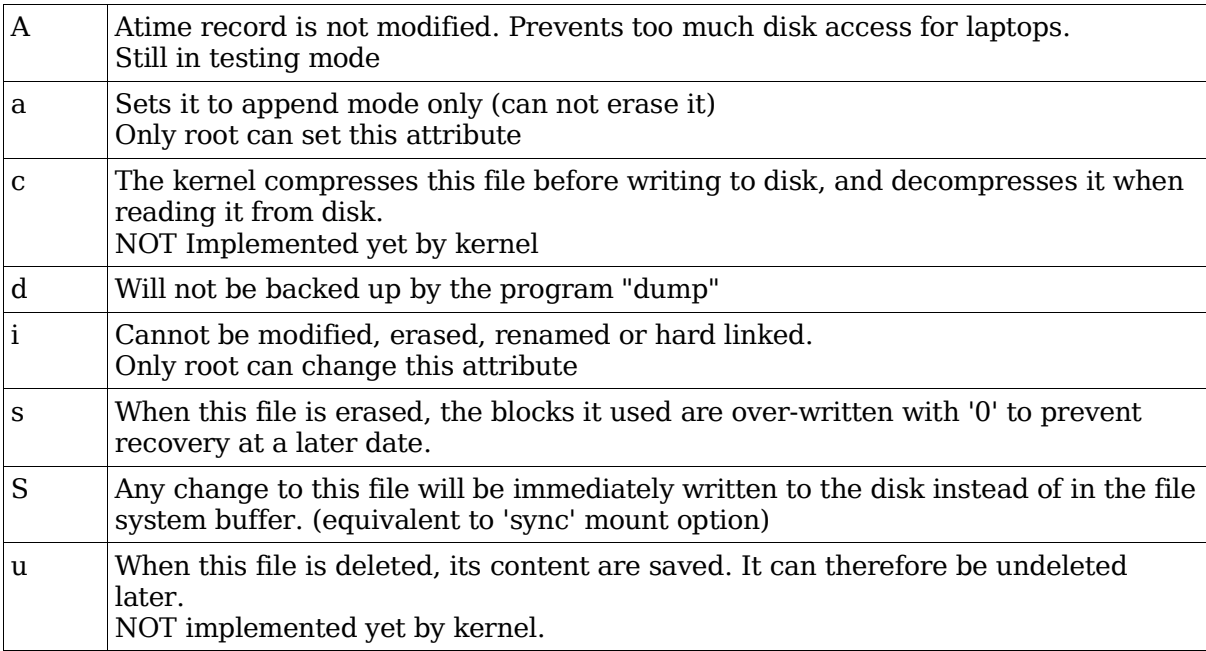

umask for new files and directories

Sets default access rights for newly created files and directories:

New file access rights = 666 !| umask (!|=Logical NOR) New directory access rights = 777 !| umask

Note: umask specifies which attributes will NOT be applied

#### Examples:

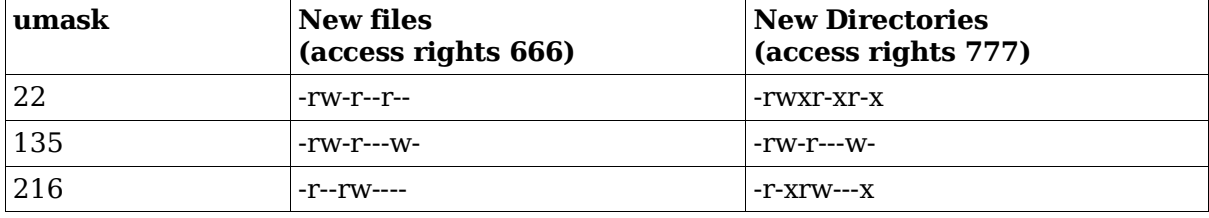

### **1.104.6 Manage file ownership**

**Description:** Candidates should be able to control user and group ownership of files. This objective includes the ability to change the user and group owner of a file as well as the default group owner for new files.

#### **Weight: 1**

Key files, terms, and utilities: chown charp chmod

### **chown**

Changes user and group ownership of a file or directory

Syntax

chown [options] [user][:group] filename chown [options] [user][:group] dirname

Examples:

chown user:group filename

Change user and group ownership of file

chown user filename

Change user ownership of file

chown user. filename

Change user and **his** group ownership of file

chown user: filename

Change user and **his** group ownership of file

chown .group filename

Change group ownership of file

Important Options:(from man page)

-R –recursive

Recursively affects all files and directories inside directory trees

--dereference

Affect the referent of each symbolic link, rather than the symbolic link itself.

-h, --no-dereference

Affect symbolic links instead of any referenced file. (available only on systems that can change the ownership of a symlink)

--from=CURRENT\_OWNER:CURRENT\_GROUP

Change the owner and/or group of each file only if its current owner and/or group match those specified here. Either may be omitted, in which case a match is not required for the omitted attribute.

-f, --silent, --quiet

Suppress most error messages

-c, --changes

Like verbose but report only when a change is made

--reference=RFILE

Use RFILE's owner and group rather than the specified OWNER:GROUP values.

-v, --verbose

Output a diagnostic for every file processed

IMPORTANT: root is the only user allowed to change ownership(chown) of files or directories.

### **chgrp**

Change group ownership of a file or directory

Syntax:

chgrp [options] newgroup filename

Examples:

chgrp -R ftp /srv/www

Changes recursively all the files and directories inside the dir. /srv/www to be owned by group ftp

```
chgrp -R --reference=/home/hans /srv/ftp
```
Changes recursively the group ownership of all the files and directories contained in /srv/ftp to the group owning the directory /home/hans

#### Options:

```
-R, --recursive
```
Operate on files and directories recursively

--dereference

Affect the referent of each symbolic link, rather than the symbolic link itself

-h, --no-dereference

Affect symbolic links instead of any referenced file (available only on systems that can change the ownership of a symlink)

```
-f, --silent, --quiet
```
Suppress most error messages

```
--reference=RFILE
```
Use RFILE's group rather than the specified GROUP value

```
-v, --verbose
```
Output a diagnostic for every file processed

```
-c, --changes
```
Like verbose but report only when a change is made

# **chmod**

Change the access rights of a files or directories TODO

### **1.104.7 Create and change hard and symbolic links**

**Description:** Candidates should be able to create and manage hard and symbolic links to a file. This objective includes the ability to create and identify links, copy files through links, and use linked files to support system administration tasks.

#### **Weight: 1**

Key files, terms, and utilities: ln

Creating a Symbolic link:

ln [options] -s source destination

or

cp -s source destination

Examples:

ln -s /bin/cat /home/hans/bin/cat

Creates a new symbolic link called /home/hans/bin/cat pointing to /bin/cat

Creating a Hard Link:

Hard links are new files which have the same inode

ln source destination

or

```
cp -l source destination
```
Examples:

ln /bin/ping /home/hans/bin/ping

Creates a new hard link called /home/hans/bin/ping pointing to /bin/ping

Options:

-f, --force

Remove existing destination files

-i, --interactive

Prompt whether to remove destinations

-s, --symbolic

Make symbolic links instead of hard links

```
--target-directory=DIRECTORY
```
Specify the DIRECTORY in which to create the links

-v, --verbose

Print name of each file before linking

Important Notes:

Although the man page says that it is possible to make a hard link to a directory, in reality it is not possible ... yet. Better to use the "bind" option when mounting:

mount /SourceDir /MountPoint -o bind

Hard links are limited to the same partition as the original file

Symbolic links are NOT limited to the same partition as the original file

cp source destination

Copies the referenced file (the file that the sym link points to) when the source is a symbolic link.

Example:

cp linktest3 linktest5

(linktest3 is a symbolic link to linktest) Copies the content of linktest to linktest5 as a normal file.

The second field of the command ls -l filename shows how many files are hard linked to that inode.

```
ls -l linktest*
-rw-r--r-- 3 michel video 0 2003-11-20 08:45 linktest
-rw-r--r-- 3 michel video 0 2003-11-20 08:45 linktest2
-rw-r--r-- 3 michel video 0 2003-11-20 08:45 linktest3
```
The command stat filename also shows how many files are hard linked to that inode.

stat linktest File: `linktest'<br>Size: 0 Bloc Blocks: 0 IO Block: 4096 regular empty file Device: 305h/773d Inode: 876319 **Links: 2** Access: (0644/-rw-r--r--) Uid: ( 500/ michel) Gid:( 33/ video) Access: 2003-11-20 08:45:10.000000000 +0100 Modify: 2003-11-20 08:45:10.000000000 +0100 Change: 2003-11-20 08:45:22.000000000 +0100

### **1.104.8 Find system files and place files in the correct location**

**Description:** Candidates should be thoroughly familiar with the Filesystem Hierarchy Standard, including typical file locations and directory classifications. This objective includes the ability to find files and commands on a Linux system.

#### **Weight: 5**

Key files, terms, and utilities: find locate slocate updatedb whereis which /etc/updatedb.conf

### **find**

Recursively searches the filesystem to find files

Syntax:

```
find startdirectory [search criteria options] [-exec command \;]
```
Examples:

find . type d -maxdepth 1

Finds all directories located in the current directory

cd /etc/ ; find . -name "\*XF\*"

Recursively finds all files in directory /etc whose names include the pattern 'XF'

```
find /opt/kde -maxdepth 2 -type f -name "*edit"
```
Searches /opt/kde and subdirectories up to 2 levels deep for files whose names end with the word 'edit'

```
find . -follow -cmin -5
```
Search the current directory for files whose properties were changed less than 5 minutes ago

Timestamp syntax:

-cmin +5 Properties of file changed more than 5 minutes ago -amin -6 Content of file accessed less than 6 minutes ago<br>-mmin +8 Content of file modified more than 8 minutes ago Content of file modified more than 8 minutes ago -ctime +5 Properties of file changed more than 5 days ago -atime -7 Content of file accessed less than 7 days ago -mtime -3 Content of file modified less than 3 days ago

find /etc -type f -name '\*.conf' -exec grep -H "hosts"  $\{\} \setminus;$ 

Searches the /etc directory for files with the extension .conf. Executes grep on those files looking for the string "hosts". When found, also displays the filename it was found in.

```
find /etc -type f -name '*.conf' -ok grep -H "hosts" \{\} \
```
Same actions as above except that -ok option asks find to prompt for confirmation (with y) of the command before executing it.

### **locate**

Locate files in the whole system using a database of filenames.

Syntax:

locate filename

Searches the locate database for the filename This database is in /var/lib/locatedb It is updated via the command: updatedb [options] The configuration file for updatedb is /etc/updatedb.conf

Options:

-d path, --database=path

Instead of searching the default file name database, search the file name databases in path, which is a colon-separated list of database file names. You can also use the environment variable LOCATE\_PATH to set the list of database files to search.

The option overrides the environment variable if both are used.

-e, --existing

Only print out such names that currently exist (instead of such names that existed when the database was created).

Note that this may slow down the program a lot, if there are many matches in the database.

```
-i, --ignore-case
```
Ignore case distinctions in both the pattern and the file names.

### **slocate**

Secure version of locate

Secure Locate provides the same features as locate but it will also store file permissions and ownership so that users will not see files they do not have access to.

Syntax:

slocate [options] filename

The slocate database is not the same as the locate database. It needs to be built by issuing the slocate command with proper options:

Database Build Options:

-u

Create slocate database starting at path /

-U <dir>

Create slocate database starting at path <dir>

 $-e$   $<$ dir $1.d$ ir $2...$ 

Exclude directories from slocate database

 $-f$  <fstypel,... $>$ 

Exclude files on specific file systems from the slocate database.

-c

Parse /etc/updatedb.conf when updating the slocate database.

-l <level>

Security level:

- 0 Turns security checks off. This will make searches faster.<br>1 Turns security checks on This is the default
- Turns security checks on. This is the default.

```
-o <file>, --output=<file>
```
Specifies the database to create.

```
-v, --verbose
```
Verbose mode. Display files when creating database.

Slocate Search Options:

-i

Does a case insensitive search.

-q

Quiet mode. Error messages are suppressed.

-n <num>

Limit the amount of results shown to  $\langle$ num $\rangle$ .

-r <regexp>, --regexp=<regexp>

Search the database using a basic POSIX regular expression.

```
-d <path>, --database=<path>
```
Specifies the path of databases to search.

## **whereis**

Search for a program and possibly its man pages from a predefined path.

Syntax:

whereis filename

Searches a predefined (hard coded) list of directories for the filename and man pages. They must be in the path predefined during compilation of whereis program.

### **which**

Search for the first occurrence of a program in the PATH.

Syntax:

which filename

Searches the PATH for the first occurance of the filename. The filename can be a list of files.

type -p filename

Same as above which filename

# **Topic 110: The X Window System**

### **Total weight for this topic 13**

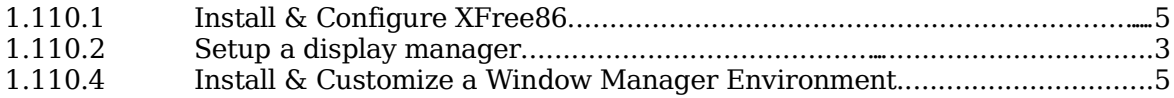

# **Summary**

TODO

Topic 110: The X Window System

### **1.110.1 Install & Configure XFree86**

**Description:** Candidate should be able to configure and install X and an X font server. This objective includes verifying that the video card and monitor are supported by an X server, as well as customizing and tuning X for the videocard and monitor. It also includes installing an X font server, installing fonts, and configuring X to use the font server (may require a manual edit of /etc/X11/XF86Config in the "Files" section).

#### **Weight: 5**

Key files, terms, and utilities: XF86Setup xf86config xvidtune /etc/X11/XF86Config /etc/.Xresources ~/.Xresources

## **X Server**

The X-Server offers an empty display where programs that support the X-Protocol will be displayed and controlled via the mouse and keyboard. The X-Server takes control of the local Graphic card, monitor, mouse and keyboard and possibly other devices like joystick, graphic tablet etc. The X-Server is a network service for local or remote clients (X-Programs).

The X-Server has been developed for many hardware platforms. Most X-Server implementations are proprietary. XFree86 is free software, and is the one explained below.

XFree86 Version 3 contained several executable X Servers for different resolutions and colour depths.

XFree86 Version 4 selects the correct resolution and colour depth at run so there is only one executable.

### **XF86Config file**

/etc/X11/XF86Config is the main XFree86 configuration file.

XF86Config search path:

When X is started as a normal user:

/etc/X11/\$XF86CONFIG /usr/X11R6/etc/X11/\$XF86CONFIG Then Common search path

When X is started as the root user.

\$XF86CONFIG /etc/X11/\$XF86CONFIG /usr/X11R6/etc/X11/\$XF86CONFIG \$HOME/XF86Config Then Common search path

Common search path:

/etc/X11/XF86Config-4 /etc/X11/XF86Config
/etc/XF86Config /usr/X11R6/etc/X11/XF86Config.<hostname> /usr/X11R6/etc/X11/XF86Config-4 /usr/X11R6/etc/X11/XF86Config /usr/X11R6/lib/X11/XF86Config.<hostname> /usr/X11R6/lib/X11/XF86Config-4 /usr/X11R6/lib/X11/XF86Config

Note: In the above 2 paths /X-Rootdir is normally /usr/X11R6/

Depending on distributions the configuration files of X-Server Version 3 and Version 4 are located in different locations. Often used locations and names are:

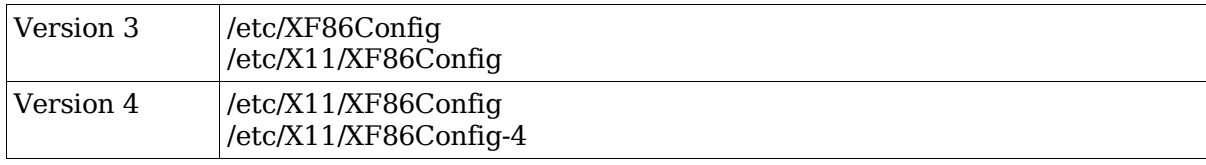

### **XF86 Configuration programs**

These are helper programs that write an XF86Config file

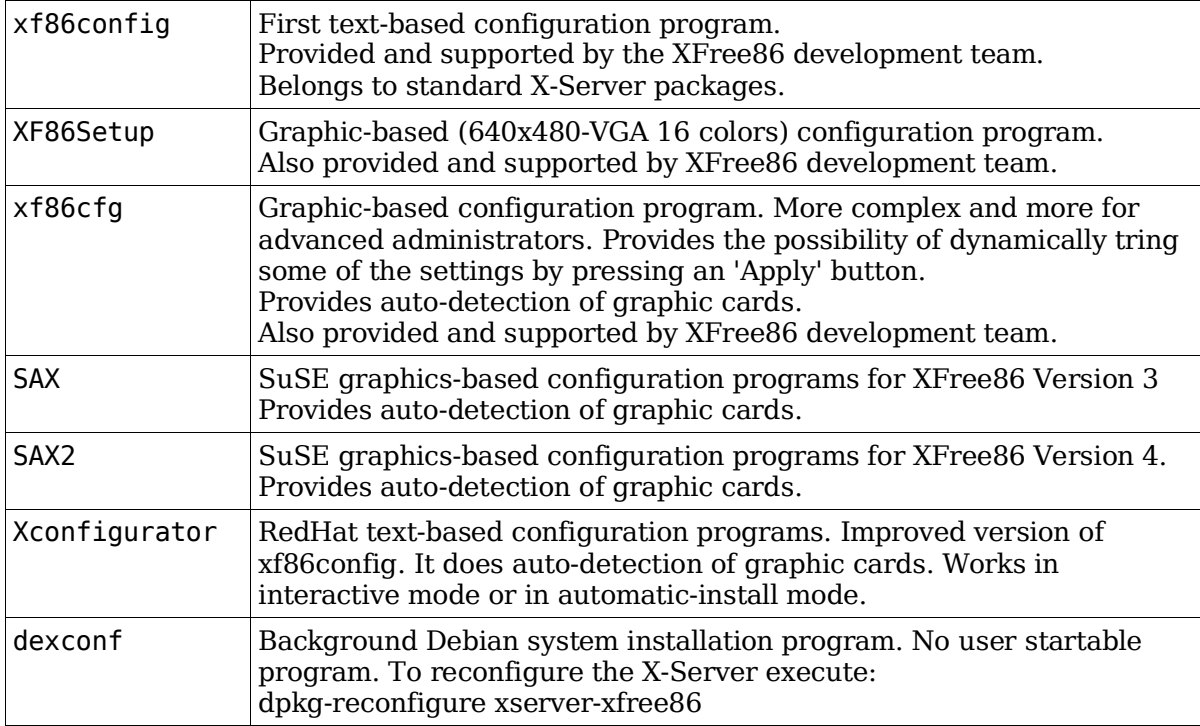

All of the above configuration programs do 2 things:

Configuration of the XF86Config file.

Creation of a symbolic link to the configured X-Server (Version 3 only)

## **Layout of the XF86Config file**

Sections:

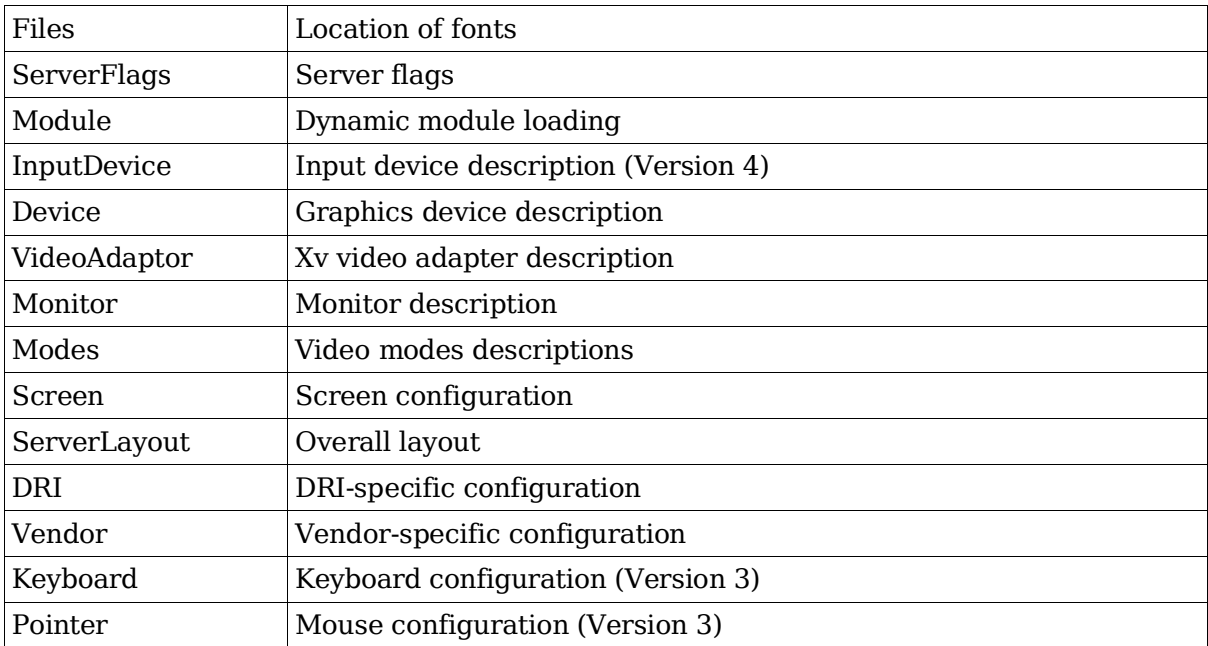

#### **Running the X-Server**

Create a sym link to the configured X Server

Version 3

```
/usr/X11R6/bin/X ==> /var/X11R6/bin/X ==> /
usr/X11R6/bin/XF86_Servertype
```
Version 4

/usr/X11R6/bin/X ==> /var/X11R6/bin/XFree86

Start the Xserver and window manager:

startx (script)

Fine Tune the monitor settings:

Manually with monitor's buttons Via the xvidtune program

#### **Controlling X-Server settings**

Dynamic settings:

The X-Server can be dynamically (non permanently) controlled with the xset command

xset r rate 250 30

Immediately change the keyboard's delay (250 ms) and repeat rate (30/s)

User controlled settings:

X-Server can also be controlled to provide certain configurations when X-client programs are started using the ~/.Xresources file.

Note: In SuSE  $\sim$ /.Xresources is a symbolic link to  $\sim$ /.Xdefaults

Sequence for reading resource files:

Global config files for each separate X-program are first read from the directory: / usr/lib/X11/app-defaults/ $*$  and then the  $\sim$ /.Xresources file is read. Any user- and machine-specific resources may be specified by setting the XENVIRONMENT environment variable to the name of a resource file to be loaded by all applications. If this variable is not defined, a file named ~/.Xdefaults-hostname is looked for instead, where hostname is the name of the host where the application is executing.

#### **File format for resources files**

~/.Xresources

X-ProgramName\*attribute: value

Example: (commented lines start with a '!')

xterm\*background: LightYellow2 xterm.eightBitInput: true ! xterm\*font: -adobe-courier-bold-r-normal--14-140-75-75-m-90 iso8859-1

These parameters can be overridden by starting an X-Program with arguments.

```
xterm -fn 9x15bold -geometry 100x40+30+40 -bg LightYellow2 \
      -T "Test Xterm" -sb -rightbar
```
### **X11 Fonts and Fonts server**

Fonts are listed in XF86Config by the keyword FontPath in the Files section

```
FontPath "/usr/X11R6/lib/X11/fonts/TrueType"
```
FontPath "/usr/X11R6/lib/X11/fonts/75dpi:unscaled"

Font servers can also be listed but MUST be first in the list:

```
FontPath "unix/:7100"
```
Font server on local Unix socket – runs on port 7100

#### **xset**

Temporarily change the X-Server's FontPath settings as it runs:

xset +fp /usr/X11R6/lib/X11/fonts/TrueType

or

- xset fp+/usr/X11R6/lib/X11/fonts/TrueType Adds a FontPath
- xset -fp /usr/X11R6/lib/X11/fonts/TrueType or
- xset fp-/usr/X11R6/lib/X11/fonts/TrueType Deletes a FontPath

#### **Setting-up a Font server (xfs)**

xfs is the standard Font Server which listens for requests on port 7100. (do not confuse

the name of the font server (xfs) with the filesystem from SGI (XFS) – note the capitalization

Settings of client XF86Config configuration file:

FontPath "unix/:7100"

Local Font server on Unix socket

#FontPath "tcp/myserver.fd.com:7100"

Remote font server

xfs configuration file:

/etc/X11/fs/config

or

```
/etc/X11/xfs.conf
```
Starting the font server as a daemon:

xfs -config /etc/X11/fs/config -daemon

Example xfs configuration file:

```
no-listen = tcp
port = 7100client-limit = 10
clone-self = on
use-syslog = on
deferglyphs = 16catalogue = /usr/X11R6/lib/X11/fonts/misc:unscaled,
            /usr/X11R6/lib/X11/fonts/75dpi:unscaled,
            /usr/X11R6/lib/X11/fonts/100dpi:unscaled,
            /usr/X11R6/lib/X11/fonts/japanese:unscaled,
            /usr/X11R6/lib/X11/fonts/baekmuk:unscaled,
            /usr/X11R6/lib/X11/fonts/Type1,
            /usr/X11R6/lib/X11/fonts/URW,
            /usr/X11R6/lib/X11/fonts/Speedo,
            /usr/X11R6/lib/X11/fonts/CID,
            /usr/X11R6/lib/X11/fonts/PEX,
            /usr/X11R6/lib/X11/fonts/cyrillic,
            /usr/X11R6/lib/X11/fonts/latin2/misc,
            /usr/X11R6/lib/X11/fonts/latin2/75dpi,
            /usr/X11R6/lib/X11/fonts/latin2/100dpi,
            /usr/X11R6/lib/X11/fonts/latin2/Type1,
            /usr/X11R6/lib/X11/fonts/latin7/75dpi,
            /usr/X11R6/lib/X11/fonts/kwintv,
            /usr/X11R6/lib/X11/fonts/truetype,
            /usr/X11R6/lib/X11/fonts/uni,
            /usr/X11R6/lib/X11/fonts/ucs/misc,
            /usr/X11R6/lib/X11/fonts/ucs/75dpi,
            /usr/X11R6/lib/X11/fonts/ucs/100dpi,
            /usr/X11R6/lib/X11/fonts/hellas/misc,
            /usr/X11R6/lib/X11/fonts/hellas/75dpi,
            /usr/X11R6/lib/X11/fonts/hellas/100dpi,
            /usr/X11R6/lib/X11/fonts/hellas/Type1
# in decipoints
```

```
default-point-size = 120default-resolutions = 75,75,100,100# font cache control, specified in KB
cache-hi-mark = 2048cache-low-mark = 1433
cache-balance = 70
```
#### **Format of font names**

```
Author Weight Width Pixels XRes Spacing ISO-Standard
   | | | | | | |
 -b&h-lucida-medium-r-normal-sans-18-180-75-75-p-106-iso8859-1
       | | | | | | |
   Fontname Attribute Style Points YRes Average Options
             (i \text{ or } * = \text{Italic}) (1/72 \text{ in}) Width
             (r =roman)
```
#### **Installing new fonts**

New fonts need some preparation before they can be used. Besides the font files (with

extensions .bdf .snf .pcf) located in the font directories, some extra files need attention:

fonts.dir

Contains the number of fonts available in this directory (on first line) and one line per font description. The format is:

```
First line: Number of fonts listed in this file. (eg. 439)
Rest of file: FontFilename Font Description
```
Example:

```
439
putbi.pfa -adobe-Utopia-bold-i-normal—0-0-0-0-p-0-adobe-standard
putbi.pfa -adobe-Utopia-bold-i-normal—0-0-0-0-p-0-iso10646-1
putbi.pfa -adobe-Utopia-bold-i-normal—0-0-0-0-p-0-iso8859-1
...
```
To create this file the program mkfontdir must be run

Syntax:

```
mkfontdir /path/to/font/directory
```
Valid font types: PCF (.pcf), SNF (.snf) and BDF (.bdf)

fonts.alias

List entered by manually assigning a non existing font name to an existing one. Format:

```
alias_name existing_name
```
Example:

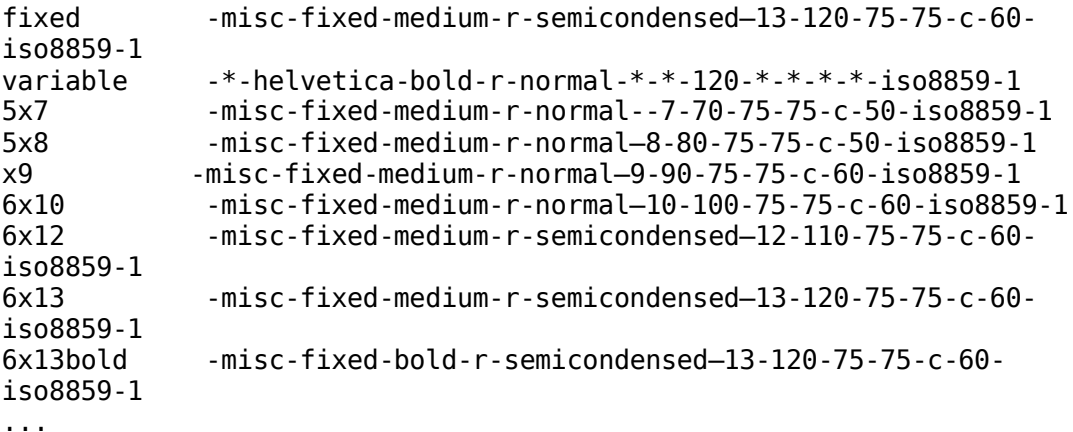

fonts.scale

List of fonts that are scalable. The format is:

```
First line: Number of fonts listed in this file.(eg. 439)
Rest of file: FontFilename Font Description
```
Example

```
439
putbi.pfa -adobe-Utopia-bold-i-normal—0-0-0-0-p-0-adobe-standard
putbi.pfa -adobe-Utopia-bold-i-normal—0-0-0-0-p-0-iso10646-1
putbi.pfa -adobe-Utopia-bold-i-normal—0-0-0-0-p-0-iso8859-1
...
```
## **1.110.2 Set up a display manager**

**Description:** Candidate should be able setup and customize a Display manager. This objective includes turning the display manager on or off and changing the display manager greeting. This objective includes changing default bitplanes for the display manager. It also includes configuring display managers for use by X-stations. This objective covers the display managers XDM (X Display Manger), GDM (Gnome Display Manager) and KDM (KDE Display Manager).

#### **Weight: 3**

Key files, terms, and utilities: /etc/inittab /etc/X11/xdm/\* /etc/X11/kdm/\* /etc/X11/gdm/\*

## **Starting an X session**

An X session can be started in 2 ways:

Log in from a virtual terminal (text based) and then run the script startx.

startx in turns starts xinit.

xinit configuration file:

\$HOME/.xinitrc

if found otherwise

/var/X11R6/lib/xinit/xinitrc

Via an X-Display-Manager (XDM): The user log-in in is done graphically.

The display manager is started at boot time (runlevel 5) in the background as a daemon and provides graphical logins to users.

Note: For this we need to make sure that default runlevel is set to 5 in /etc/inittab

## **Display managers**

Popular display managers are

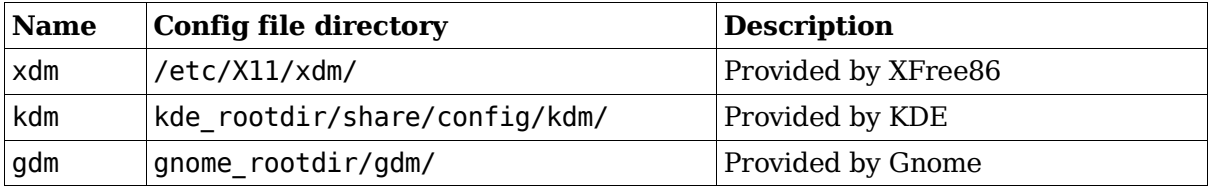

kde\_rootdir

Main root directory for kde desktop system. For kde3 it is:

```
/etc/opt/kde3
```
gnome\_rootdir

Main root directory for Gnome desktop system. For Gnome 2 it is:

/etc/opt/gnome

Properties of the Display Managers

kdm is based on xdm and uses many of its configuration files.

gdm is ta new development and is therefore independant from xdm.

#### **xdm configuration**

xdm is a typical X11 program and offers only a logo, background and login fields. The parameters to change its behaviour are in:

/etc/X11/xdm/Xresources

Example:

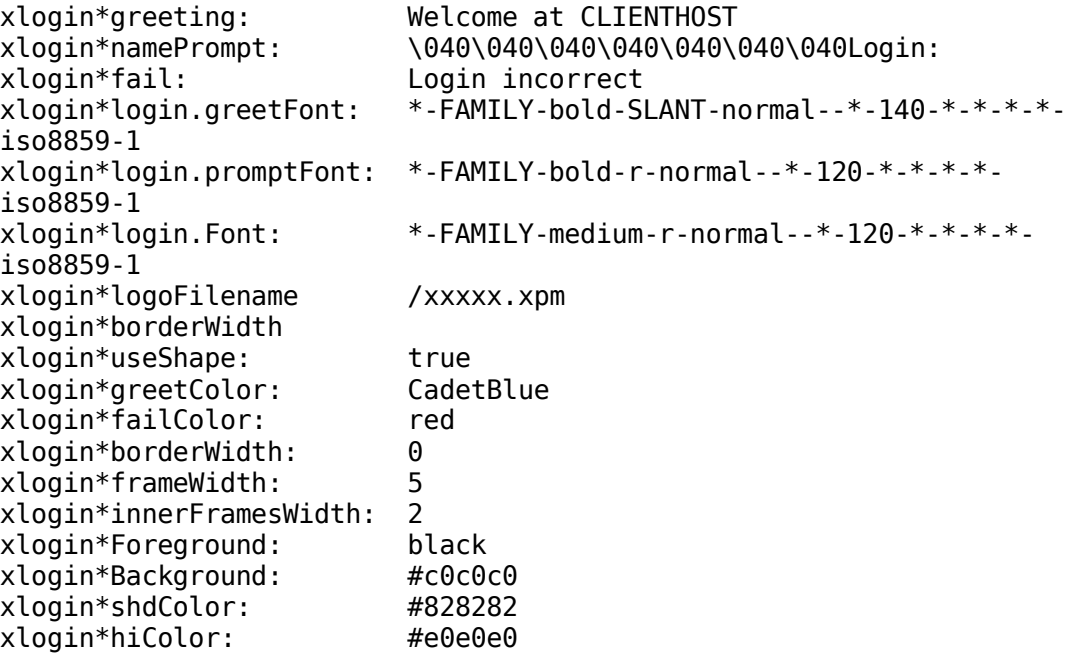

xdm runs a script called /etc/X11/xdm/Xsetup each time it presents a login window. There we can run programs that change the background etc.

Some examples of programs: xpmroot , xsetbg etc

/usr/sbin/xpmroot /etc/X11/xdm/background.xpm

#### **kdm configuration**

kdm works quite similar to xdm and uses many of its configuration files in:

/etc/X11/xdm/

The main kdm configuration file is:

kde\_rootdir/share/config/kdm/kdmrc

The pictures of the users shown in kdm login are (valid formats: .xpm or .png)

```
kde_rootdir/share/apps/kdm/pics/users/username.png
```
The default is default.png

#### **gdm configuration**

gdm has its own configuration files separate from xdm/kdm. Main configuration file:

gnome\_rootdir/gdm/gdm.conf

Method of configuring gdm.conf:

manual (editor) and (much better) through the config program: gdmconfig

Other tool for configuring individual user's pictures in gdm login:

gdmphotosetup

## **Running XTerminals using xdm/kdm**

Note 1: The display port number (:2 etc) can be chosen at will from the client as long as the same port is not chosen multiple times in the same client host. This number can also be eg. :2.0 which means the first graphic card used (0). Since it's mostly the case we only use eg. :2 and it's enough.

Note 2: For these configuration files changes to take effect kdm/xdm needs to be restarted.

#### **Activate XDMCP (XDM Control Protocol)**

Edit /etc/X11/xdm/xdm-config, add a '!' at the beginning of the following line (normally the last line):

```
!DisplayManager.requestPort: 0
```
Edit the file /etc/opt/kde3/share/config/kdm/kdmrc: to enable Xdmcp and restrict the shutdown to only Root

[Xdmcp] Enable=true [X-\*-Core] AllowShutdown=Root

#### **Allow access through the network**

Edit /etc/X11/xdm/xaccess:

#### **For direct query from a client**

On server:

Enter or activate (remove the '#') the following lines:

```
* #Allow any host to remotely login
 or
*.linux.local #Allow any host from my domain
```
or

myhost.linux.local #allow only myhost to remotely login

The client uses a command like

X -query kdmserver :1

#### **For Broadcast or indirect queries from clients**

On server:

Enter or activate (remove the '#') the following lines:

```
* CHOOSER BROADCAST
 or
*.linux.local CHOOSER BROADCAST
 or
myhost.linux.local CHOOSER BROADCAST
```
The client uses the command:

X -broadcast :2 or X -indirect kdmserver :2

#### **For Unattended x-login**

xdm/kdm actively initiates the contact with the client. The client doesn't have to make a request: He only needs to start his X-Server on the right display port is necessary.

On server:

Edit the file

kde\_rootdir/share/config/kdm/Xservers

enter the following line:

XTerminalName:2 foreign

where XTerminalName=Client Host name or IPNr.

The client uses the command:

 $X : 2$ 

# **gdm XDMCP configuration**

```
Use the program
```

```
gdmconfig ---> Expert sub-menu ---> Activate XDMCP
```
or

Edit the file gnome\_rootdir/gdm/gdm.conf

Enable the Xdmcp:

[xdmcp] Enable=true

## **1.110.4 Install & Customize a Window Manager Environment**

**Description:** Candidate should be able to customize a system-wide desktop environment and/or window manager, to demonstrate an understanding of customization procedures for window manager menus and/or desktop panel menus. This objective includes selecting and configuring the desired x-terminal (xterm, rxvt, aterm etc.), verifying and resolving library dependency issues for X applications, exporting X-display to a client workstation.

#### **Weight: 5**

```
Key files, terms, and utilities:
   .xinitrc
   .Xdefaults
  xhost
  DISPLAY environment variable
```
## **Window manager**

The window managers allow application windows to be moved, resized or iconified. Most display a window title bar, some also display a menu system or allow drag-&- drop between applications.

Common window managers

```
twm
mwm
olwm
fvwm
kwin
windowmaker,
etc
```
Configuration files of window managers:

Different for each one but most seem to have a .xxxxrc format. They are normally in the \$HOME directory. Examples:

.mwmrc .fvwm2rc .olwmrc etc.

# **Configuration of X Clients (X programs)**

Many X Clients will accept many of the following X11 standard parameters:

xterm -T "Title" -fn 9x15 -display :0 -geometry 100x40+30+40

#### **-geometry**

This option positions and sizes the window when starting an X Client Syntax:

```
-geometry <Hsize>x<Vsize><Hpos><Vpos>
```
<Hsize> and <Vsize> are numbered in characters

```
\langleHpos>'+' is down, '-' is up (in screen pixels). E.g. +10 is down 10 pixels
<Vpos> '+' is right, '-' is left (in screen pixels). E.g. +10 is right 10 pixels
```
Examples:

```
-geometry 1x1+0+0
```
1 char Horiz, 1 char Vert, top left corner

-geometry 5x20-10+30

```
5 characters wide horizontally,
20 characters tall vertically,
Positioned in top right corner
      10 pixels horizontally to the left
      30 pixels down vertically
```
Note: The geometry can also be set for individual X clients by editing ~/.Xresources. Example:

Xterm\*geometry: 90x30

## **Selecting a font for X Clients**

#### **-fn fontname**

Specifies a font to use in the window

Short list of some fixed-sized fonts:

```
7x14 6x10 6x13 8x13 9x15 10x20
  xterm -fn 10x20
    or
  xterm -fn -misc-fixed-medium-r-normal--20-200-75-75-c-100-iso8859-1
```
Note: Fonts can also be set for individual X clients by editing  $\sim$ /.Xresources Xterm\*font: 90x30

## **~/.Xresources or ~/.Xdefaults file**

Note: in SuSE ~/.Xresources is a symbolic link to ~/.Xdefaults File syntax:

ProgramName\*Resource: Value Examples of Xterm settings in ~/.Xresources

```
xterm*background: LightYellow2
xterm*Foreground: Blue
xterm.eightBitInput: true
xterm*multiScroll: on
xterm*jumpScroll: on
xterm*font: -adobe-courier-bold-r-normal-14-140-75-75-m-90--
xterm*ScrollBar: on
xterm*SaveLines: 2000
xterm*VisualBell: true
xterm.eightBitOutput: true
Xterm*geometry: 90x30
```
Actualizing changes made in the ~/.Xresources file without restarting the X Server:

xrdb -merge .Xresources

### **Starting an X session with startx**

Log in from a virtual terminal (text based) and then run the script startx.

startx in turns starts xinit.

xinit startx the X Server then starts the xinitrc script file (\$HOME/.xinitrc if found otherwise /var/X11R6/lib/xinit/xinitrc)

Content of xinitrc script:

System wide configured key definitions are loaded. Definitions are in:

/etc/X11/Xmodmap

and

~/.Xmodmap

System wide configured Resources definitions are loaded. Definitions are in:

```
/etc/X11/Xresources,
~/.Xresources,
~/.Xfefaults
```
A user's manually entered programs may start here

The selected window manager is started.

#### **Starting an X session with xdm/kdm/gdm**

When a user does login via a display manager, a similar process to startx will occur, the difference is the script that will be run is:

/etc/X11/xdm/Xsession and

~/.Xsession

(if it exists)

Note: Some distributions are running the  $\sim$ /xinitrc from Xsession to keep the same environment consistent.

## **X11 on the network**

#### **Preparing the X Client**

Since almost all X Client programs can use the argument -display :xx, we can start a client program and send its output to any existing X server that will allow the connection.

All X Client programs need to know where the X Server intended to host the program is located. This information is given to the program when we start it either via the above argument (-display :xx.xx) or via the environment variable DISPLAY.

To do so the following command prepares the content of this variable:

export DISPLAY=X-ServerHost:xx

then run the X client program.

#### **Preparing the X-Server**

X-Servers by default allow only the localuser's programs to be displayed. For other users or hosts to be allowed to display their X-Client programs on it, the X-Server needs to be told to do so. The notification is done with command xhost.

Syntax:

xhost [+|-] ClientHostName

Examples:

xhost + localhost

Allows other users X-clients on the local host to use this X-server.

xhost +

Allows everybody from anywhere to use this X-Server. Dangerous!!!

 $x$ host + myfriend

Allows XClient programs on the host myfriend to use this local X-Server.

```
xhost – bugger
```
Disallows host "bugger" to use this X-Server.

Note 1: Only the owner of the X-Server process is allowed to issue the xhost command.

#### **Permanently allowing access to an X-Server**

There are 2 regular methods to permanently a list of hosts access to the local X-Server:

1. Edit the file enter the command xhost for all the hosts allowed in ~/.xinitrc script, or

2. Create a file called /etc/Xn.hosts and enter all the hosts allowed to use the local X-Server. (n=X-Server display port number.)

## **Checking library dependencies for X-Client programs**

In the matter of library dependencies, there is no difference between normal programs and X-Client programs. The program ldd does the job.

# **Glossary of Terms**

This list contains the complete list of terms assumed by LPI tests. Knowledge of these terms will be important in preparing for LPI exams, but no exam question should depend on knowledge gleaned solely from this list.

Note that the list will be updated occasionally (so it is not yet exhaustive). If you have any additions or comments, please let us know.

The purpose of this list is to delineate the terms (jargon and acronyms) that will be used in the LPI Linux certification exams. Before writing or reviewing items, please review this list (and check it out periodically afterwards as updates occur).

Any jargon term or acronym which does not appear on this list, or is in the "deprecated alternatives" column, should NOT be used in an LPI test.

If this is not perfectly clear or if you need help deciding whether something is jargon or an acronym, please contact an appropriate LPI coordinator, the list maintainer or us.

Other useful and authoritative glossaries of terms can be found in these RFC's:

RFC1208: A Glossary of Networking Terms

RFC1983: Internet User's Glossary

RFC2828: Internet Security Glossary (also see http://freesoft.org/CIE/RFC/Orig/rfc2828.txt)

For explanation of PC hardware components, see:

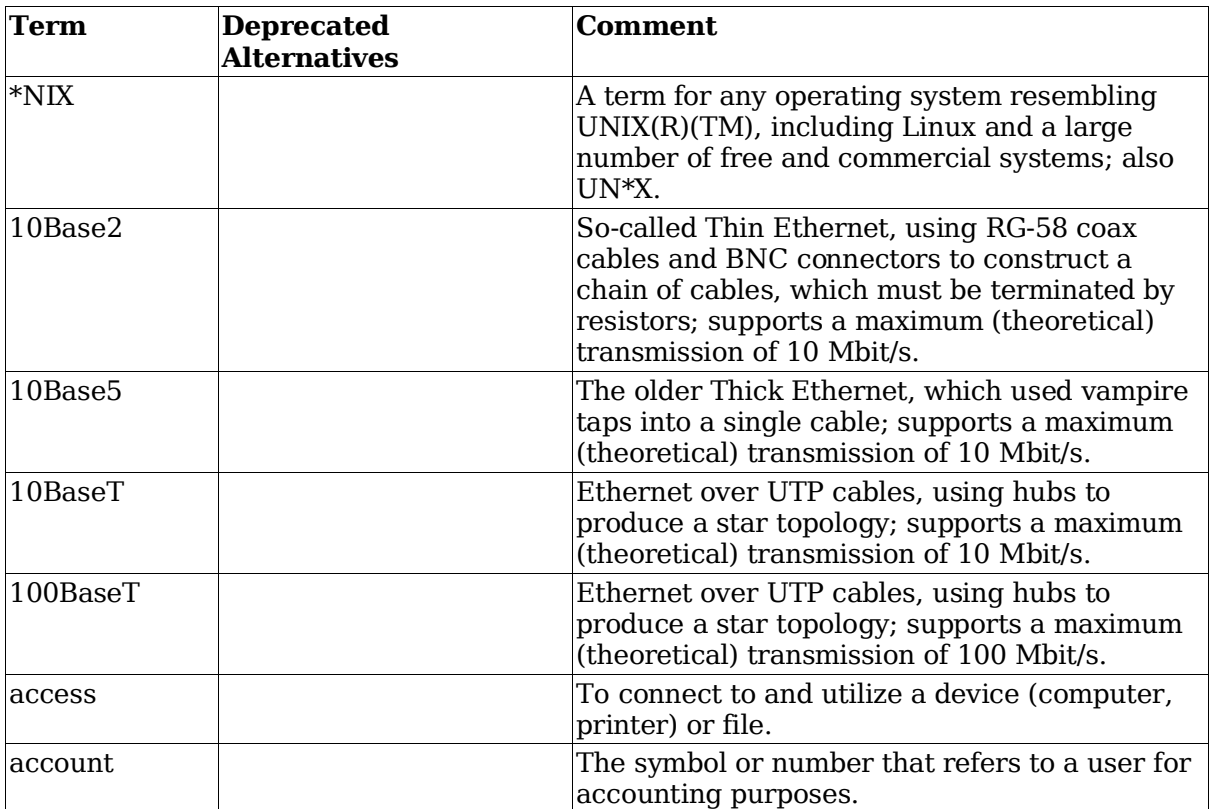

http://www.pcguide.com/ref/

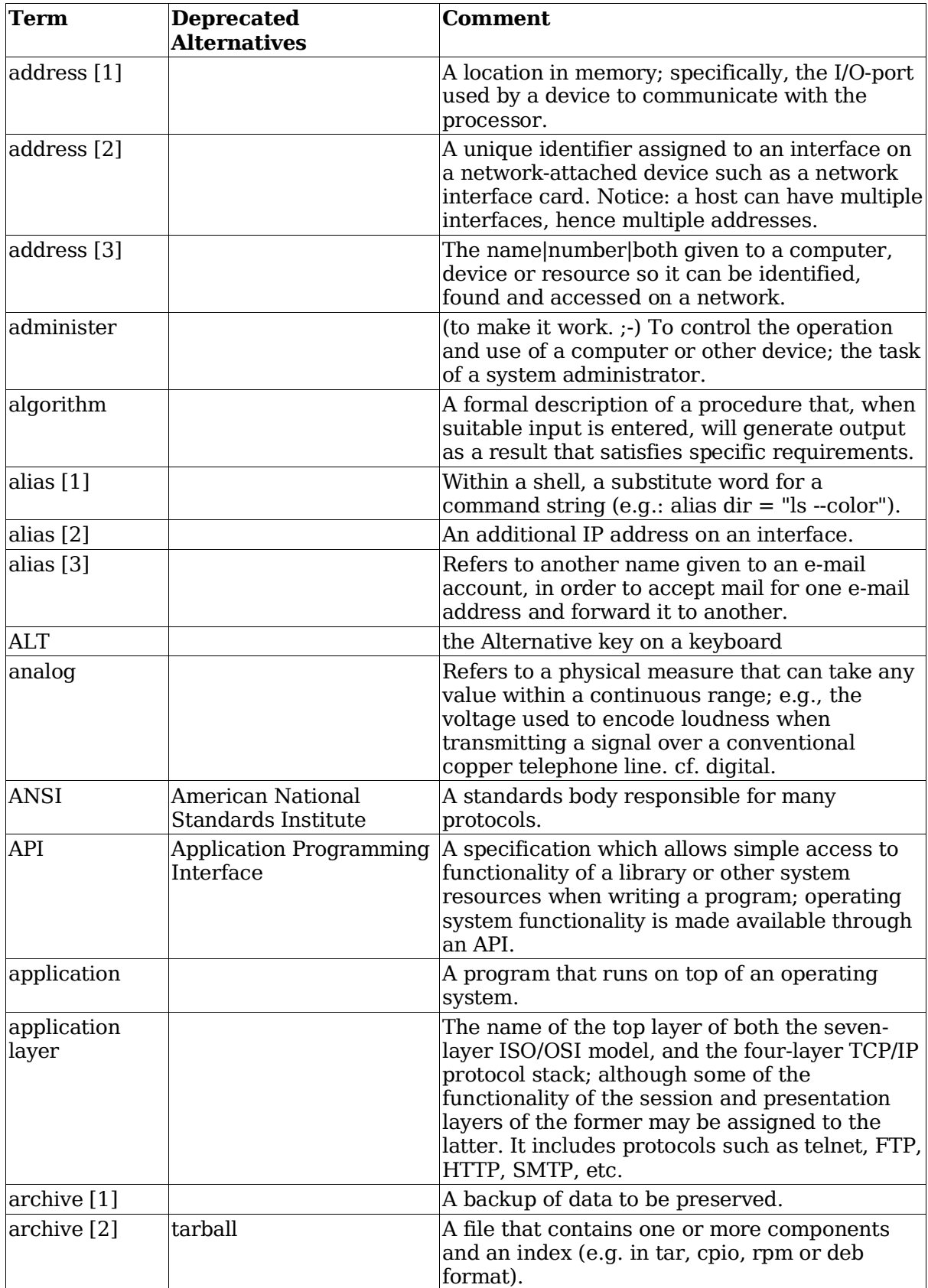

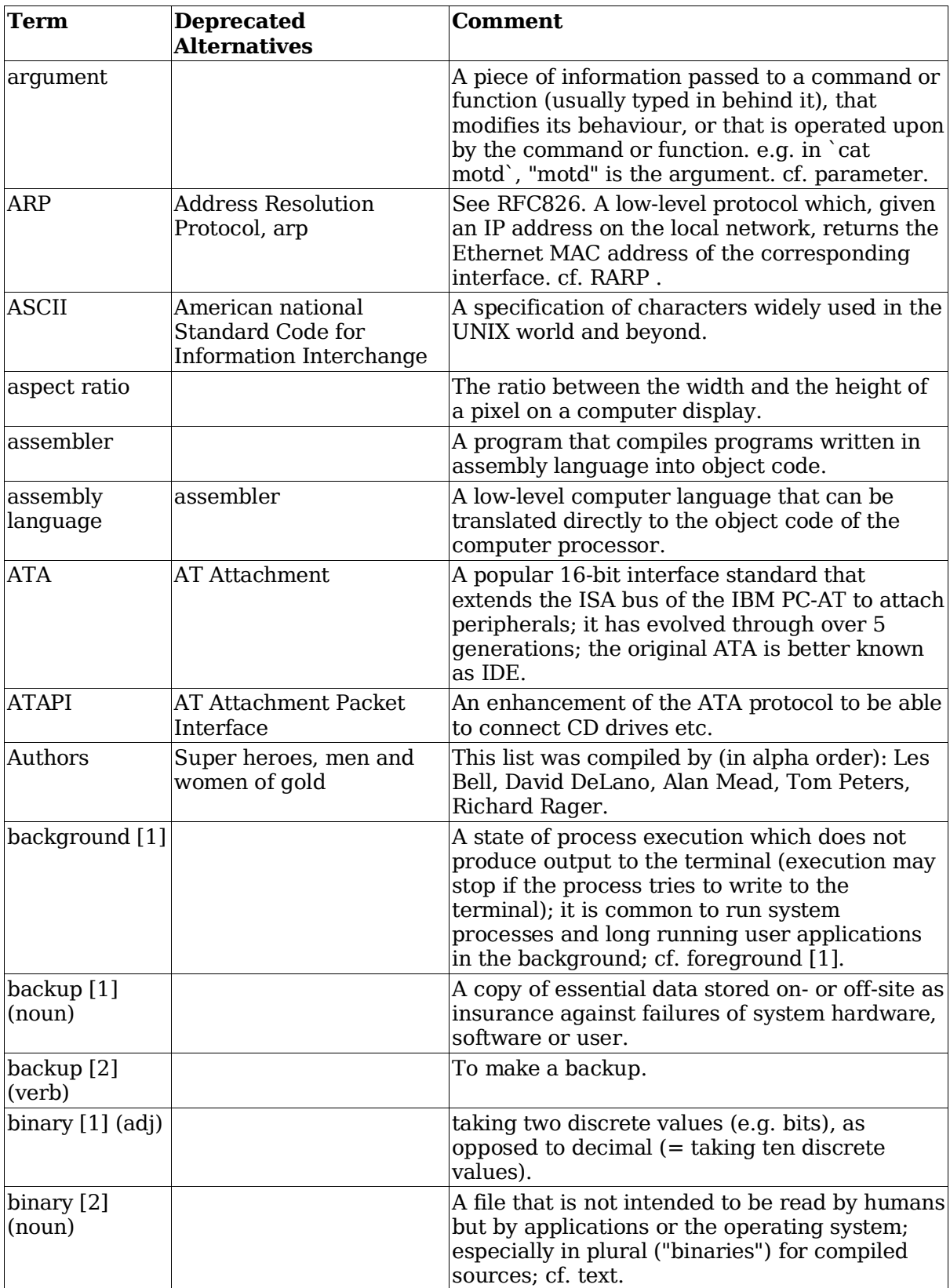

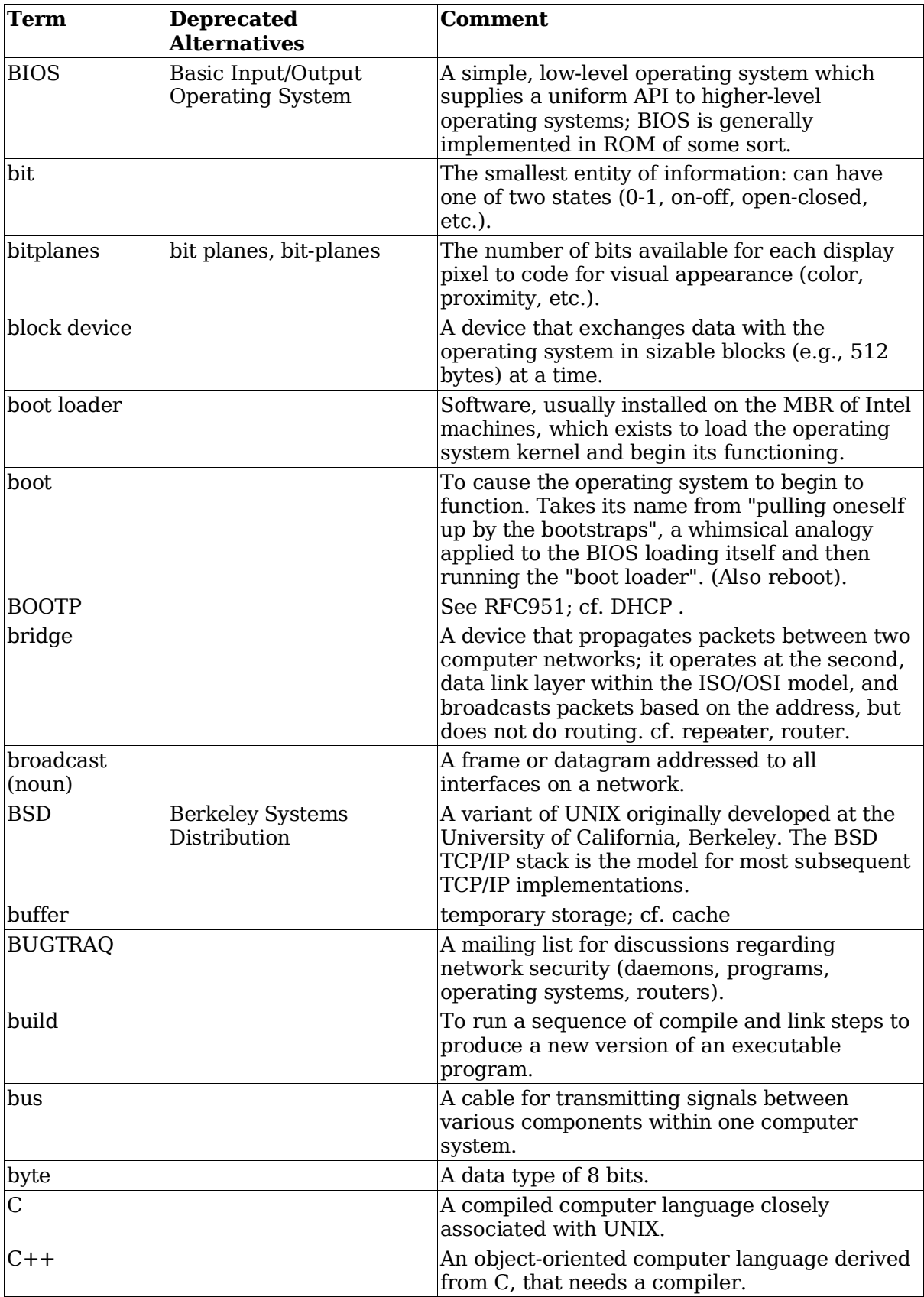

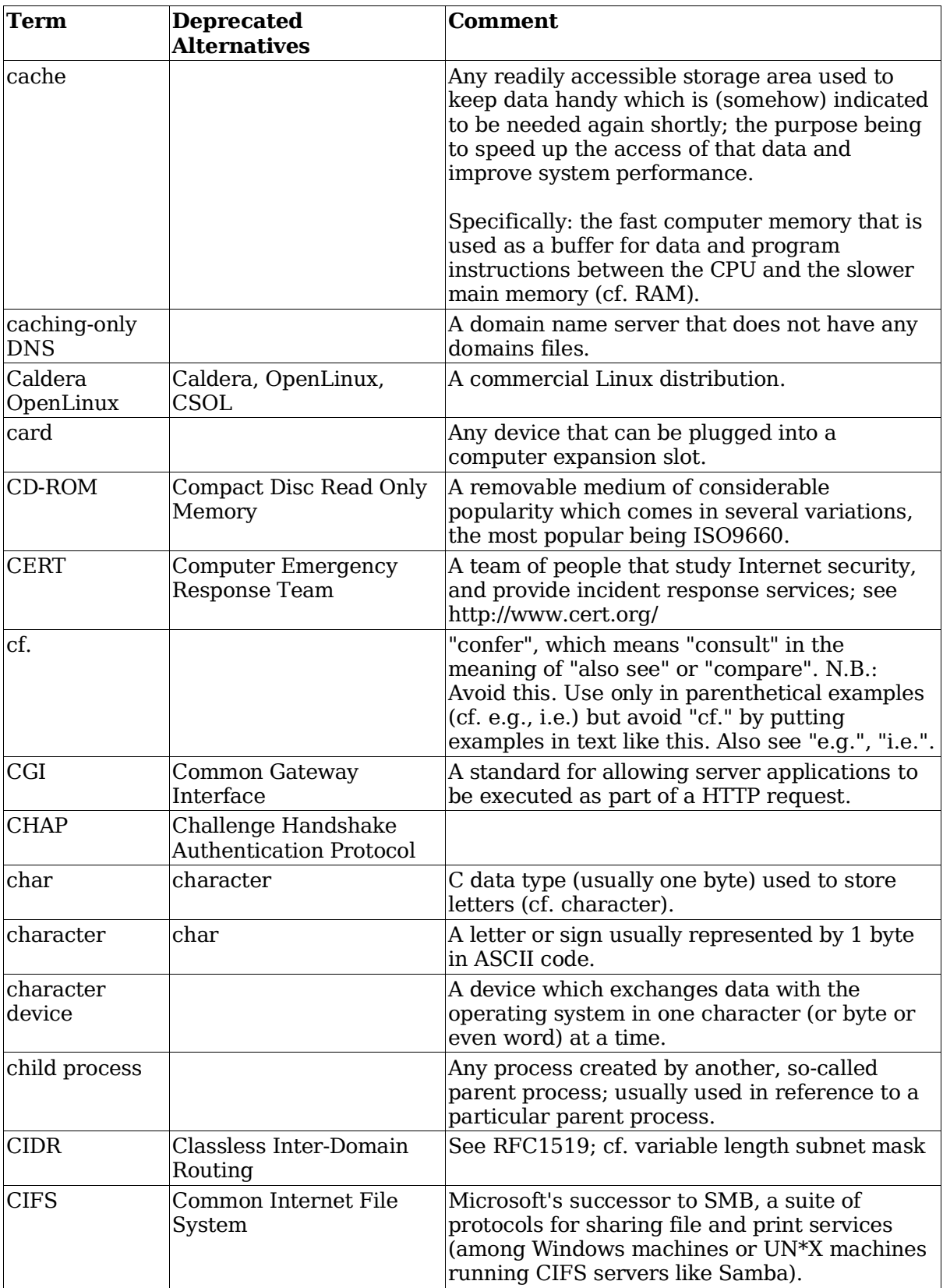

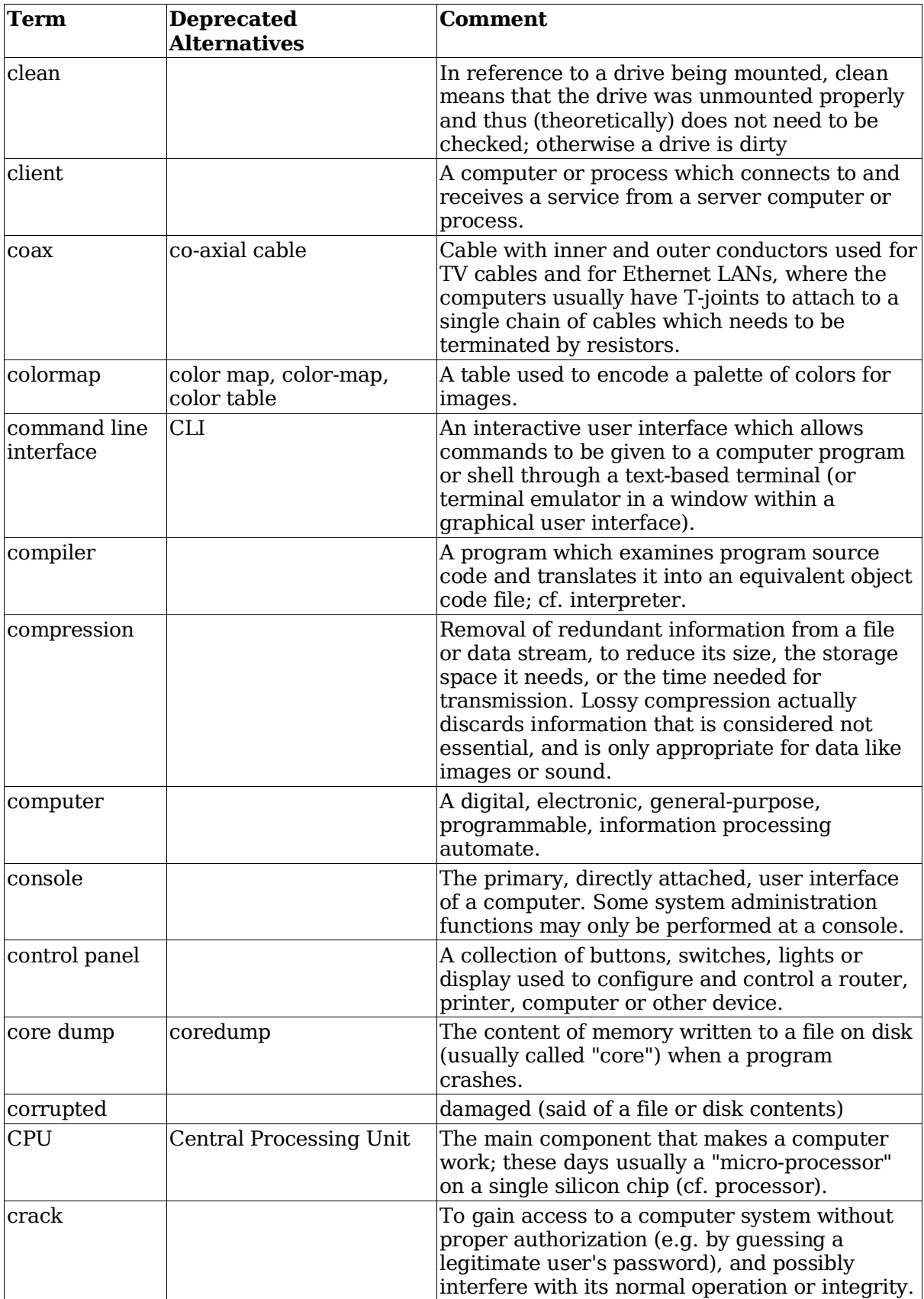

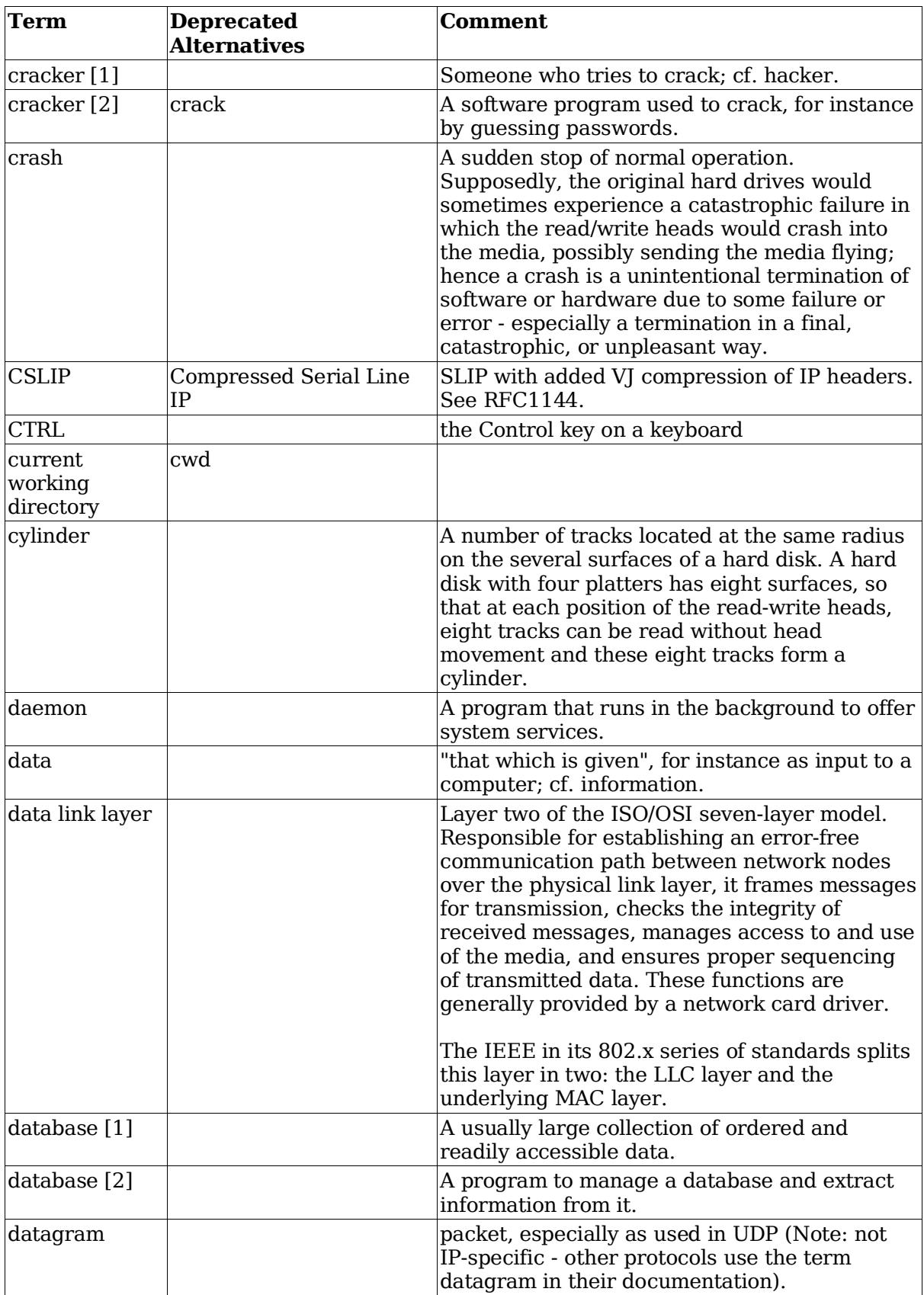

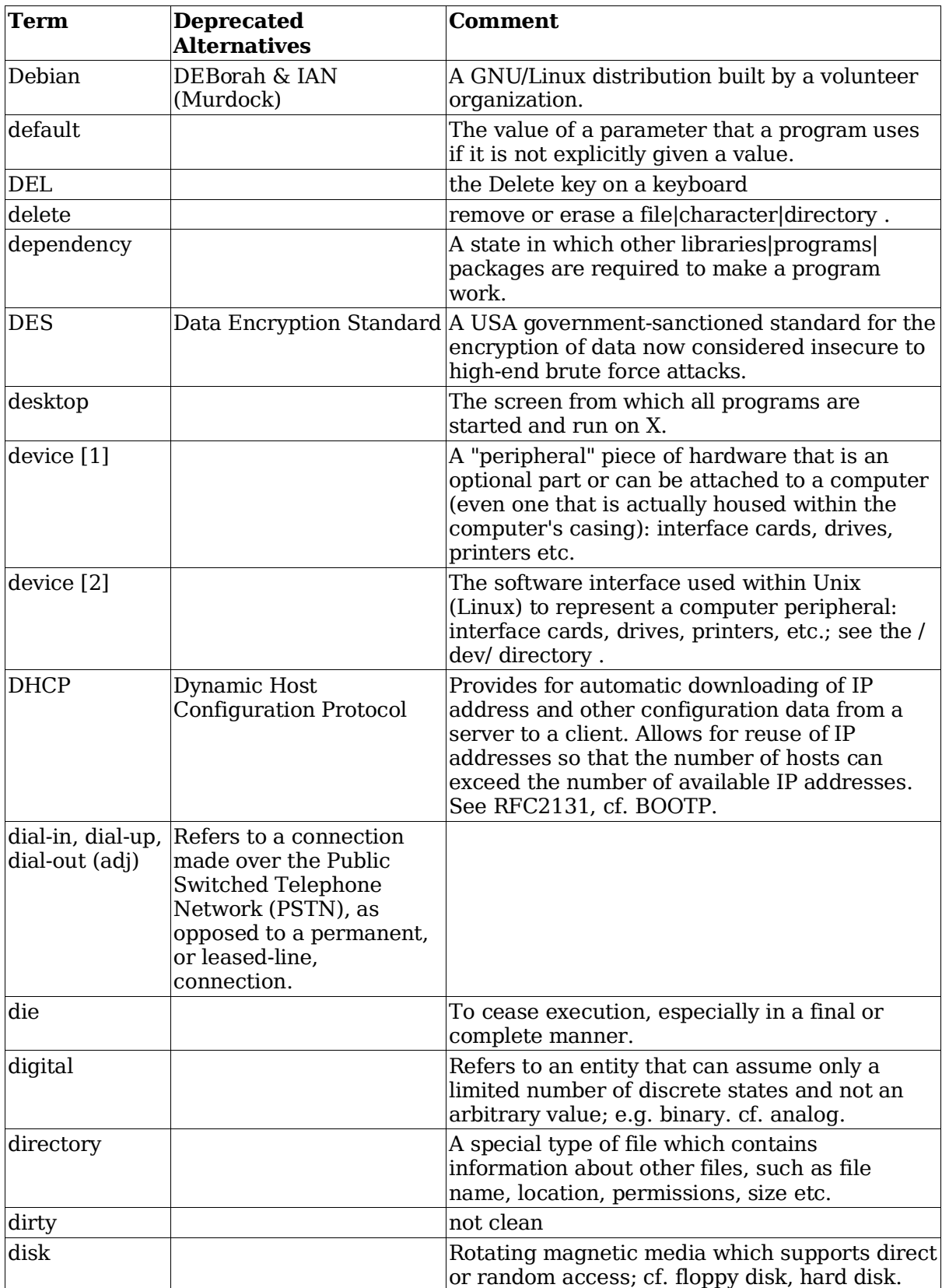

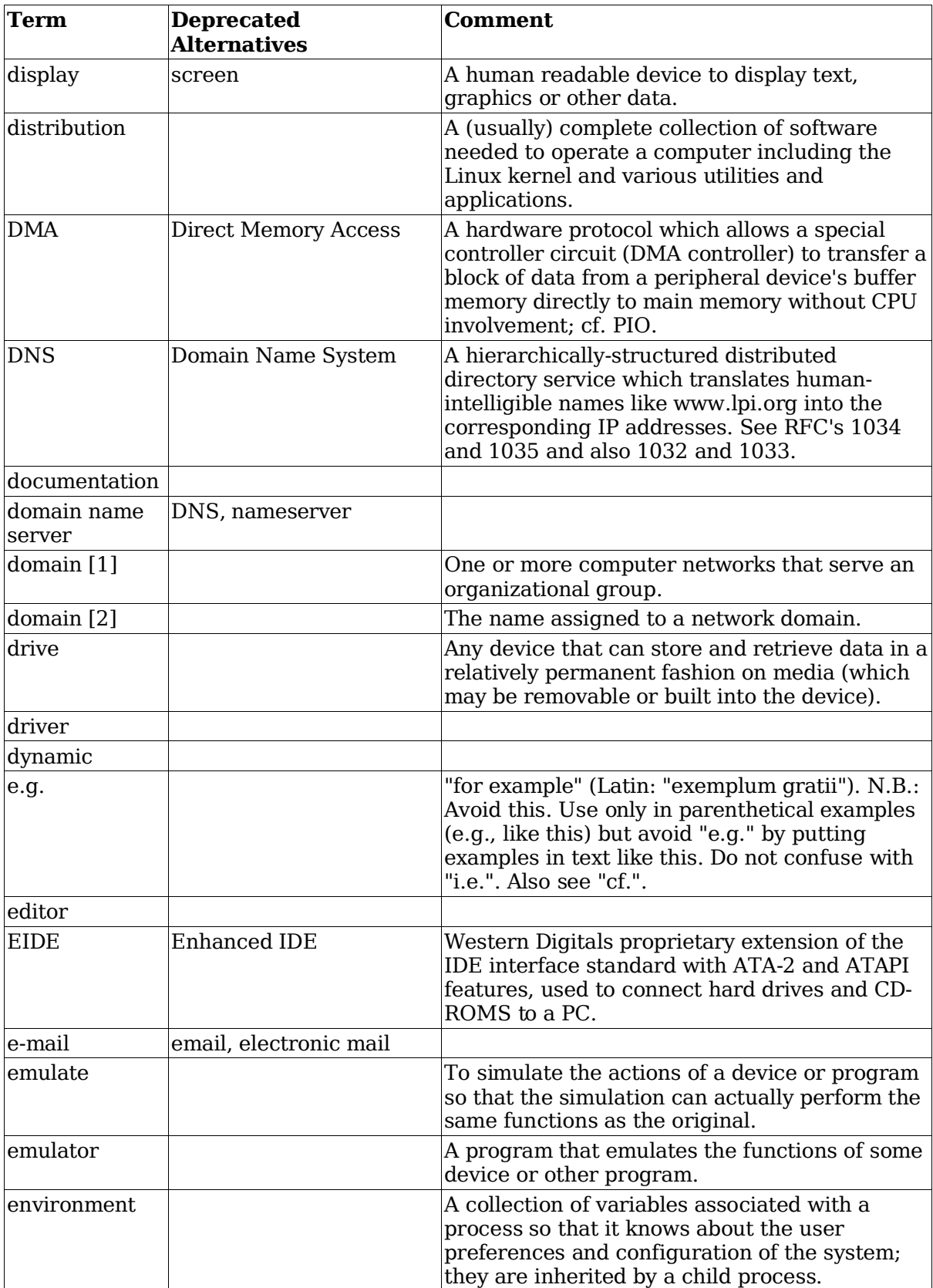

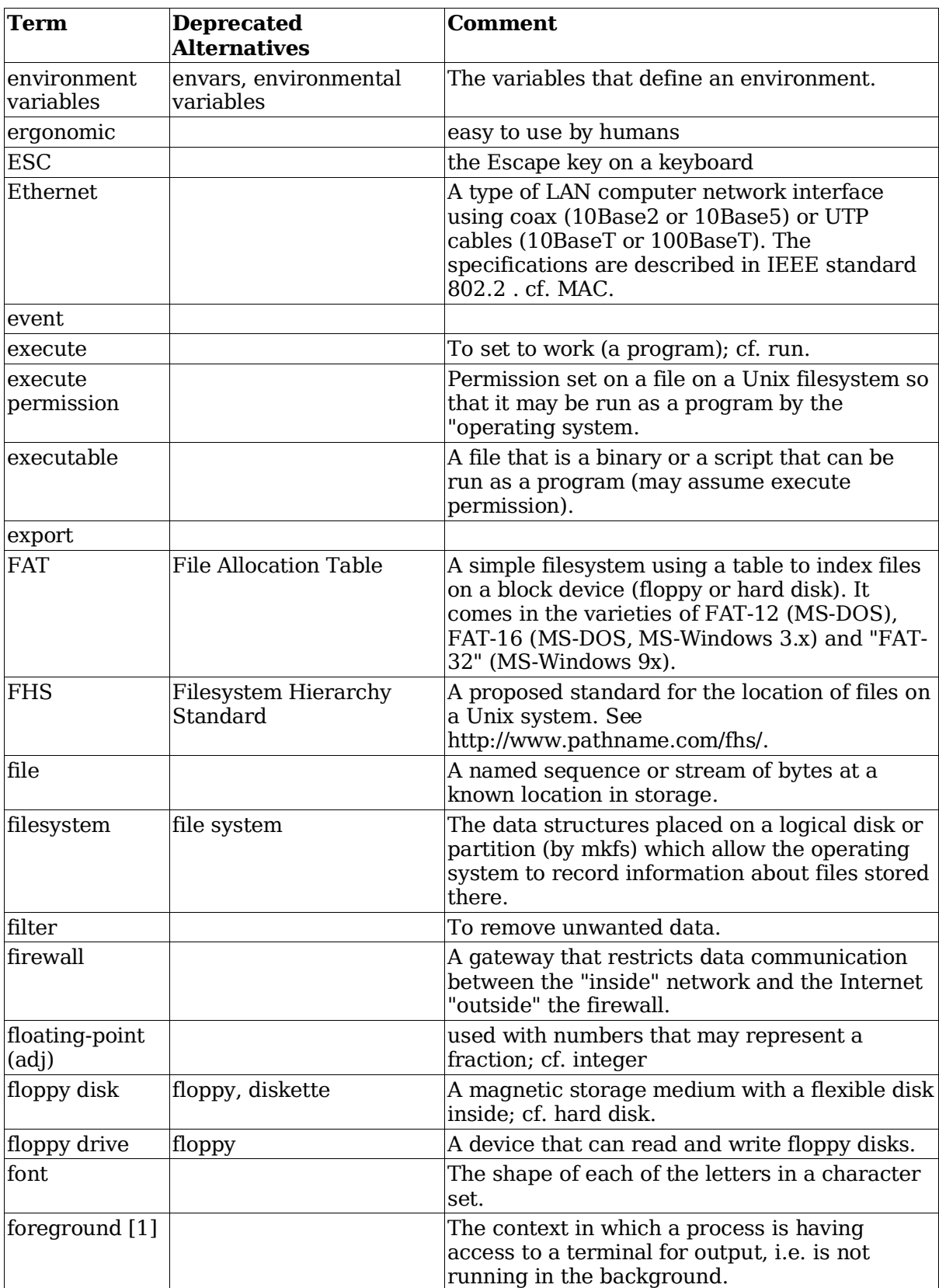

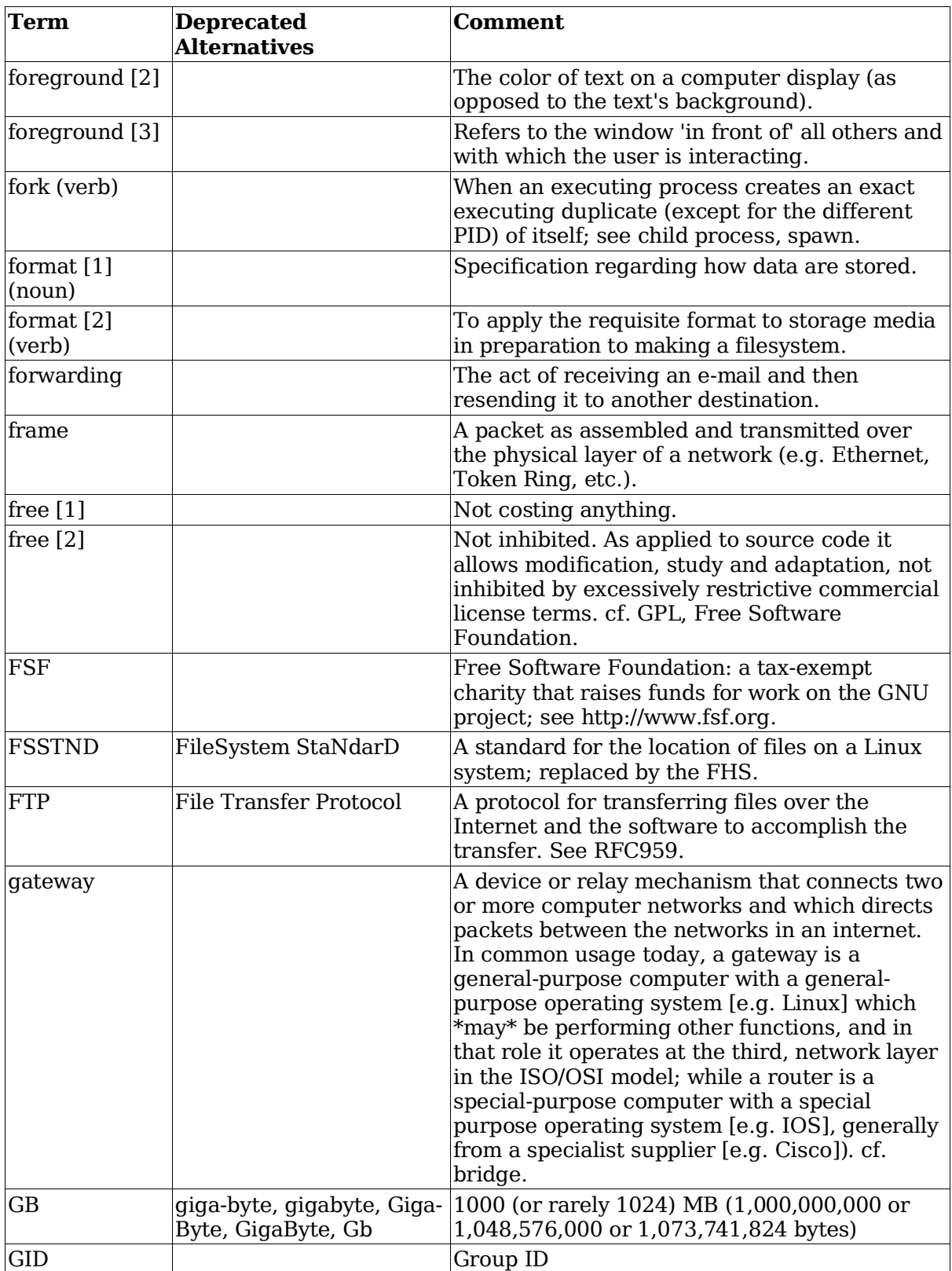

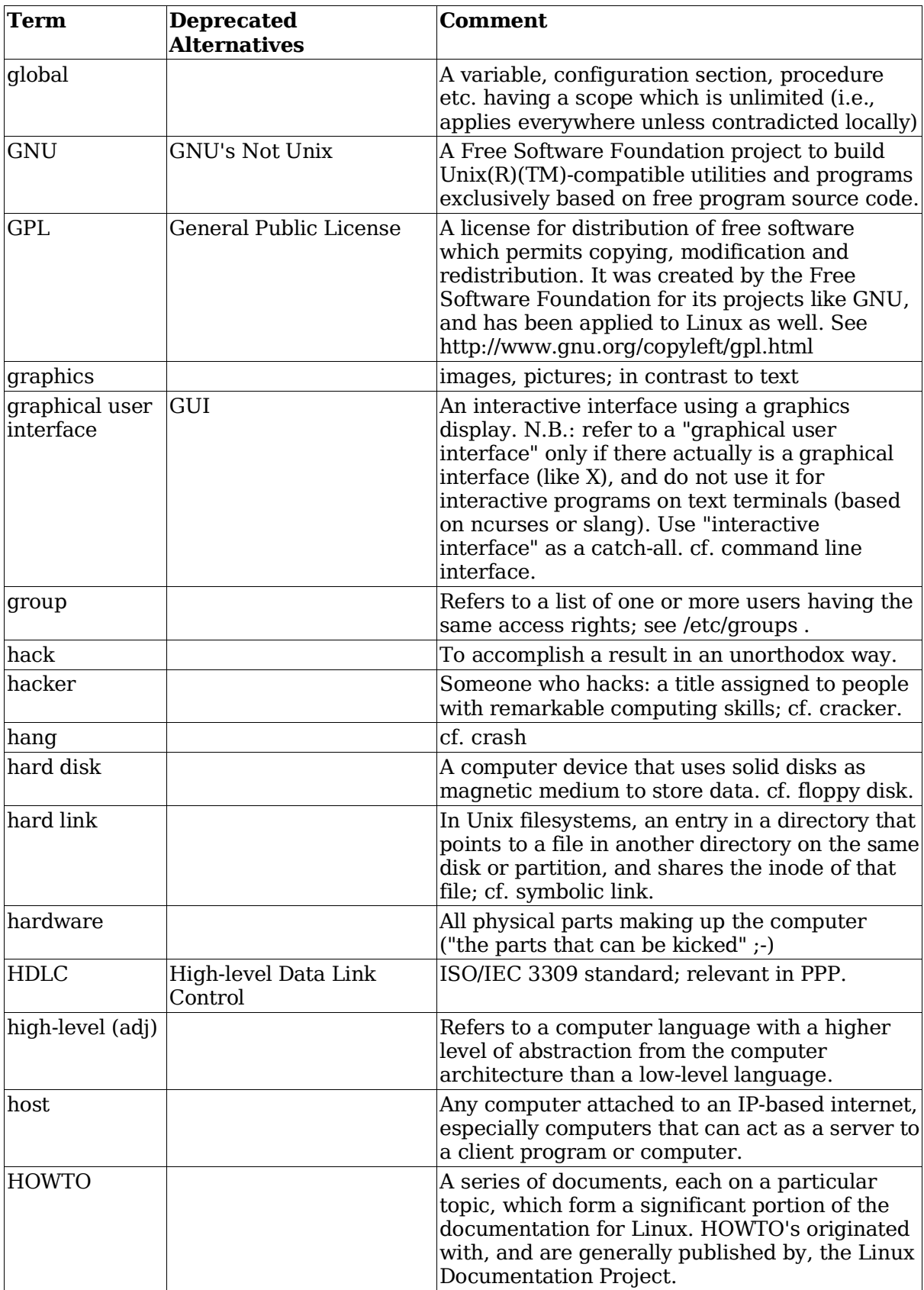

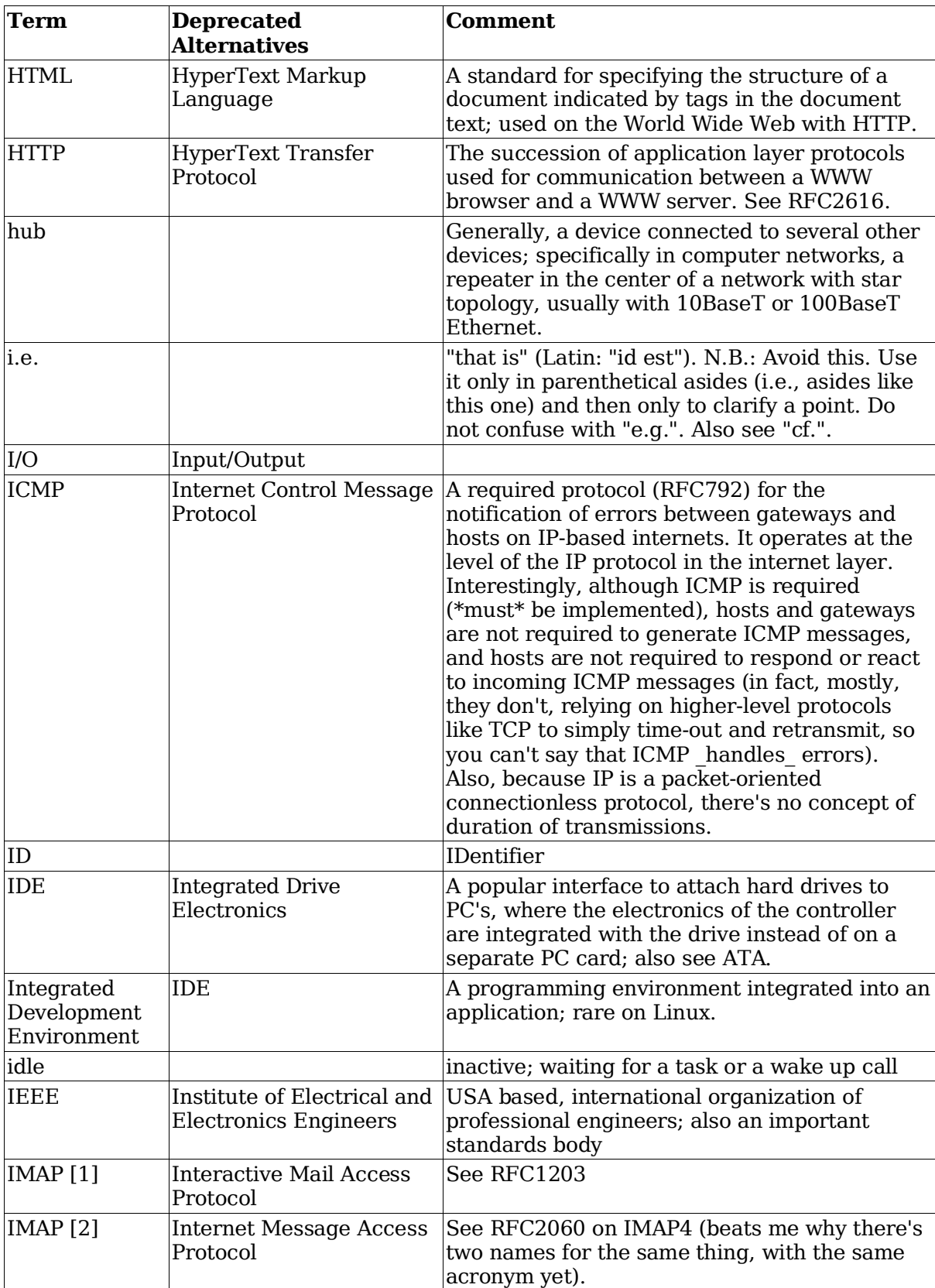

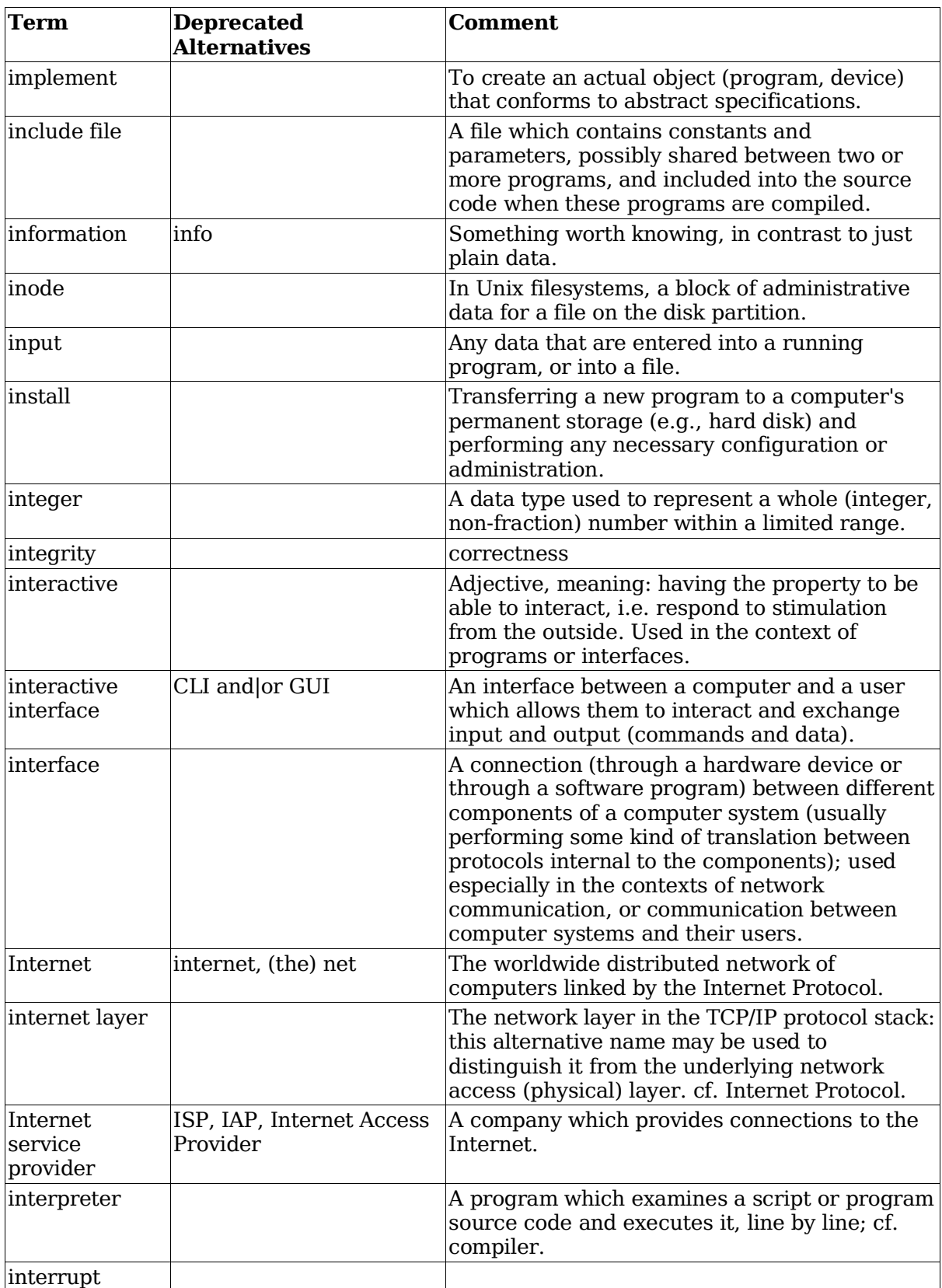

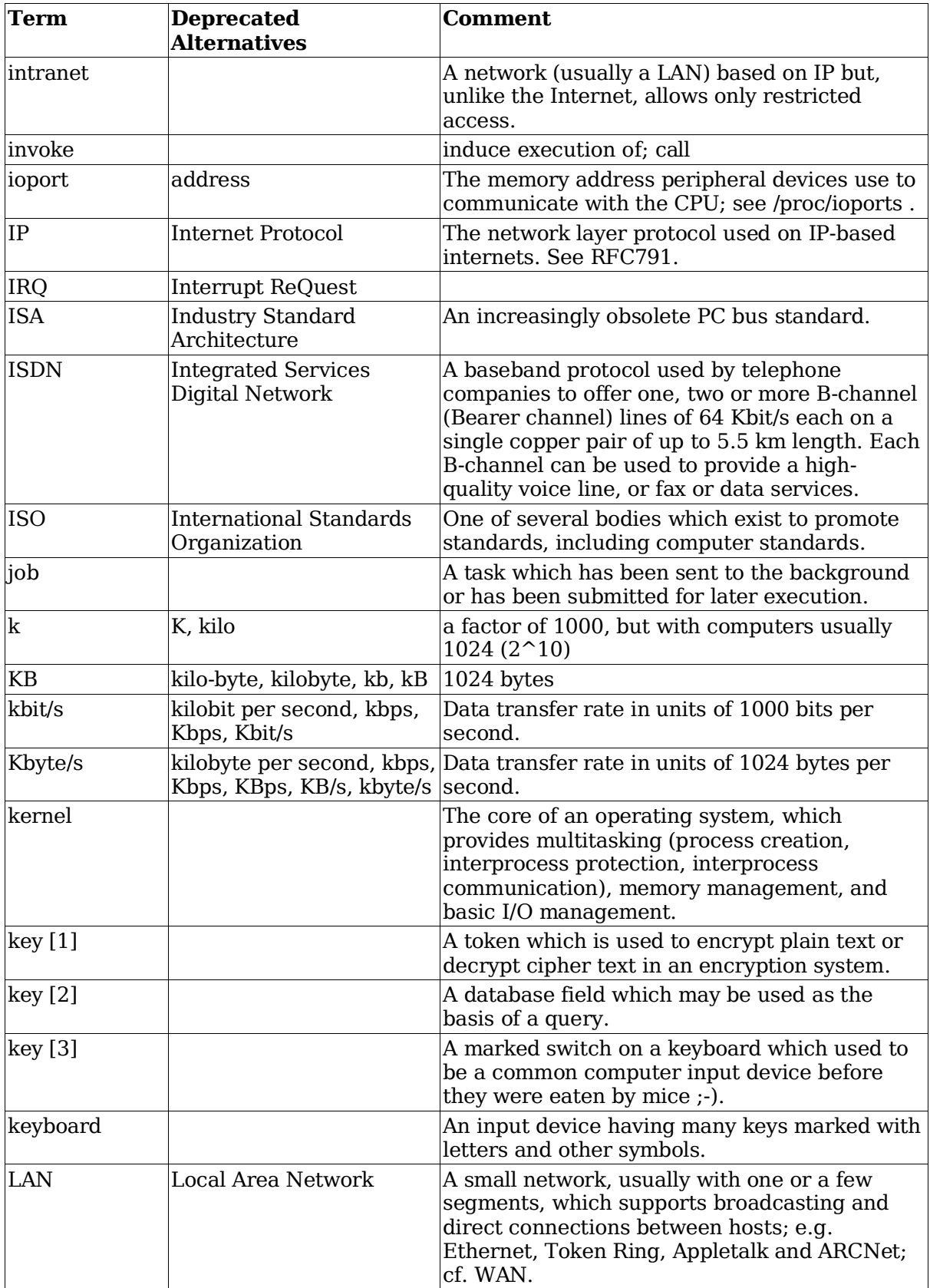

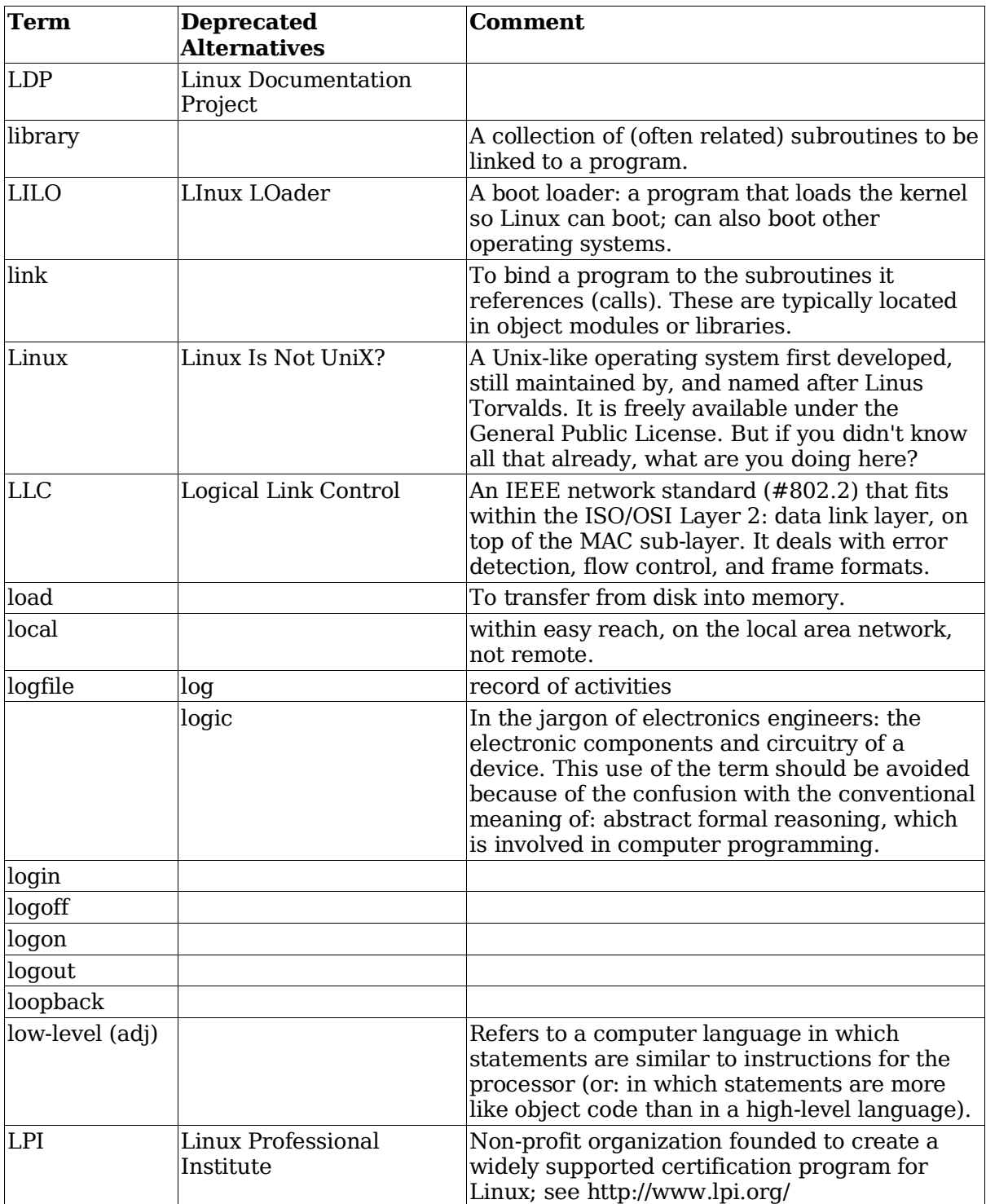

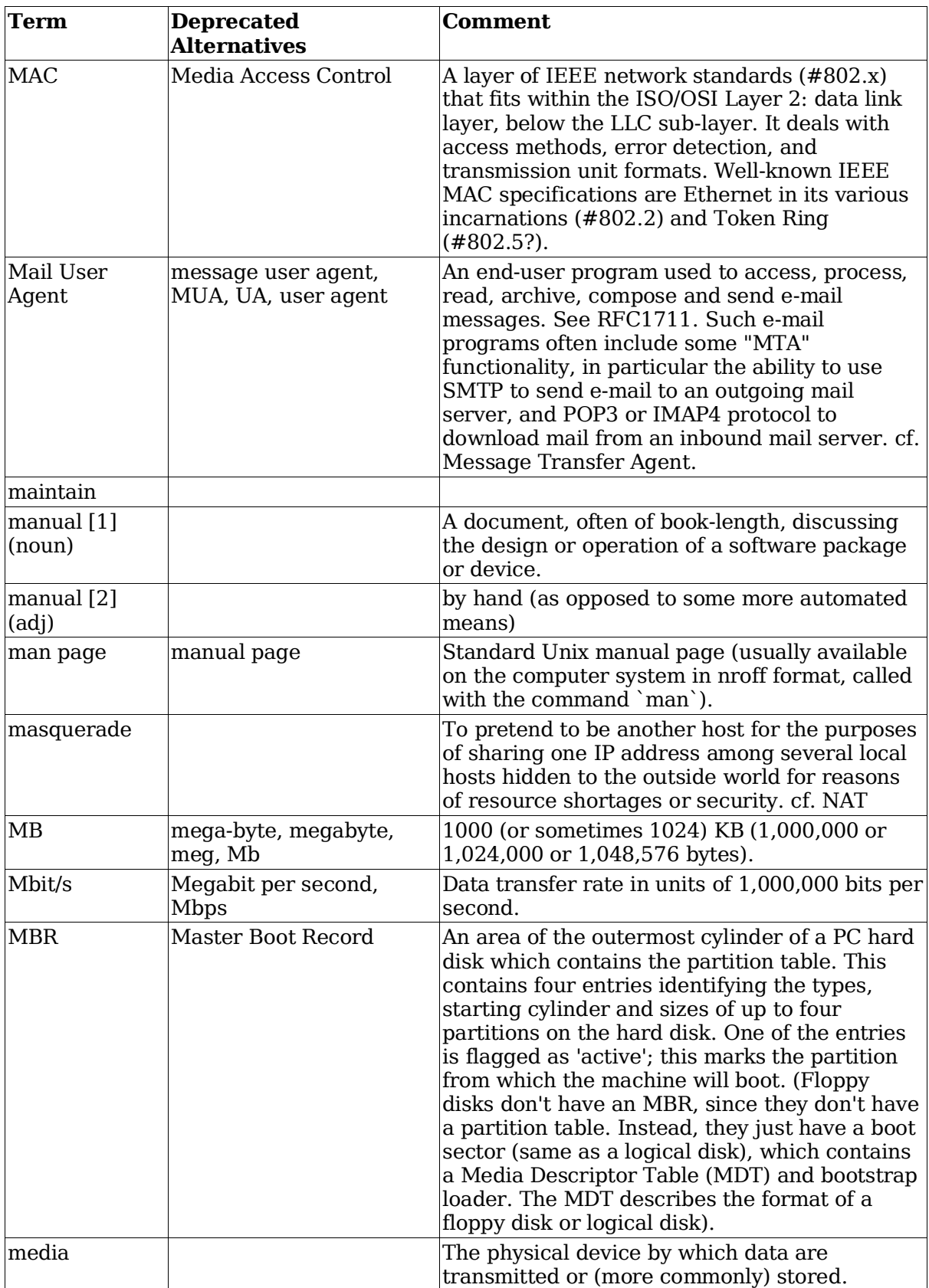

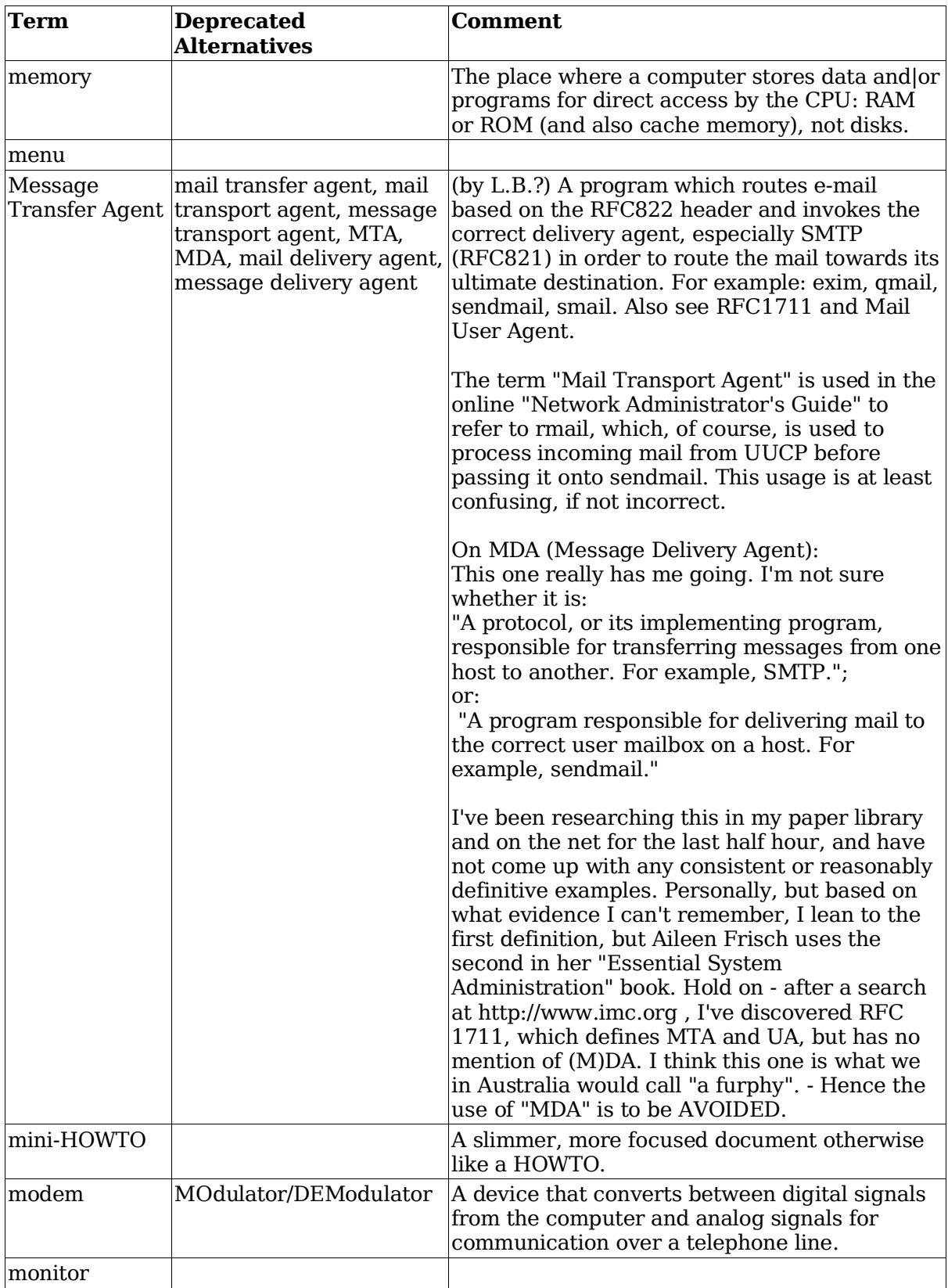

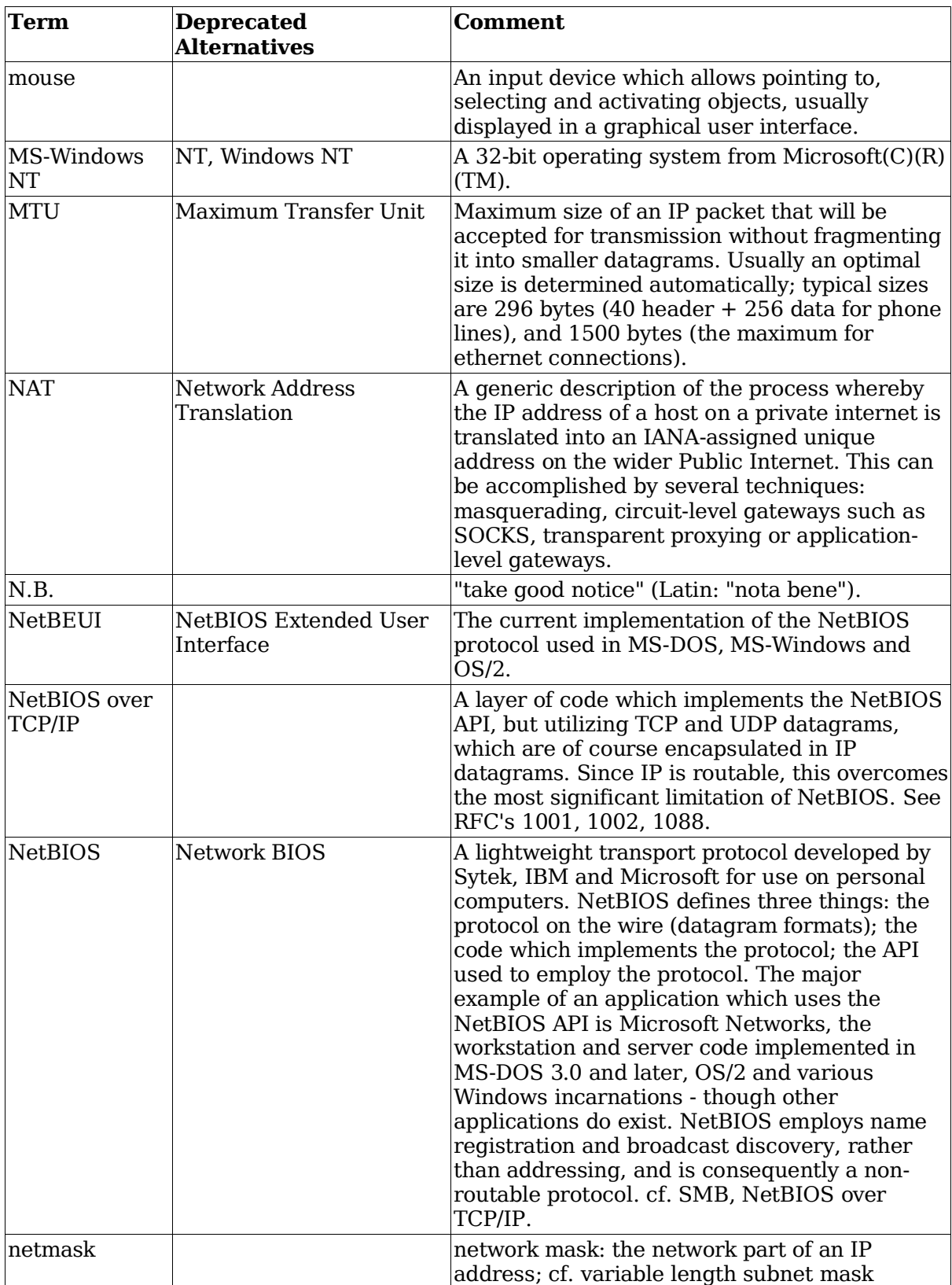

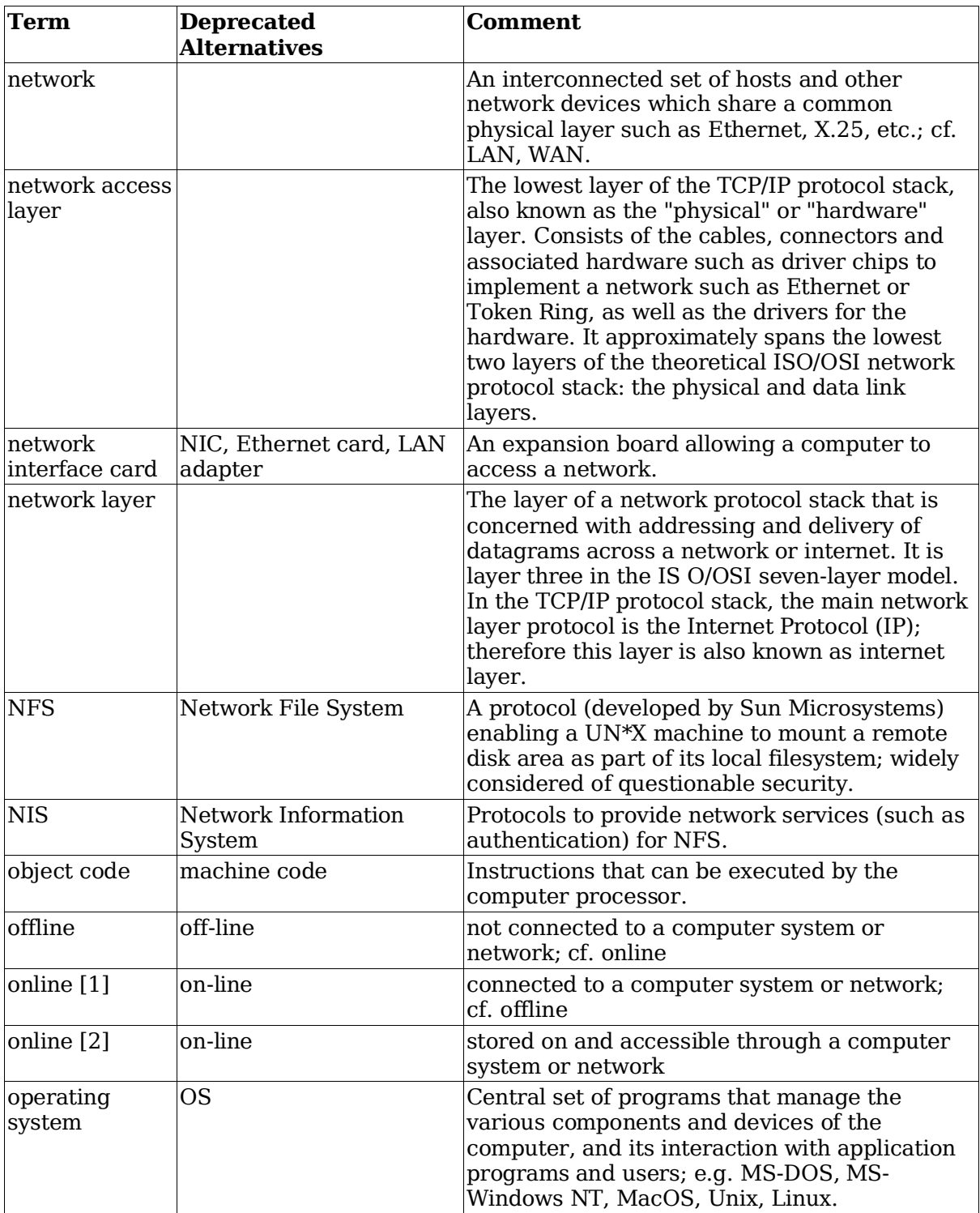

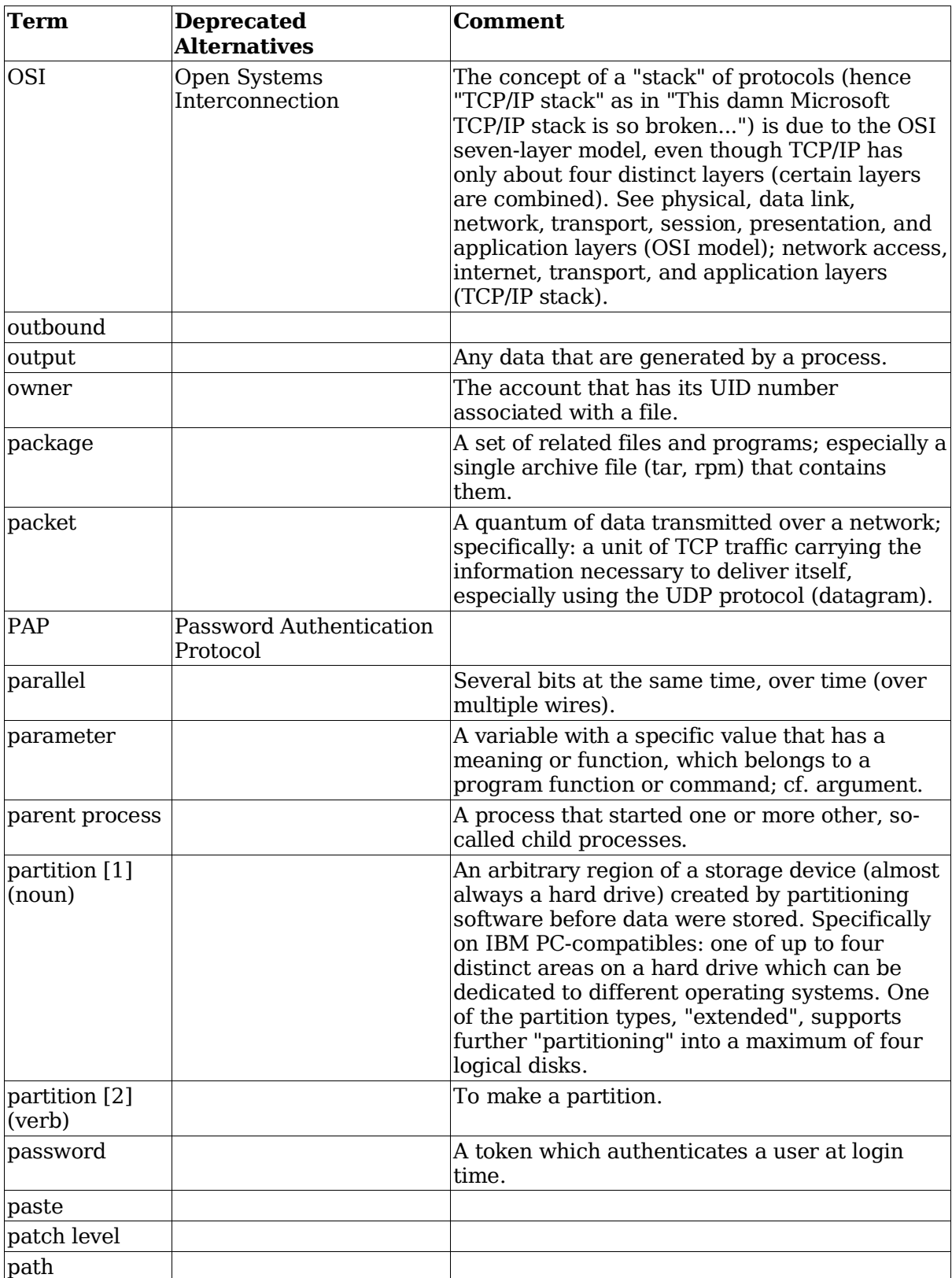

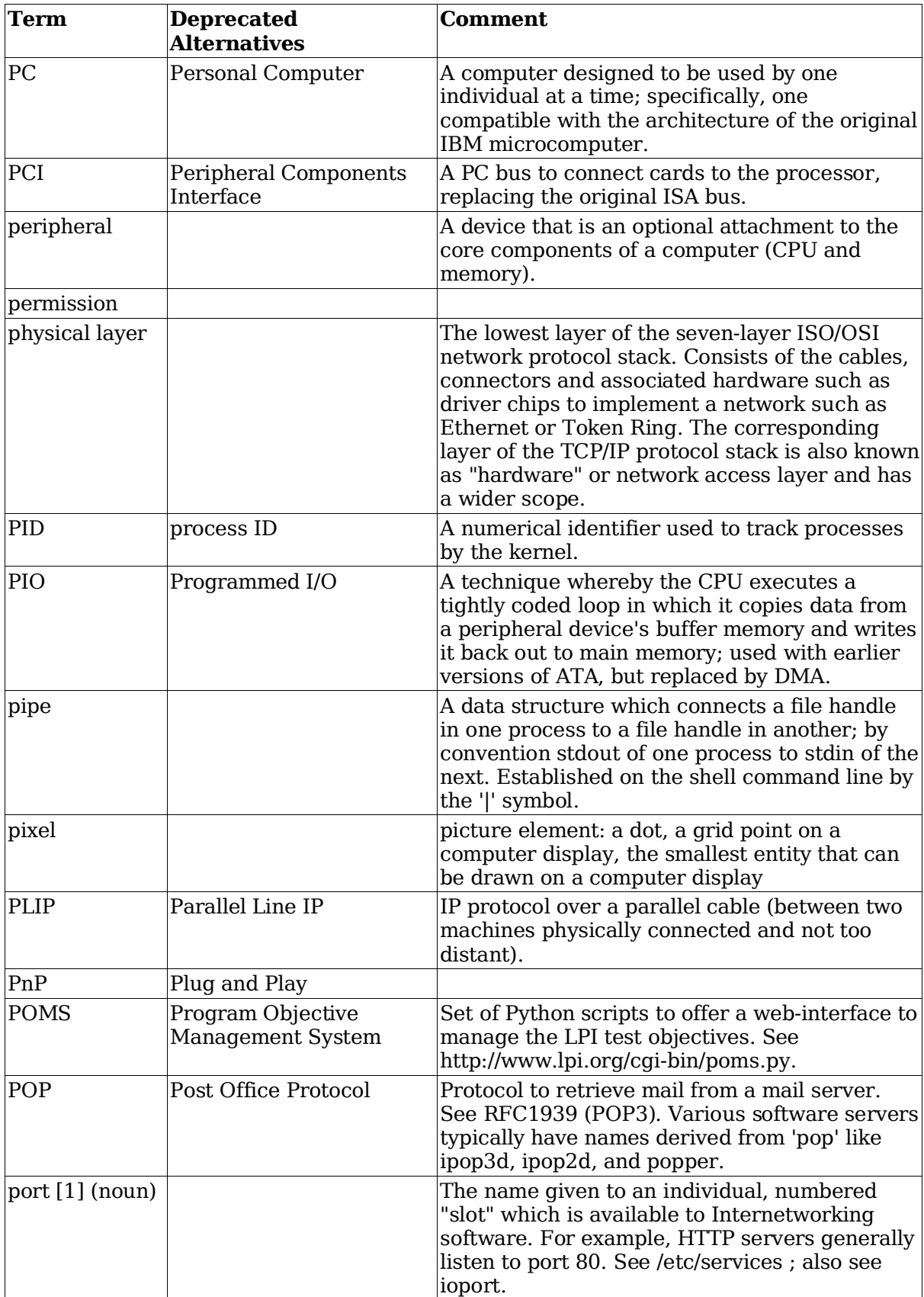
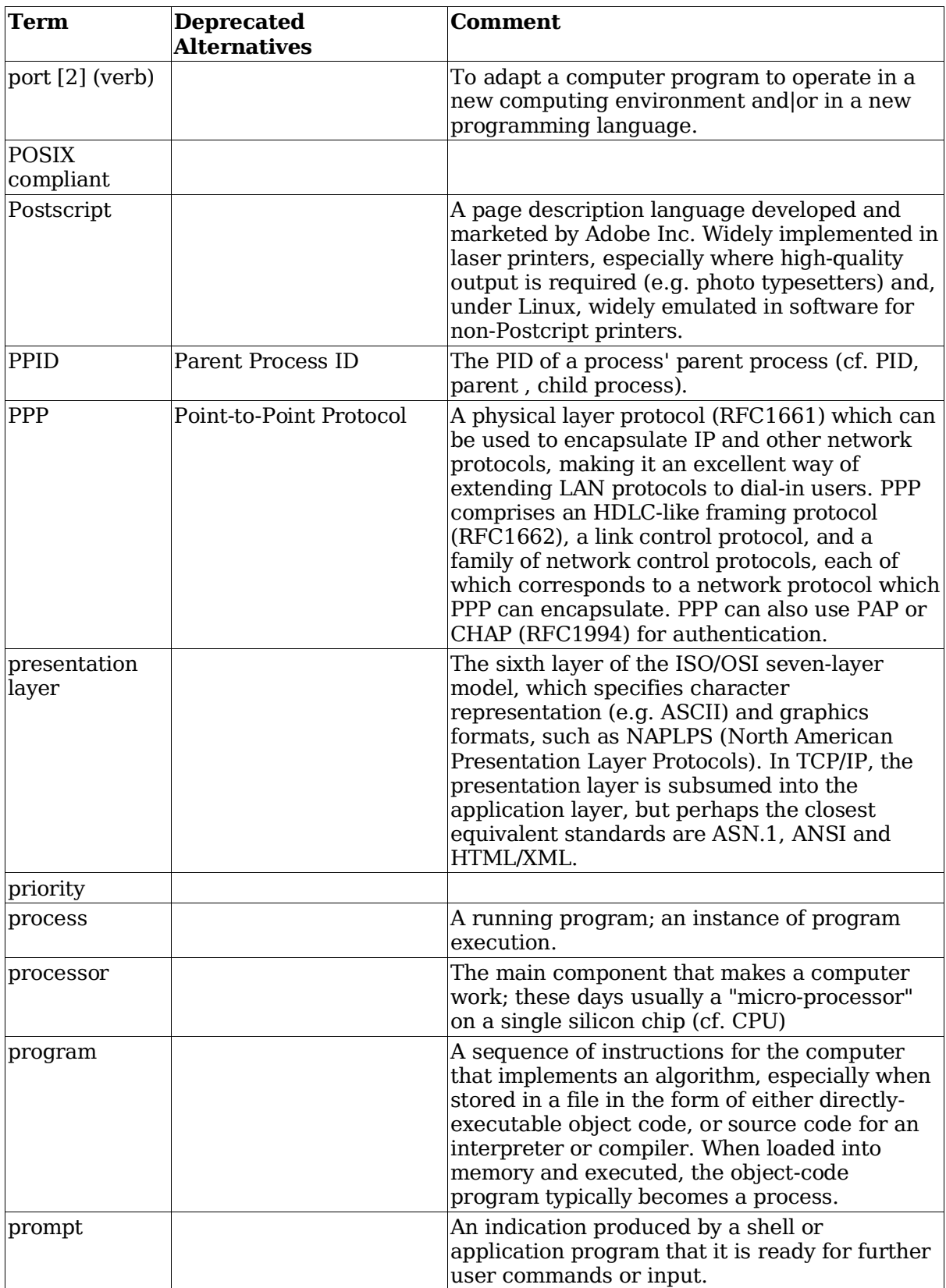

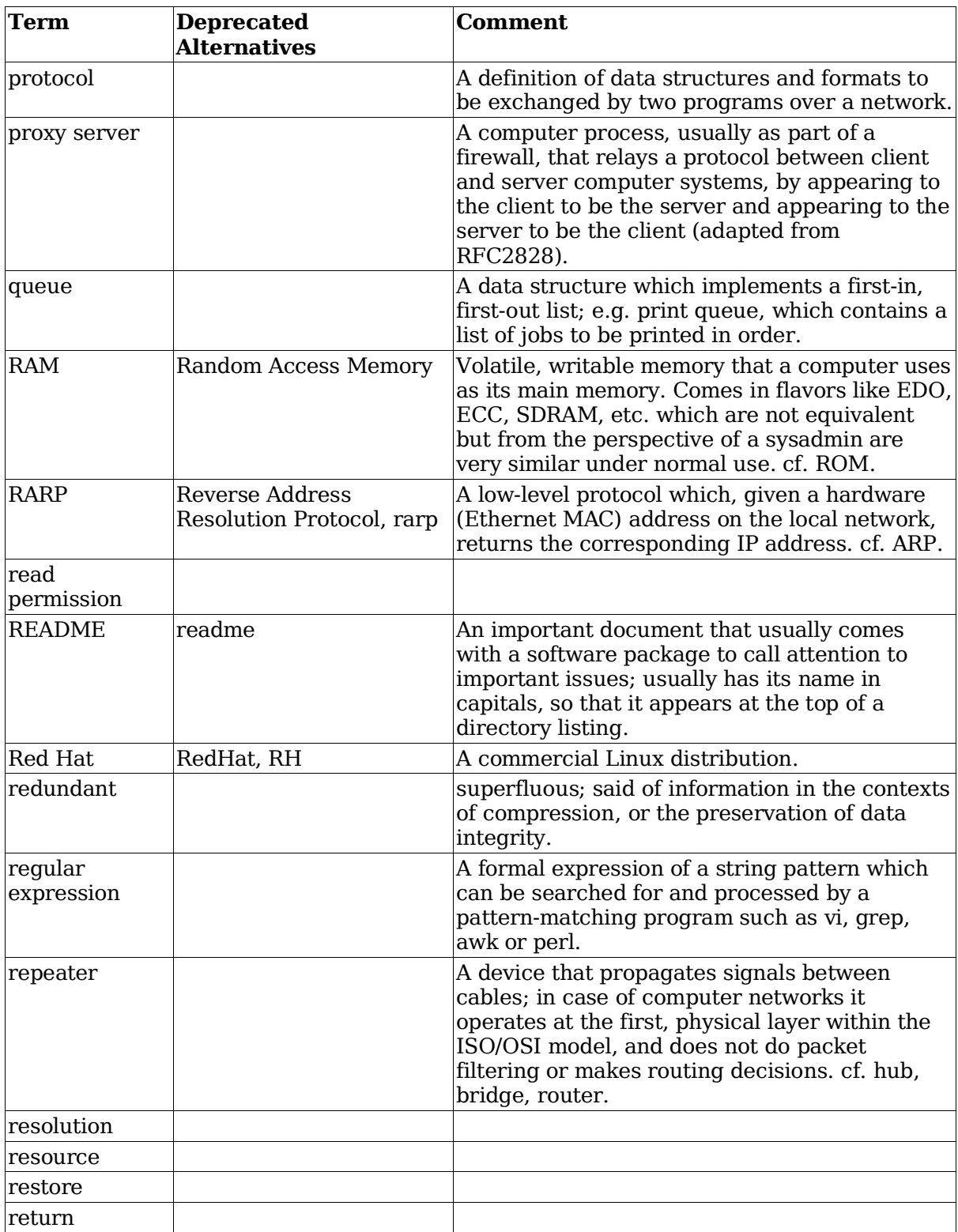

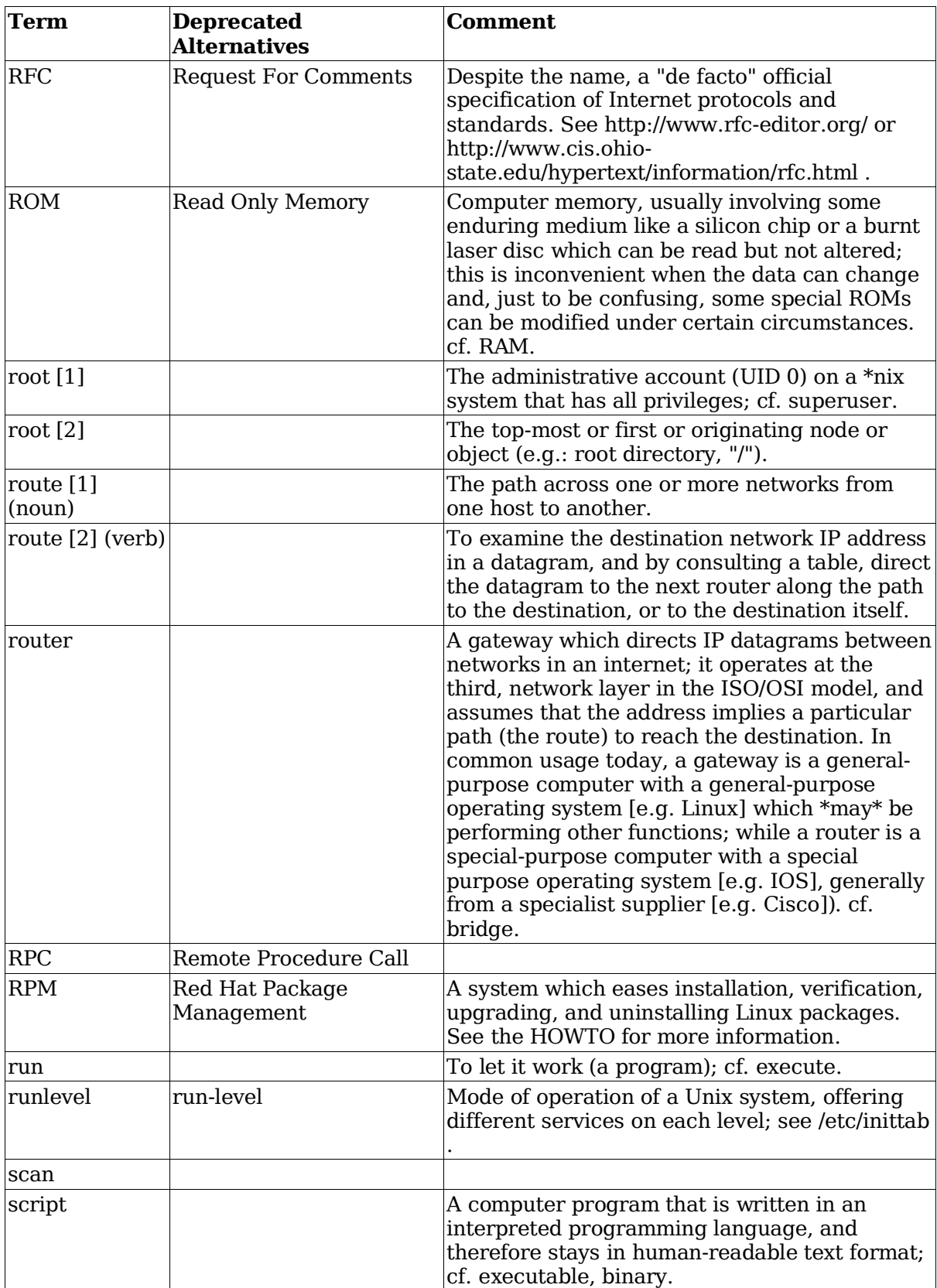

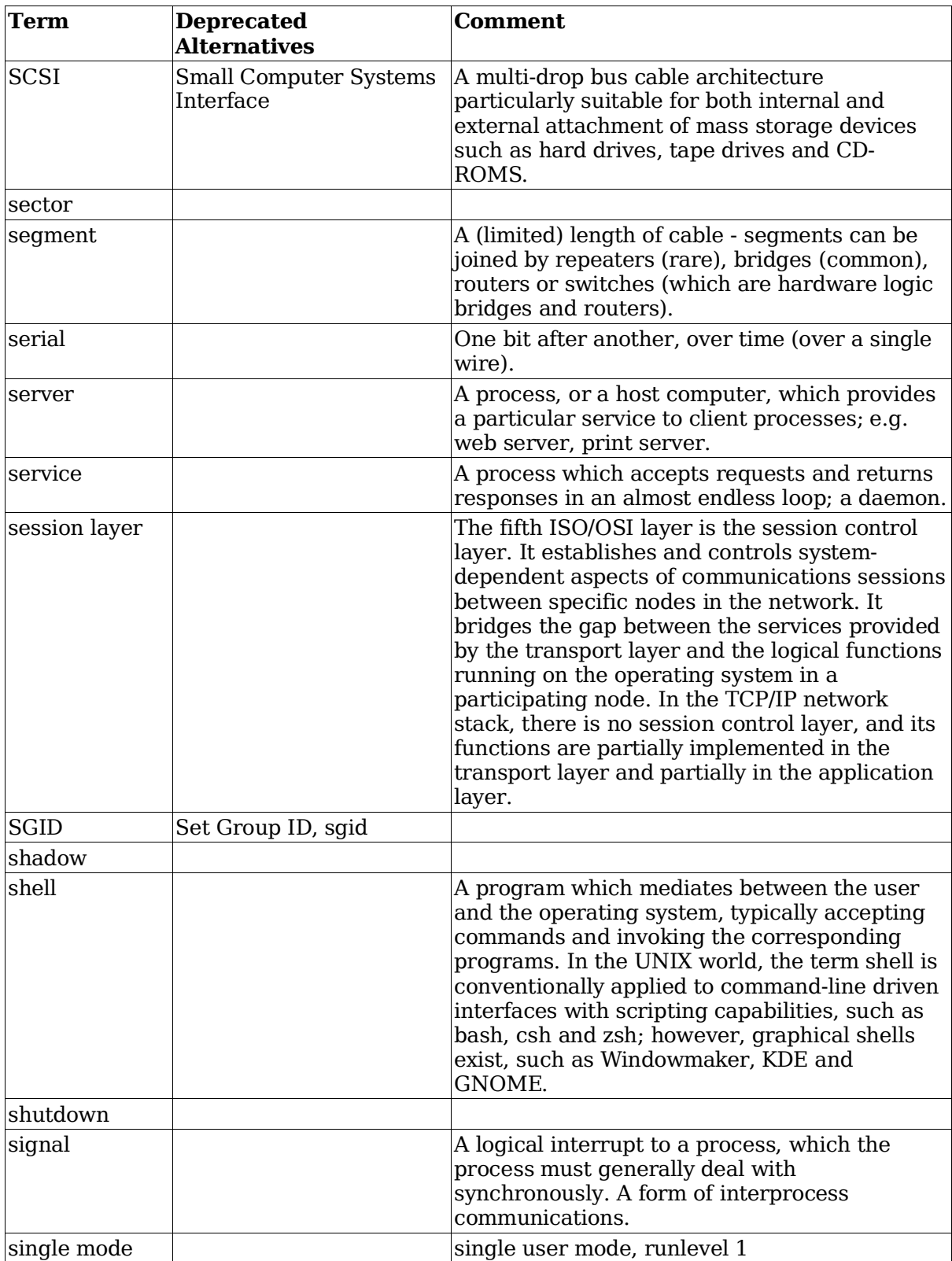

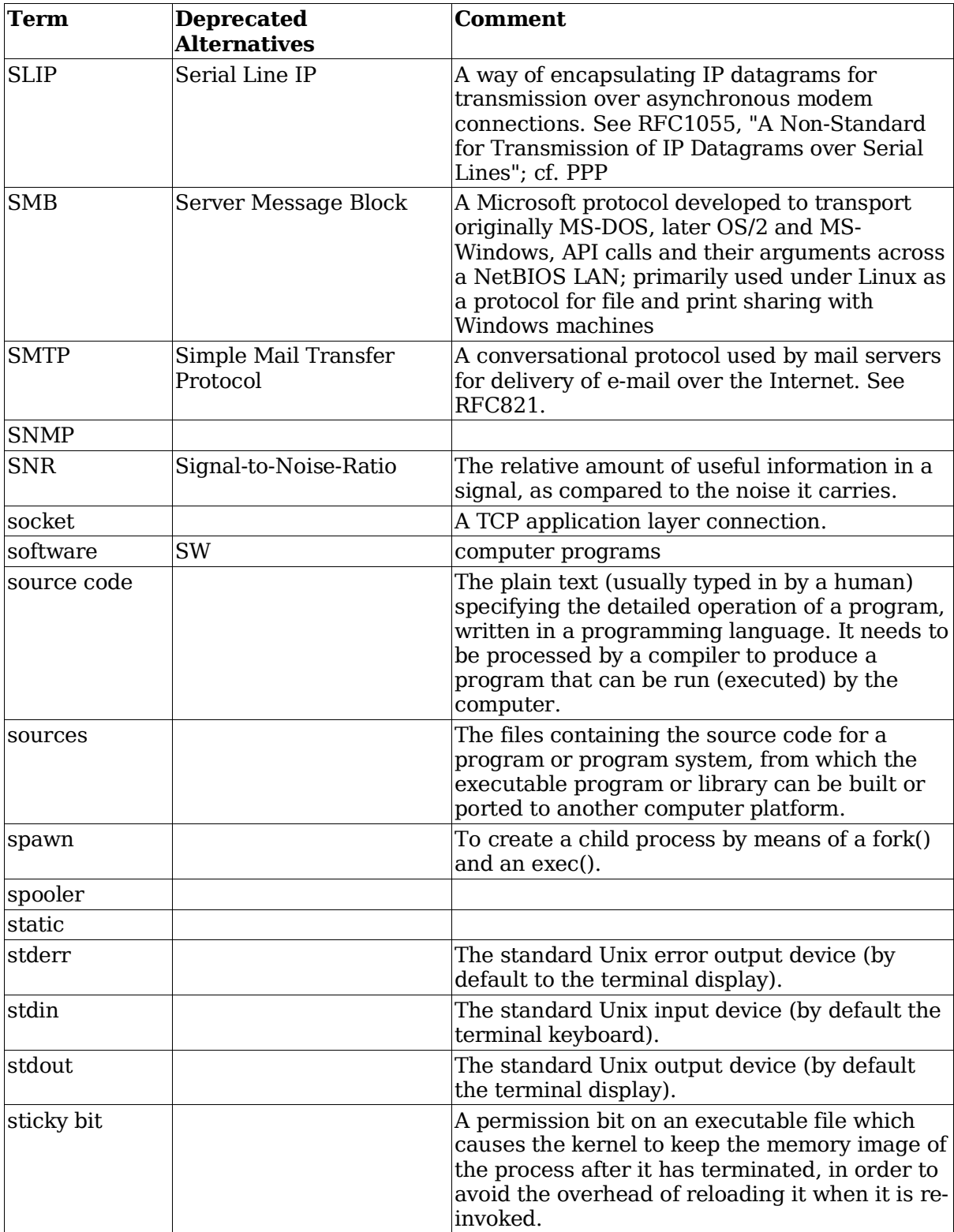

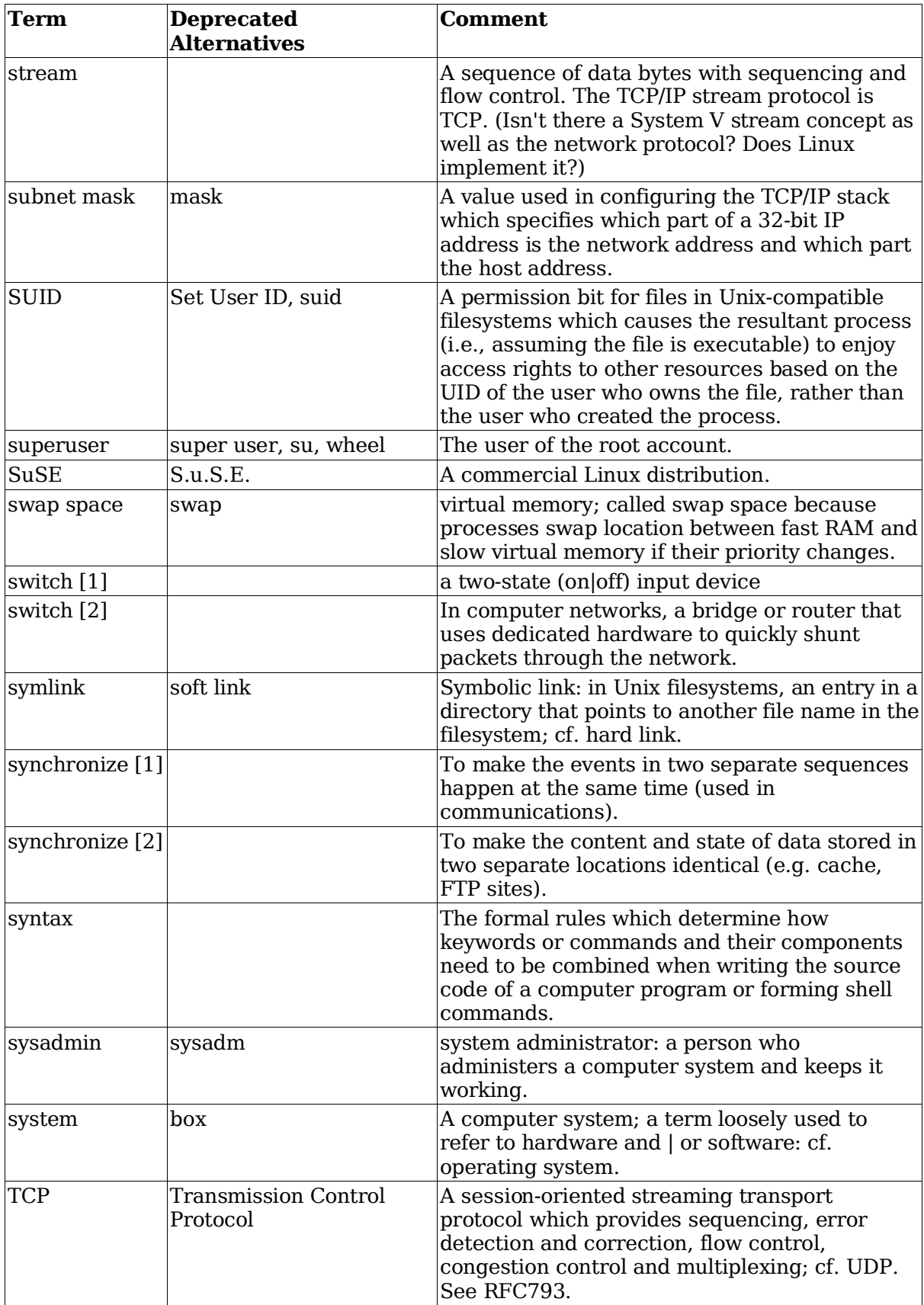

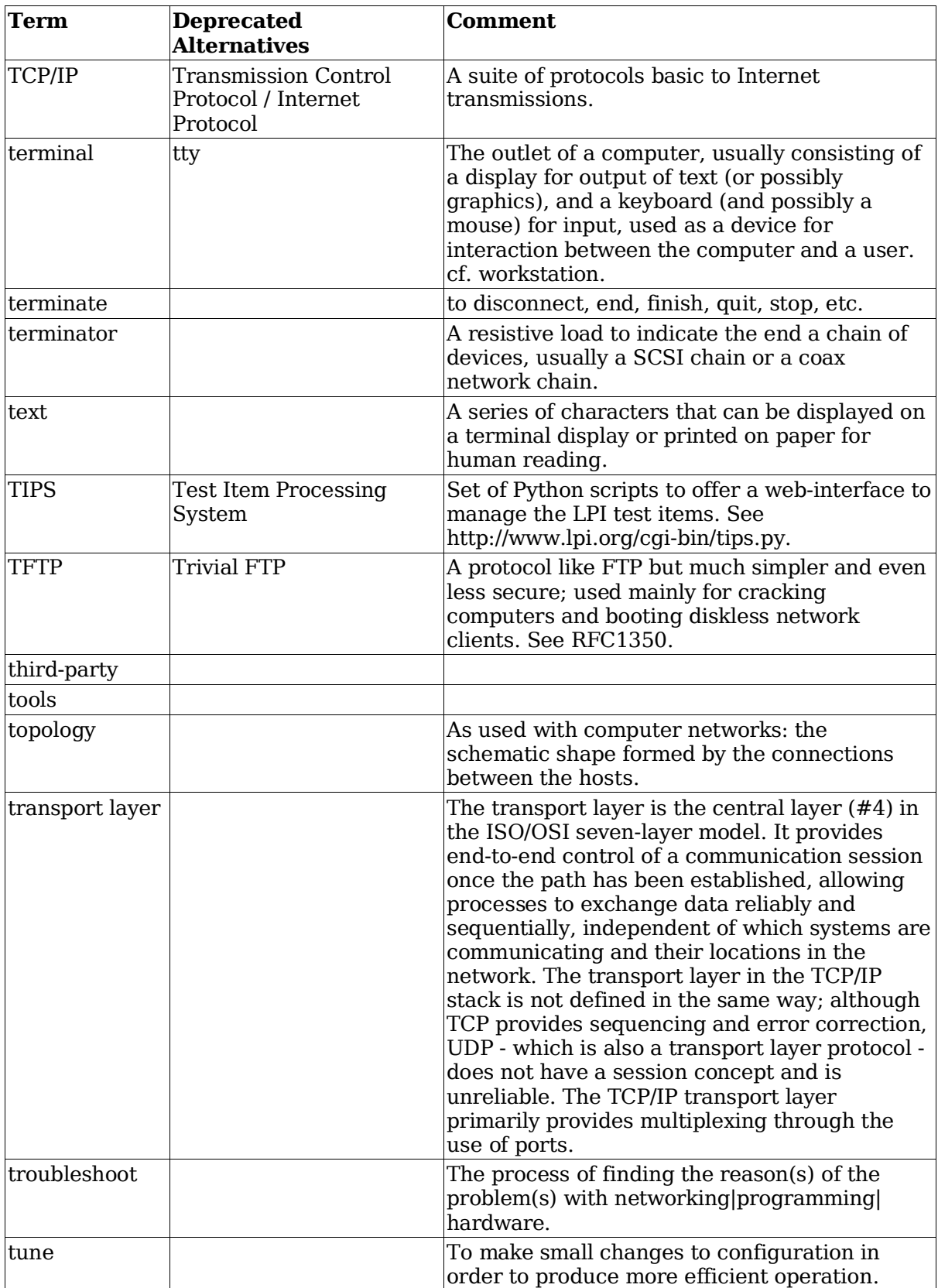

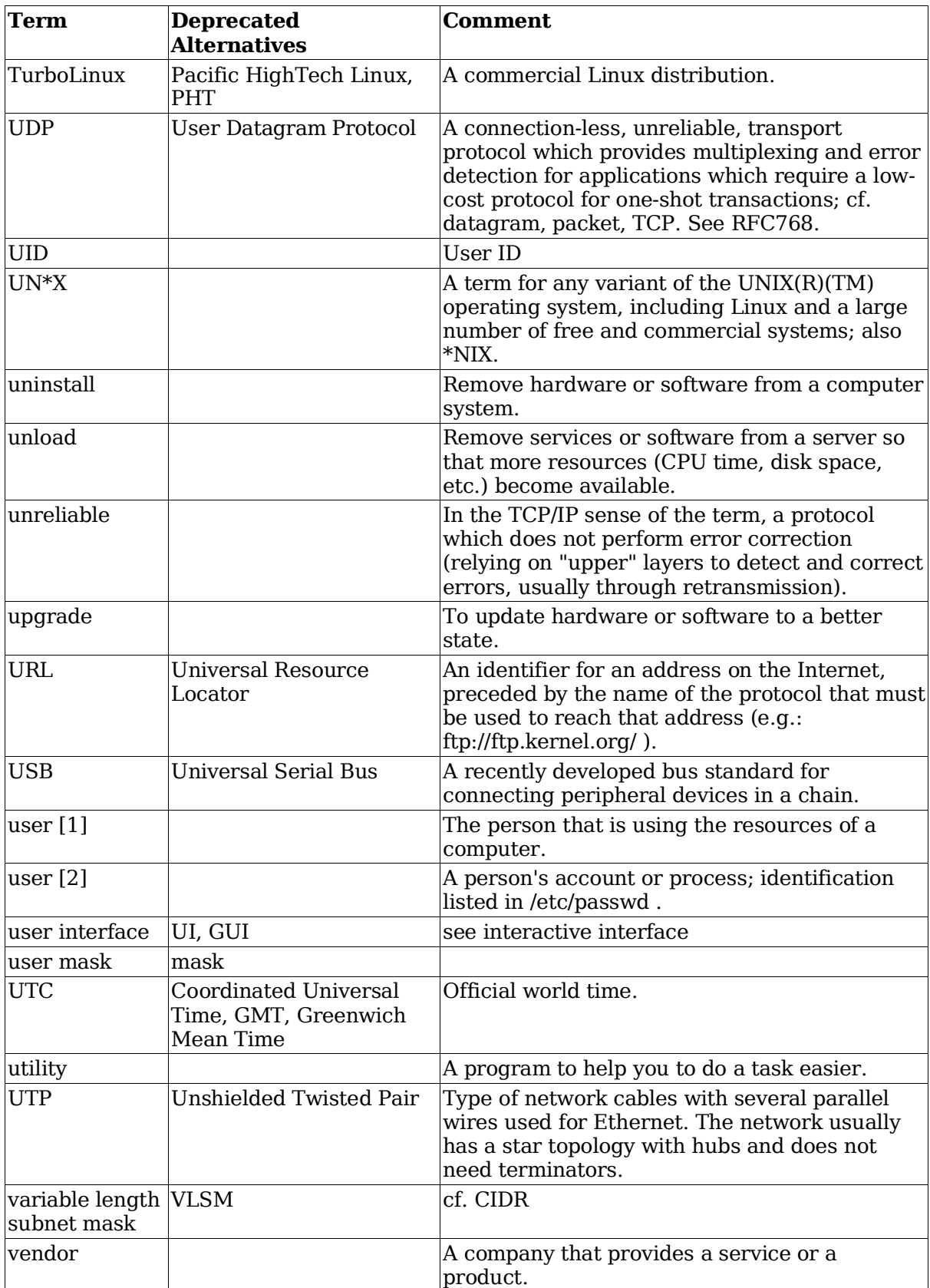

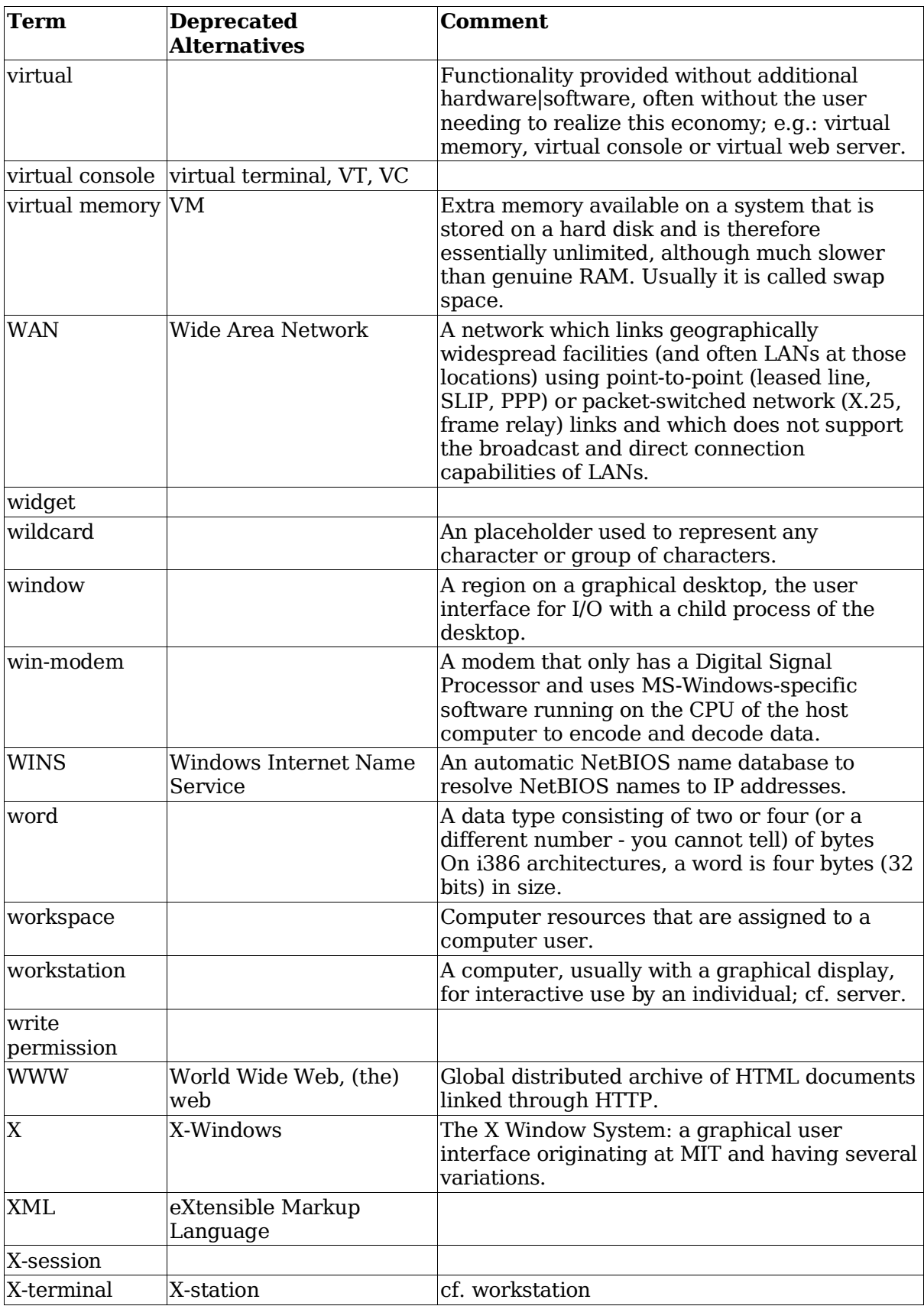

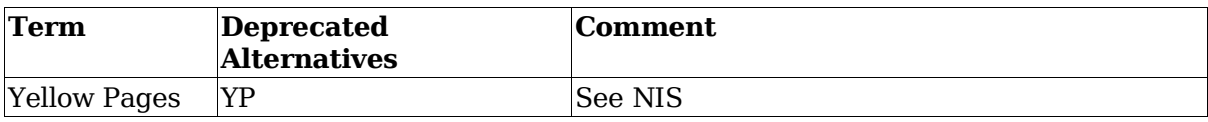